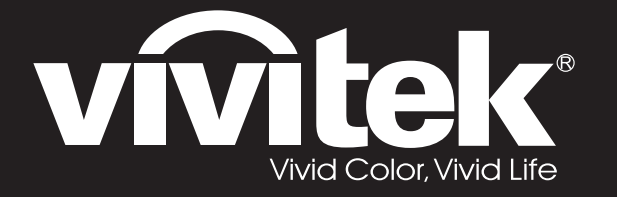

**D77 Series**用戶手冊

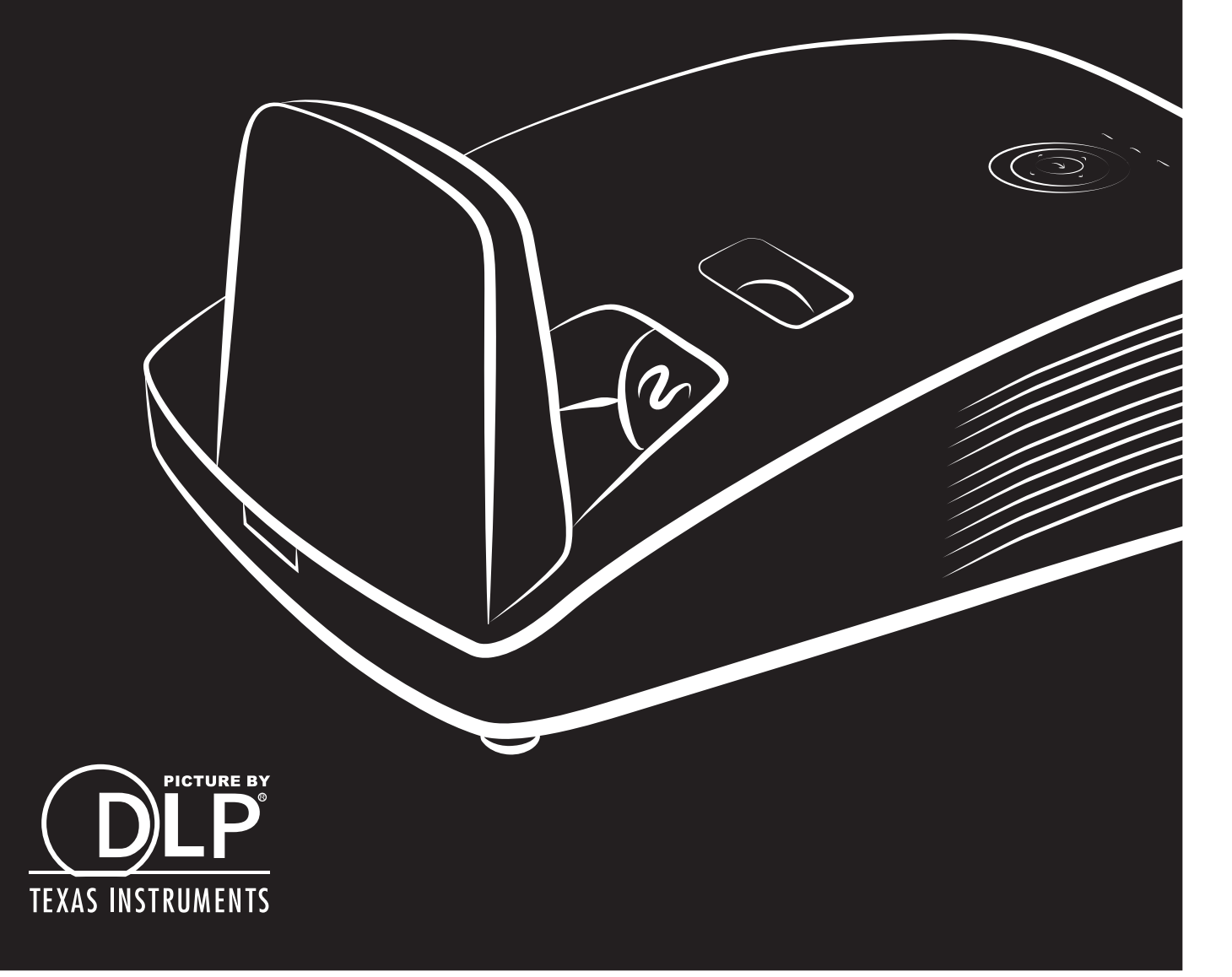

#### **Direitos do Autor**

Esta publicação, incluindo todas as fotografias, ilustrações e programa é protegida pelas leis de direito do autor internacionais com todos os direitos reservados. Nem este manual nem o material contido aqui podem ser reproduzidos sem um consentimento escrito do autor.

© Copyright 2018

#### **Cláusula de Desesresponsabilização**

As informações contidas neste documento estão sujeitas a alteração sem aviso prévio. O fabricante não tem representações ou garantias em relação ao conteúdo aqui descrito e não se responsabiliza especificamente por qualquer garantia implicada de comercialização ou ajuste para qualquer objectivo em particular. O fabricante reserva o direito de revisar esta publicação e fazer alterações periodicamente no conteúdo aqui descrito sem obrigação de fabricante de notificar qualquer pessoa de tal revisão ou alteração.

#### **Reconhecimento de Marca Registada**

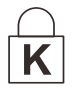

Kensington é uma marca registada americana da ACCO Brand Corporation com registos emitidos e aplicações pendentes em outros países.

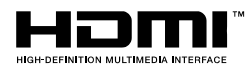

HDMI, o Logótipo HDMI e High-Definition Multimedia Interface são marcas comerciais ou registadas da HDMI Licensing LLC nos Estados Unidos e noutros países.

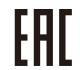

Certificado da união aduaneira da Rússia, Cazaquistão, Bielorrússia.

Todos os outros nomes usados neste manual são de propriedades de seus respectivos proprietários e são reconhecidas.

### **Informações Importantes de Segurança**

### *Importante:*

*Recomenda-se ler esta secção cuidadosamente antes de usar o projector. Estas instruções de segurança e uso asseguram o uso do aparelho por muitos anos com segurança. Guarde este manual para referência futura.*

#### *Símbolos Usados*

Símbolos de aviso são usados na unidade e neste manual para o alertar sobre situações perigosas. Os seguintes estilos são usados neste manual para o alertar sobre informações importantes.

*Nota:*

*Contém informações adicionais sobre o assunto em questão.*

*Importante:*

*Contém informações que devem ser observadas.*

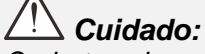

*O alerta sobre situações que podem danificar a unidade.*

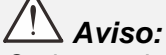

*O alerta sobre situações que podem danificar a unidade, criar ambiente perigoso ou causar lesão.*

O manual contém peças e itens de componentes nos menus OSD que são escritos em negrito como neste exemplo.

"Prima o botão **Menu** no controlo remoto para abrir o menu **Principal.**"

#### *Informações Gerais de Segurança*

- ➢ Não abra a caixa. Além da lâmpada de projecção, não deve reparar nenhuma parte interna por pessoal não qualificado. Para o reparo, contacte pessoal qualificado.
- ➢ Siga todos os avisos e precauções neste manual e na caixa da unidade.
- ➢ A lâmpada de projecção é extremamente brilhante conforme o desenho. Para evitar lesão as vistas, não olhe dentro da lente quando a lâmpada estiver ligada.
- ➢ Não coloque a unidade numa superfície, carrinho ou stand instável.
- ➢ Evite usar o sistema próximo de água, na luz solar directa ou próximo dum dispositivo de aquecimento.
- ➢ Não coloque quaisquer objectos pesados, tal como livros ou bolsas, em cima da unidade.

*Nota: RG1 IEC 62471-5:2015*

#### *Aviso de Instalação do Projector*

- ➢ Coloque o projector na posição horizontal. *O ângulo de inclinação do projector não deverá exceder 15 graus* e o mesmo apenas deverá ser instalado no tecto ou numa mesa, caso contrário a duração da lâmpada poderá diminuir drasticamente, bem como poderão ocorrer outros *danos inesperados*.
- ➢ Deixe pelo menos 50 cm de espaço ao redor da ventilação de exaustão.
- ➢ Verifique se as ventilações de entrada não reciclam o ar quente da ventilação de exaustão.
- ➢ Ao utilizar o projector num espaço fechado, certifique-se de que a temperatura dentro da caixa não excede a temperatura especificada enquanto o projector se encontra em funcionamento e que as aberturas de entrada e saída de ar se encontram desobstruídas.
- ➢ Todas as caixas deverão passar por uma avaliação térmica certificada para garantir que o projector não reutiliza o ar expirado, pois isso poderá originar o encerramento do dispositivo mesmo que a temperatura da caixa se encontre dentro do intervalo aceitável.

#### *Verificar o local da instalação*

- ➢ Para fornecer energia, deverá ser utilizada uma tomada de 3 pinos (com ligação à terra) para assegurar uma correcta ligação à terra e um nível de tensão equalizado para todos os equipamentos ligados ao Sistema do Projector.
- ➢ Deve ser utilizado o cabo de alimentação fornecido com o Projector. Em caso de falta de algum item, poderá ser utilizado outro cabo de alimentação de 3 pinos (com ligação à terra) como substituição, no entanto, não utilize um cabo de alimentação de 2 pinos.
- ➢ Verifique se a tensão é estável, com ligação à terra e sem fugas de electricidade.
- ➢ Meça o consumo total de energia, que não deverá ser superior à capacidade de segurança, e evite problemas de segurança e curto-circuitos.
- ➢ Ligue o Modo de Altitude quando situado em áreas de elevada altitude
- ➢ O projector apenas pode ser instalado na posição normal ou invertido.
- ➢ Quando instalar o suporte, certifique-se de que não excede o limite de peso e que está firmemente fixado.
- ➢ Evite instalar próximo de condutas de ar condicionado ou subwoofers.
- ➢ Evite instalar em locais com altas temperaturas, arrefecimento insuficiente e muito pó.
- ➢ Mantenha o produto afastado de lâmpadas fluorescentes para evitar um funcionamento incorrecto causado por interferências de IV
- ➢ O conector de Entrada VGA deverá ser ligado à porta VGA. Tenha em atenção que o conector deverá estar correctamente ligado, com os parafusos apertados em ambos os lados para garantir uma ligação correcta do cabo de sinal para obter o efeito de apresentação ideal.
- ➢ O conector de Entrada de Á UDIO deverá ser ligado à porta de Entrada de Á UDIO e NÃ O PODE ser ligado à porta de Saída de Á UDIO ou a outras portas como, por exemplo, BNC, RCA, caso contrário, irá o som não será emitido e poderá até DANIFICAR a porta.
- ➢ Instale o projector a uma altura superior a 200 cm para evitar danos.
- ➢ O cabo de alimentação e o cabo de sinal deverão ser ligados antes de ligar o projector. Durante o processo de arranque e funcionamento do projector, NÃ O insira nem remova o cabo de sinal ou o cabo de alimentação para evitar danos no projector.

#### *Notas acerca do arrefecimento*

#### **Saída de ar**

- ➢ Certifique-se de que a saída de ar está afastada a uma distância de 50 cm de qualquer obstrução para garantir um arrefecimento adequado.
- ➢ O local da saída de ar não deve estar situado em frente da lente de outro projector para evitar ilusões ópticas.
- ➢ Mantenha a saída afastada 100 cm, no mínimo, das entradas de outros projectores
- $\triangleright$  O projector gera uma grande quantidade de calor durante a sua utilização. A ventoinha interna dissipa o calor do projector durante o encerramento, e esse processo poderá continuar durante um determinado período. Após a entrada do projector no MODO DE SUSPENSÃO, pressione o botão de energia AC para desligar o projector e remova o cabo de alimentação. NÃO remova o cabo de alimentação durante o processo de encerramento, pois poderá causar danos no projector. A interrupção da dissipação de calor irá também afectar a duração do projector. O processo de encerramento poderá variar de acordo com o modelo utilizado. Em qualquer dos casos, desligue o cabo de alimentação apenas quando o projector entrar no estado de SUSPENSÃ O.

#### **Entrada de ar**

- ➢ Certifique-se de que não existem objectos a bloquear a entrada de ar até uma distância de 30 cm.
- ➢ Mantenha a entrada afastada de outras fontes de calor
- ➢ Evite áreas com muito pó

#### *Segurança da Alimentação*

- ➢ Use somente o cabo de alimentação fornecido.
- ➢ Não coloque qualquer coisa no cabo de alimentação e num local fora do caminho de transeunte.
- ➢ Remova as baterias do controlo remoto quando armazenar ou não estiver em uso por um período prolongado.

#### *Substituição da Lâmpada*

Substituir a lâmpada pode ser perigoso se feito incorrectamente. Consulte *[Substituição da lâmpada de](#page-54-0)  [projecção](#page-54-0)* na página [47](#page-54-0) para obter instruções limpas e claras para este procedimento Antes de substituir a lâmpada:

- ➢ Desconecte o cabo de alimentação.
- ➢ Permita que a lâmpada resfrie por aproximadamente uma hora.

### *Atenção:*

*Em raras situações, a lâmpada pode rebentar durante o funcionamento normal e originar a descarga de pó de vidro ou estilhaços pela saída de ventilação posterior.*

*Não inale nem toque no pó de vidro ou nos estilhaços. O desrespeito desta indicação pode resultar em ferimentos.*

*Mantenha sempre a face afastada da saída de ventilação para não sofrer ferimentos causados pelo gás e pelos fragmentos da lâmpada partida.*

#### *Limpeza do Projector*

- ➢ Desligue o cabo de alimentação antes de limpar. Consulte *[Limpar o projector](#page-59-0)* na página [52.](#page-59-0)
- ➢ Permita que a lâmpada resfrie por aproximadamente uma hora.

#### *Avisos de Regulamentos*

Antes de instalar e usar o projector, leia as notificações regulatórias na *[Conformidade regulamentar](#page-75-0)* secção da página [68.](#page-75-0)

#### *Instruções Importante de Reciclagem:*

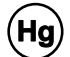

A lâmpada dentro deste produto contém mercúrio. Este produto pode conter outros lixos electrónicos que podem ser perigosos se não eliminados correctamente. Recicle ou elimine de acordo com as leis locais, estaduais ou federais. Para obter mais informações contacte Electronic Industries Alliance na homepage [WWW.EIAE.ORG.](http://www.eiae.org/) Para obter informações específicas de eliminação da lâmpada consulte a homepage [WWW.LAMPRECYCLE.ORG](http://www.lamprecycle.org/).

#### *Explicações de símbolo*

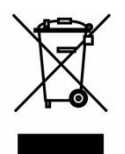

ELIMINAÇÃO: Não use os serviços de recolha de lixo municipal ou doméstico para eliminação de equipamento electrónico e eléctrico. Os países CE exigem o uso de serviços de recolha de reciclagem separados.

#### **Sobre este Manual**

Este manual é indicado para os utilizadores e descreve como instalar e operar o projector DLP. Sempre que possível, as informações relevantes, tais como ilustração e sua descrição, são inseridas numa página. Este formato de impressão compatível com o meio-ambiente e o ajuda a economizar papel protegendo assim a protegê-lo. Recomenda-se imprimir as secções que são relevantes de acordo com suas necessidades.

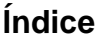

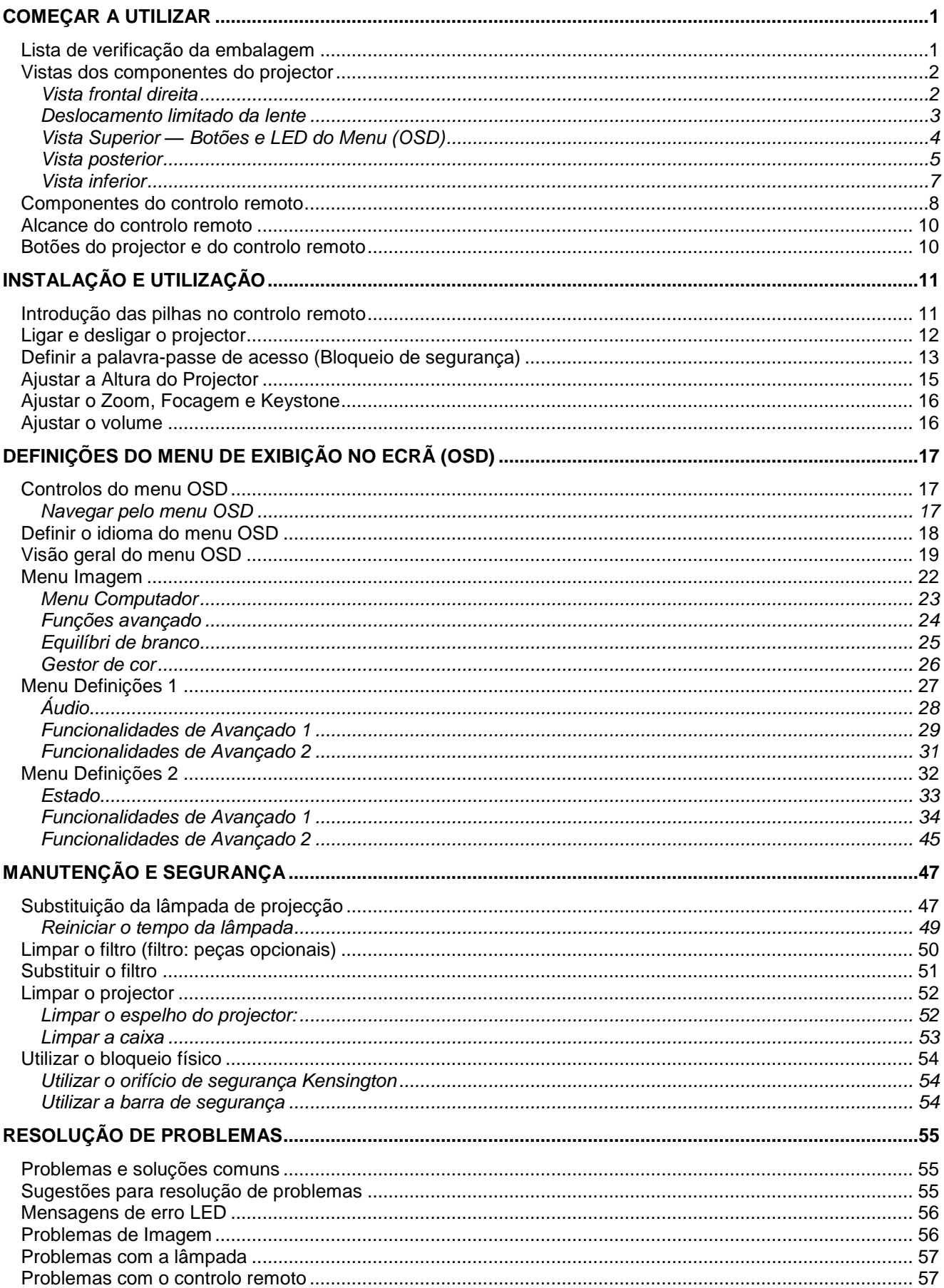

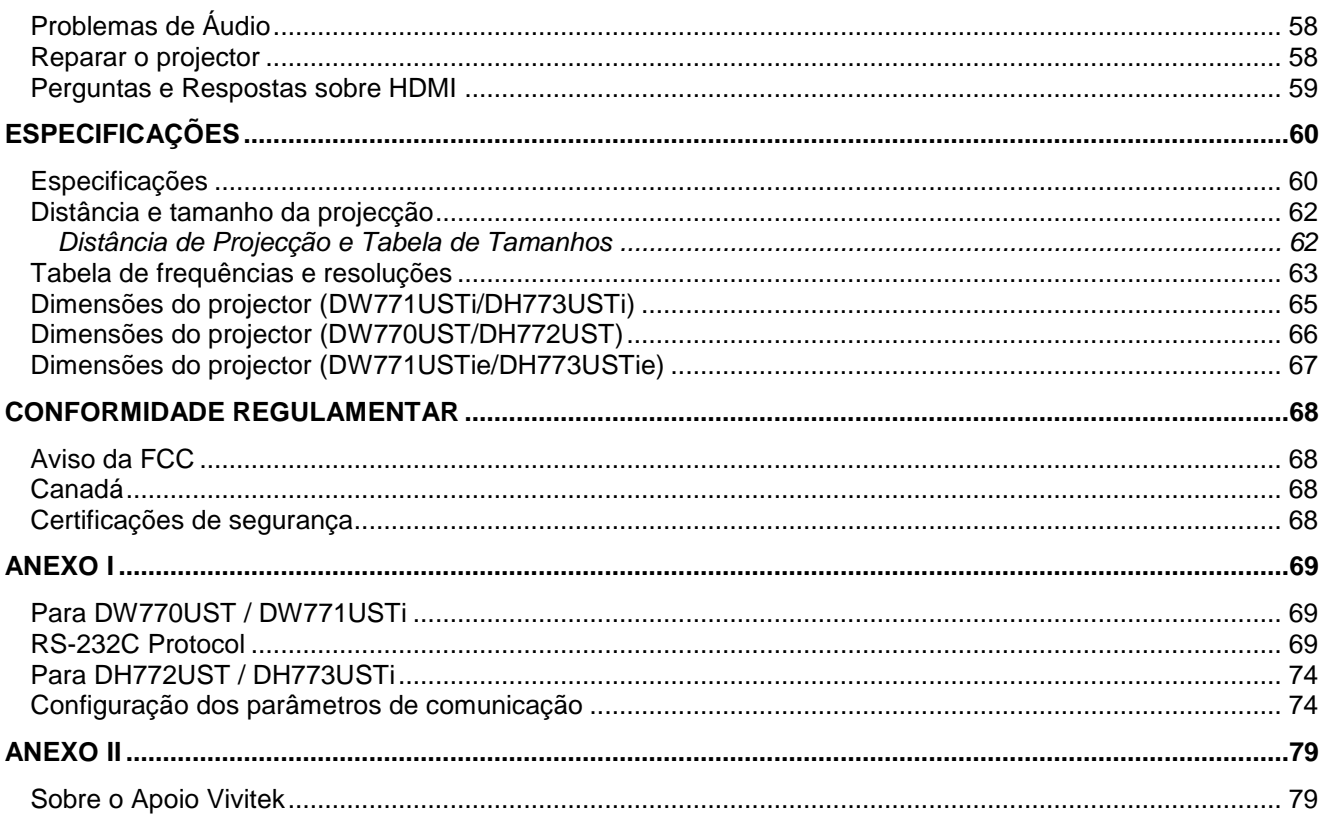

# *COMEÇ AR A UTILIZAR*

### <span id="page-8-1"></span><span id="page-8-0"></span>**Lista de verificação da embalagem**

Retire cuidadosamente o projector da embalagem e verifique se a mesma contém os seguintes itens:

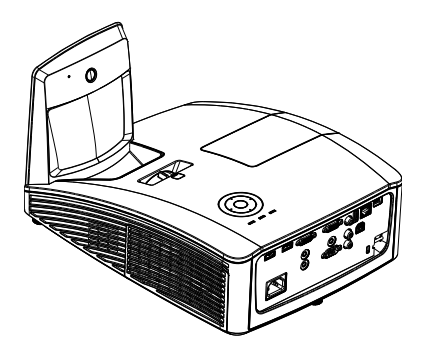

*PROJECTOR INTERACTIVO (DW771USTI/DH773USTI)*

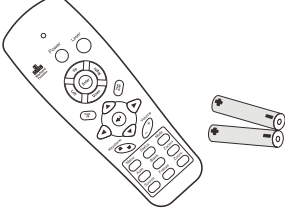

*CONTROLO REMOTO (COM DUAS PILHAS AAA) <sup>C</sup>ABO DE ALIMENTAÇ Ã O <sup>C</sup>ABO VGA*

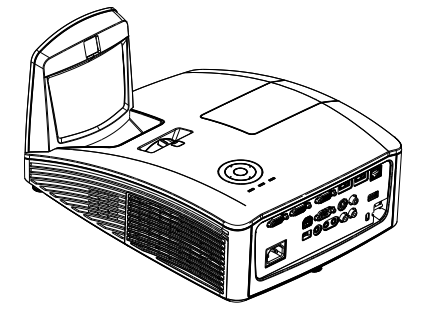

*PROJECTOR INTERACTIVO (DW771USTIE/DH773USTIE)*

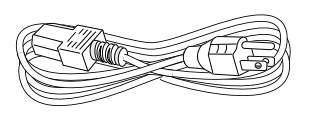

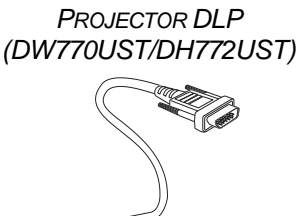

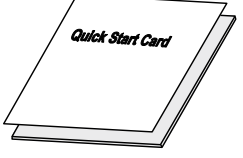

*GUIA DE CONSULTA RÁ PIDA CARTÃ O DE GARANTIA*

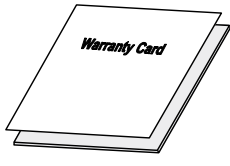

#### **OS SEGUINTES ITENS APENAS PARA DW771USTi/DH773USTi/DW771USTie/DH773USTie**

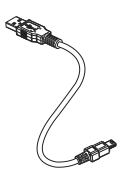

*CABO USB (TIPO A PARA MINI)*

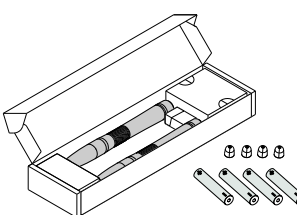

*CAIXA PARA CANETAS (COM QUATRO PILHAS AAA E QUATRO PONTAS)*

Contacte imediatamente o seu revendedor se algum dos itens estiver em falta, se encontrar danificado ou se a unidade não funcionar. Recomendamos que guarde o material de embalagem original caso precise de devolver o equipamento durante o período de garantia.

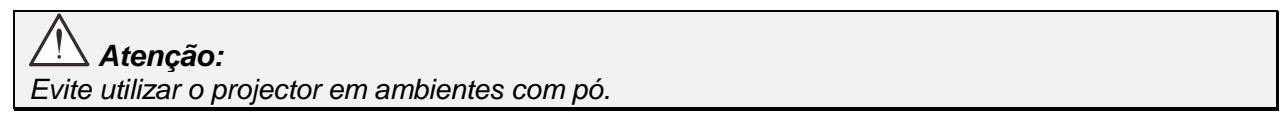

### <span id="page-9-0"></span>**Vistas dos componentes do projector**

<span id="page-9-1"></span>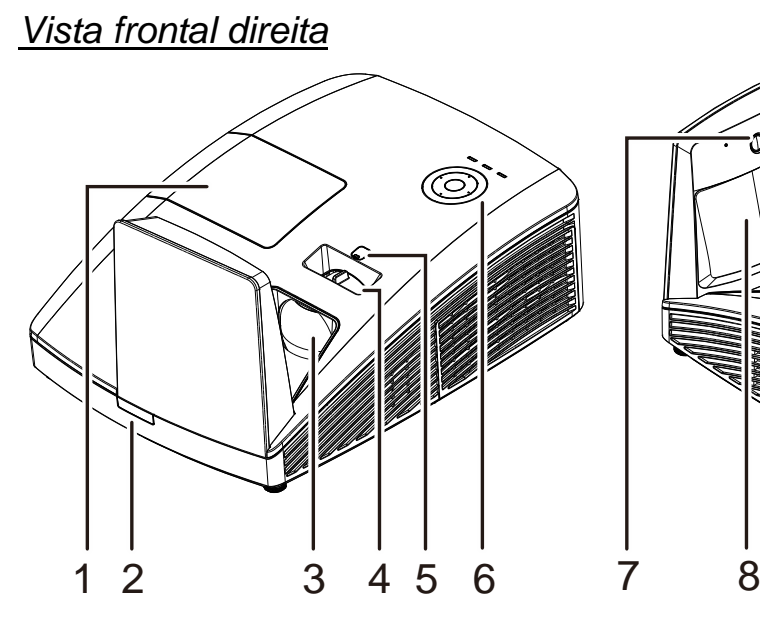

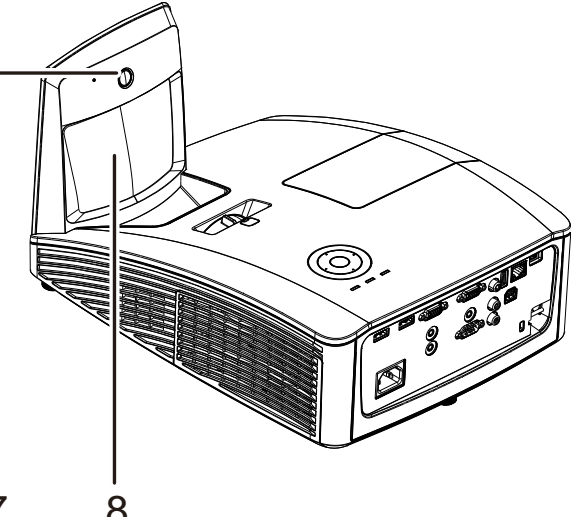

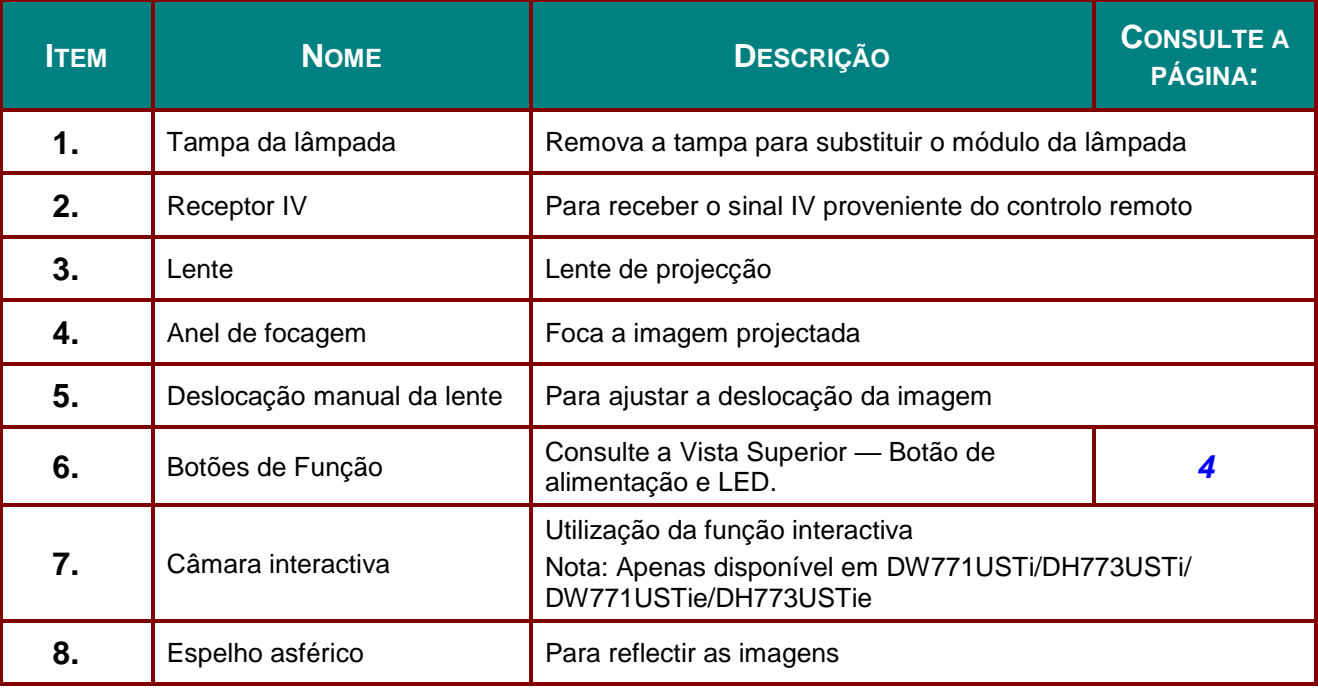

#### $\angle$ *Importante:*

*As aberturas de ventilação do projector permitem uma boa circulação de ar, que arrefece a lâmpada do projector. Não bloqueie as aberturas de ventilação.*

### <span id="page-10-0"></span>*Deslocamento limitado da lente*

(Apenas disponível em DW770UST e DW771USTi/DW771USTie)

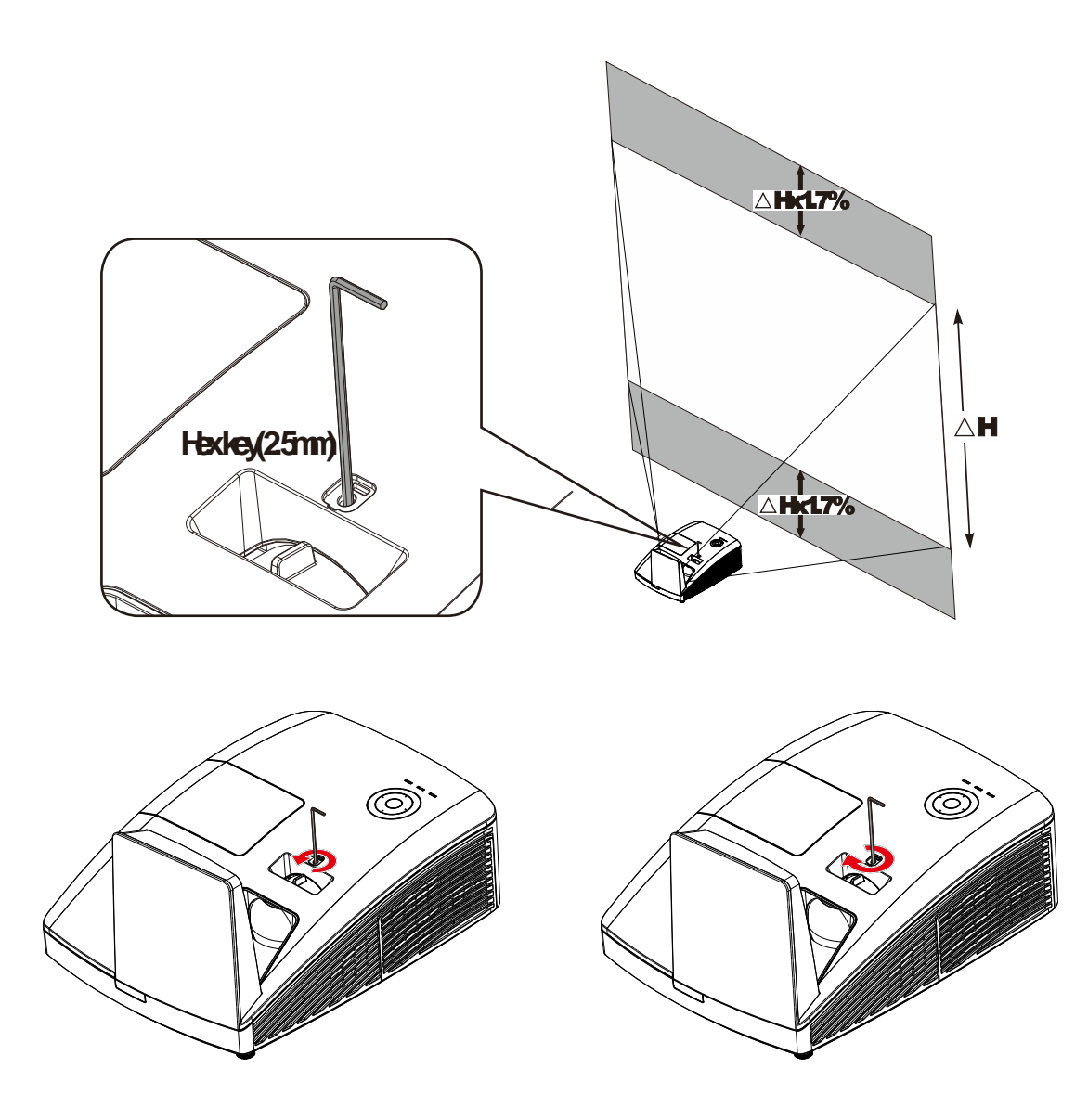

Para deslocar a imagem projetada para cima, rode os parafusos de ajuste no sentido inverso ao dos ponteiros do relógio.

Para deslocar a imagem projetada para baixo, rode os parafusos de ajuste no sentido dos ponteiros do relógio.

# <span id="page-11-0"></span>*Vista Superior — Botões e LED do Menu (OSD)*

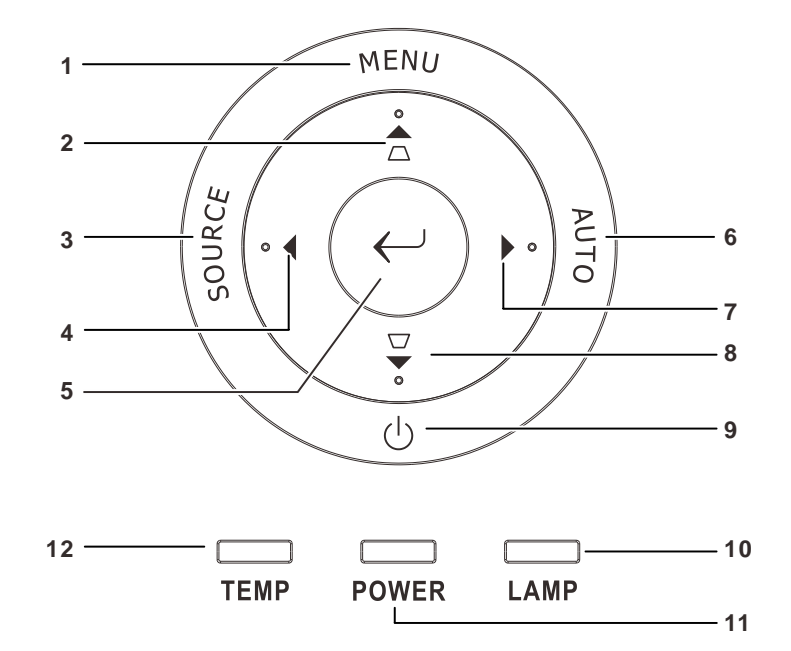

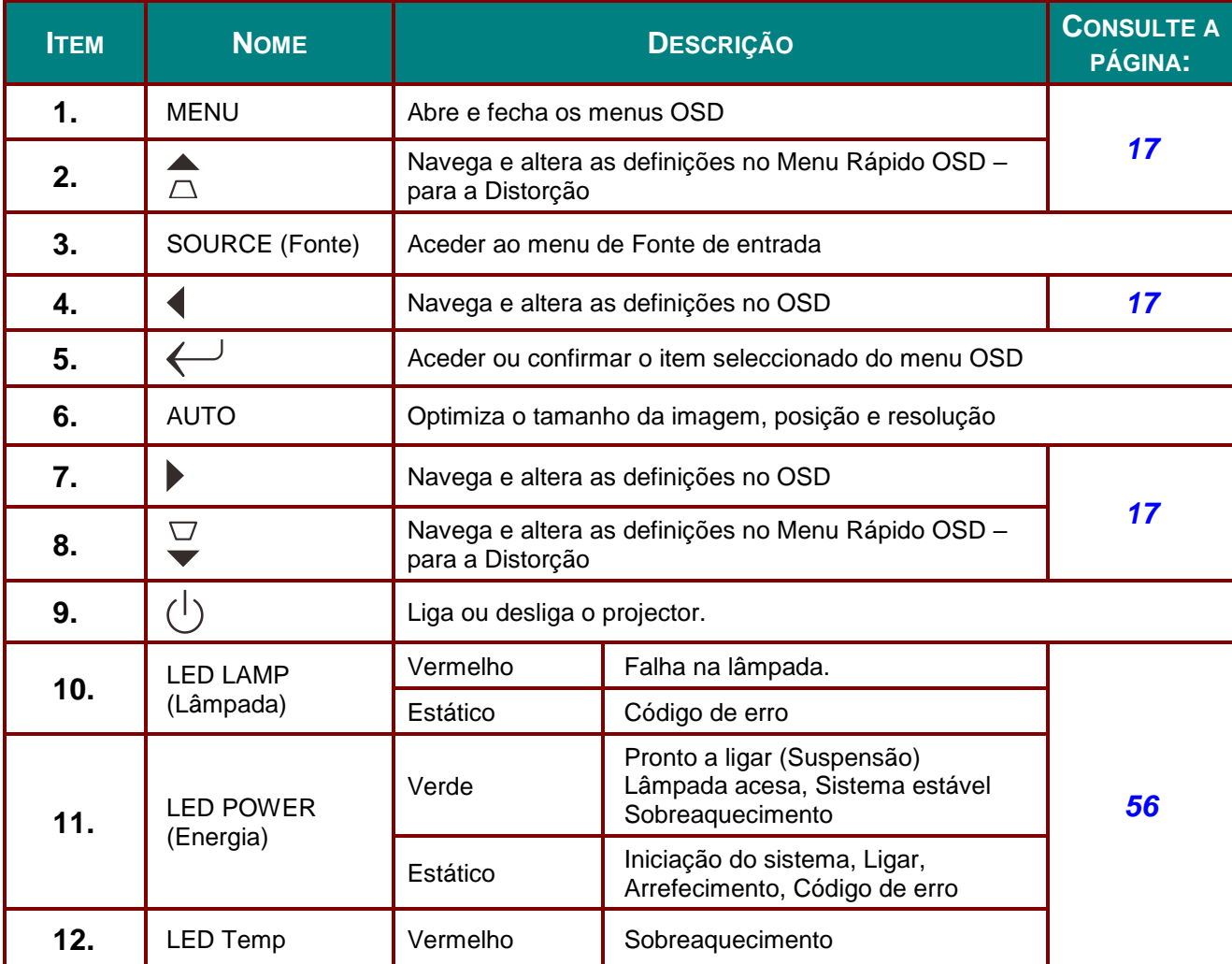

# <span id="page-12-0"></span>*Vista posterior*

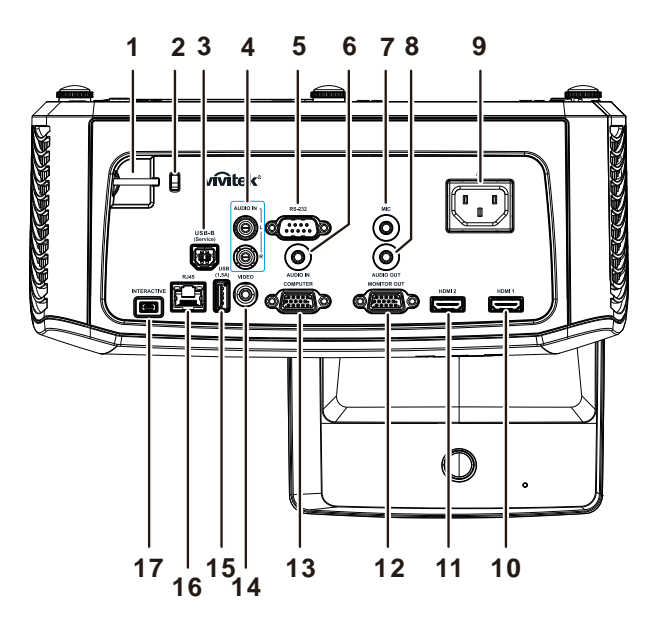

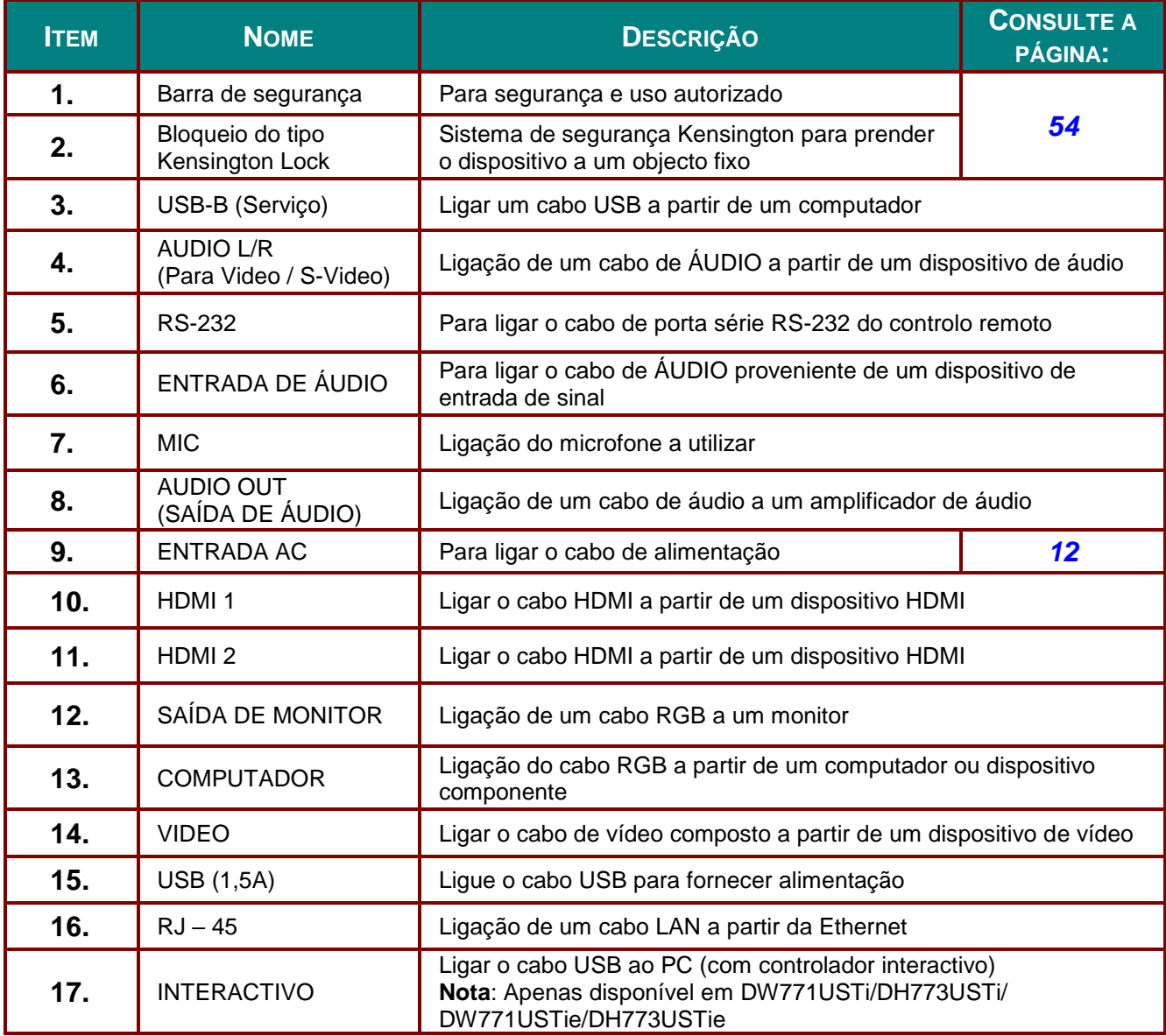

#### *Nota:*

*Se o seu equipamento de vídeo possui várias portas de ligação, a prioridade de ligação recomendada para obter uma melhor qualidade de imagem é HDMI/DVI, componente (através de VGA), Composto.*

#### *Nota:*

*Deverá instalar o controlador antes de utilizar a função interactiva. Para mais detalhes, consulte o disco do controlador.*

# *Aviso:*

*Como medida de segurança, desligue a alimentação do projector e dos dispositivos a ligar antes de efectuar as ligações.*

### <span id="page-14-0"></span>*Vista inferior*

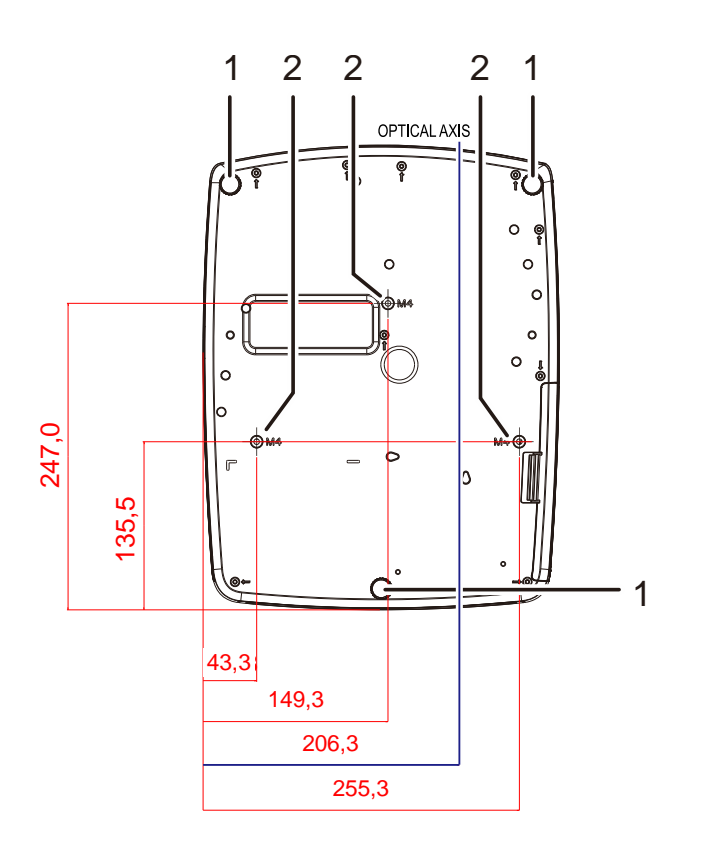

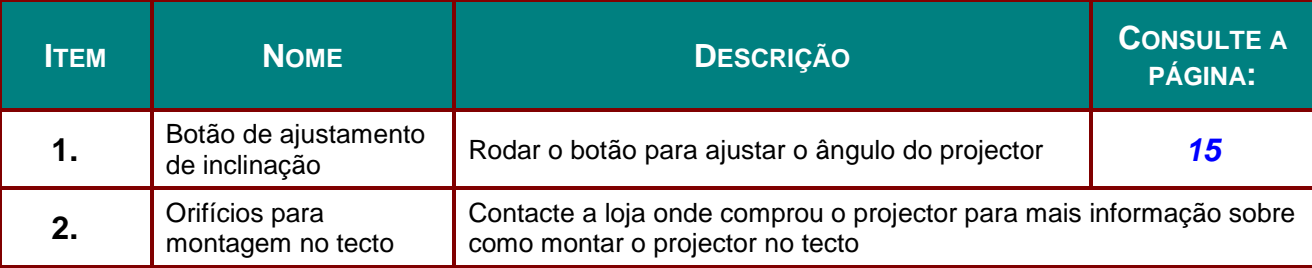

#### *Nota:*

*Quando proceder à instalação, utilize apenas suportes de montagem no tecto aprovados pela UL. Para instalações no tecto, utilize suportes de montagem aprovados e parafusos M4 com um comprimento máximo de 12 mm (0,47 inch).*

*O suporte para montagem no tecto deve ter a forma e força adequada. A capacidade de carga do suporte de montagem no tecto deve exceder o peso do equipamento instalado e, como precaução adicional, deve ser capaz de suportar o triplo do peso do equipamento durante mais de 60 segundos.*

### <span id="page-15-0"></span>**Componentes do controlo remoto**

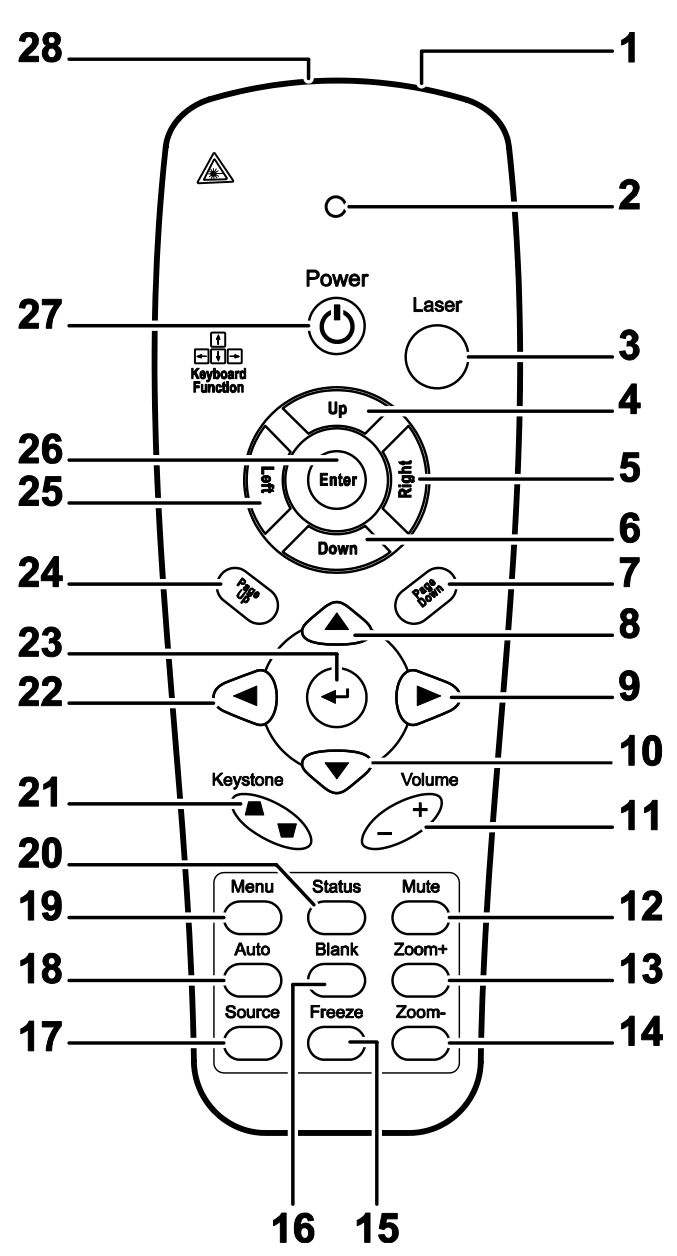

### *Importante:*

*1. Evite utilizar o projector com iluminação fluorescente ligada. Algumas luzes fluorescentes de alta frequência podem interferir com a utilização do controlo remoto.*

*2. Certifique-se de que não existe qualquer obstáculo entre o controlo remoto e o projector. Caso exista um obstáculo entre o controlo remoto e o projector, poderá reflectir o sinal do controlo remoto utilizando superfícies reflectivas, como por exemplo o ecrã do projector.*

*3. Os botões e teclas do projector têm as mesmas funções dos botões correspondentes do controlo remoto. Este manual do utilizador descreve as funções com base no controlo remoto.*

#### *Nota:*

*Cumpre as normas de desempenho da FDA para produtos laser, exceto para variações de acordo com o Aviso Relativo a Lasers N°. 50 de 24 de Junho de 2007*

### *Projector DLP – Manual do utilizador*

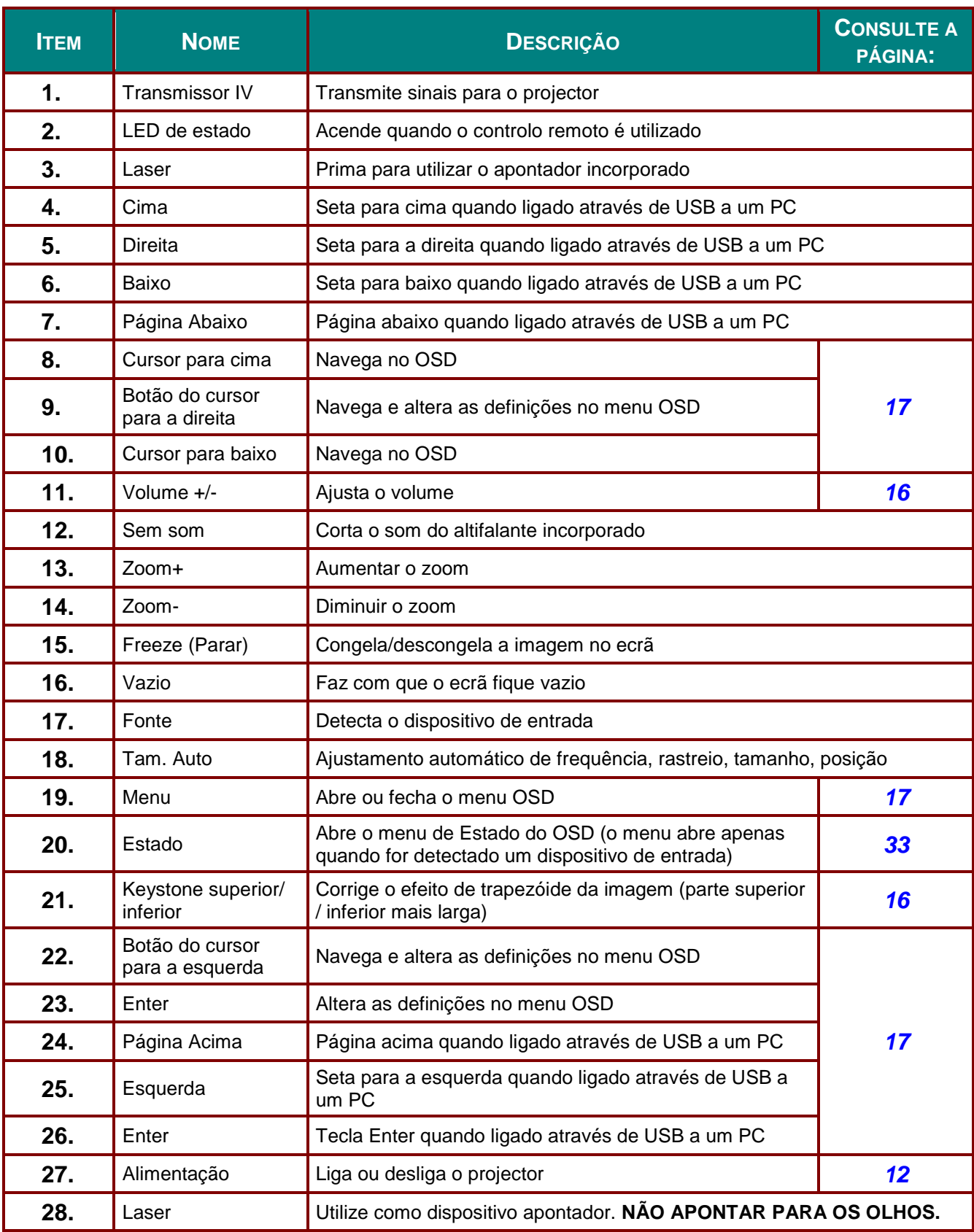

## *Atenção:*

*A utilização de controlos, ajustes ou execução de procedimentos diferentes dos especificados aqui poderão resultar em exposição perigosa a luz laser.*

### <span id="page-17-0"></span>**Alcance do controlo remoto**

O controlo remoto utiliza sinais infravermelhos para controlar o projector. Não é necessário apontar o controlo remoto directamente para o projector. Desde de que não segure o controlo remoto perpendicularmente aos lados ou à traseira do projector, o controlo remoto funcionará bem dentro de um raio de aproximadamente 7 metros e 15 graus acima ou abaixo do nível do projector. Se o projector não responder ao controlo remoto, aproxime-se um pouco.

#### <span id="page-17-1"></span>**Botões do projector e do controlo remoto**

O projector pode ser operado apenas usando o controle remoto. Todas as operações podem ser realizadas com o controlo remoto.

# *INSTALAÇ Ã O E UTILIZAÇ Ã O*

### <span id="page-18-1"></span><span id="page-18-0"></span>**Introdução das pilhas no controlo remoto**

**1.** Remova a tampa do compartimento da pilha deslizando-a na direcção da seta.

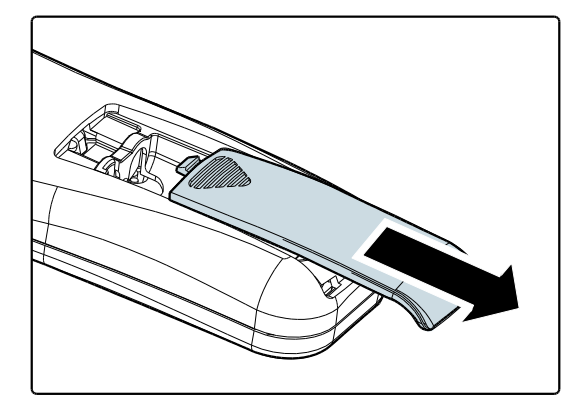

**2.** Introduza as pilhas com a pólo positivo virado para cima.

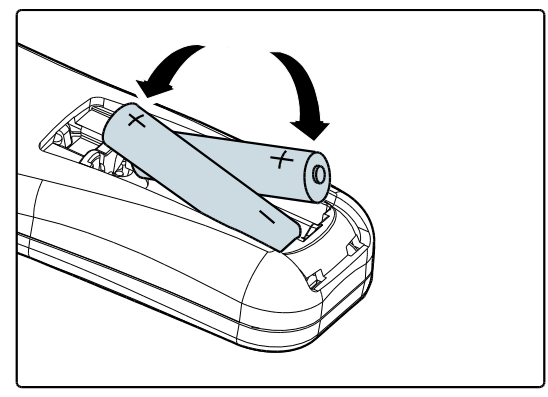

**3.** Volte a colocar a tampa do compartimento.

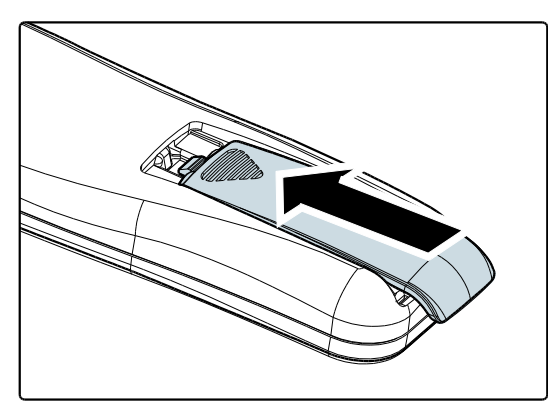

## *Atenção:*

- *1. Utilize apenas pilhas AAA (recomenda-se a utilização de pilhas alcalinas).*
- *2. Elimine as pilhas usadas de acordo com as normas locais.*
- *3. Remova as pilhas se não utilizar o projector durante longos períodos de tempo.*

### <span id="page-19-0"></span>**Ligar e desligar o projector**

- 
- **1.** Ligue o cabo de alimentação ao projector. Ligue a outra extremidade a uma tomada eléctrica.
- **2.** Ligue todos os dispositivos conectados ao projector.
- **3.** Certifique-se de que o LED de **ENERGIA** emite uma luz verde estática. Depois, prima o botão de **ENERGIA** do controlo remoto para ligar o projector.

O ecrã inicial do projector será exibido e os dispositivos serão detectados.

Consulte *[Definir a palavra-passe de](#page-20-0)  [acesso \(Bloqueio de segurança\)](#page-20-0)* na página [13](#page-20-0) se o bloqueio de segurança estivar activado.

**4.** I Se houver mais de um dispositivo de entrada ligado, prima o botão **FONTE** do controlo remoto ▲▼ to scroll among devices. (Component is supported through the RGB to COMPONENT ADAPTER.)

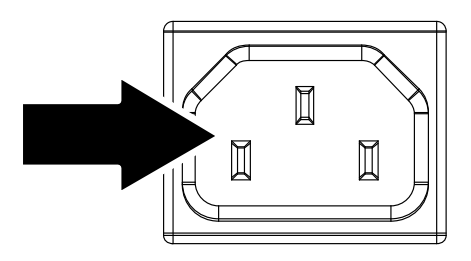

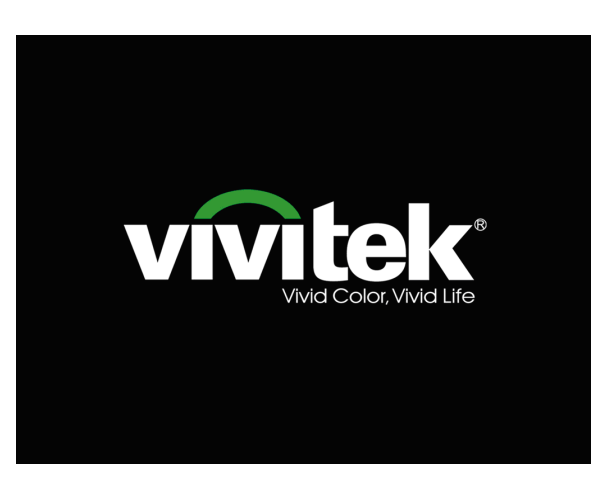

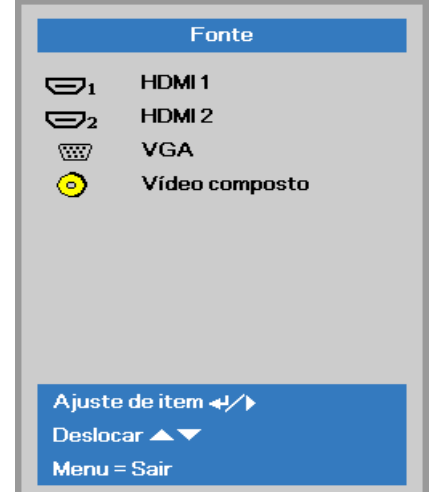

- HDMI1/HDMI2: HDMI, DVI
- VGA: RGB Analógico

۵Ŋ

Componente: Entrada de DVD YCbCr / YPbPr ou entrada HDTV YPbPr através de conector HD15

Prima novamente o botão Alimentação

• Vídeo composto: Vídeo composto tradicional

Desligar?

**5.** Quando for "exibida a mensagem /Prima novamente o botão de **Alimentação**", prima o botão de **ALIMENTAÇ Ã O**. O projector irá desligar-se.

### *Atenção:*

*Não desligue o cabo de alimentação antes que o LED de energia esteja verde estático, indicando que o projector arrefeceu completamente.*

### <span id="page-20-0"></span>**Definir a palavra-passe de acesso (Bloqueio de segurança)**

Pode utilizar os quatro botões (setas) para definir uma palavra-passe e impedir a utilização não autorizada do projector. Quando activada, a palavra-passe deverá ser introduzida depois de ligar o projector. (Consulte a secção *[Navegar pelo menu OSD](#page-24-2)* na página [17](#page-24-2) e a secção *[Definir o idioma do](#page-25-0)  [menu OSD](#page-25-0)* na página [18](#page-25-0) para ajuda relativa à utilização dos menus OSD.)

### *Importante:*

*Guarde a palavra-passe num local seguro. Sem a palavra-passe, não poderá utilizar o projector. Caso perca a palavra-passe, contacte o seu revendedor para obter informações acerca da eliminação da palavra-passe.*

**1.** Prima o botão **MENU** para abrir o menu OSD.

**2.** Prima o botão do cursor ◄► para mover para o menu **Definições 1**, prima o botão do cursor ▲▼ para seleccionar **Avançado 1**.

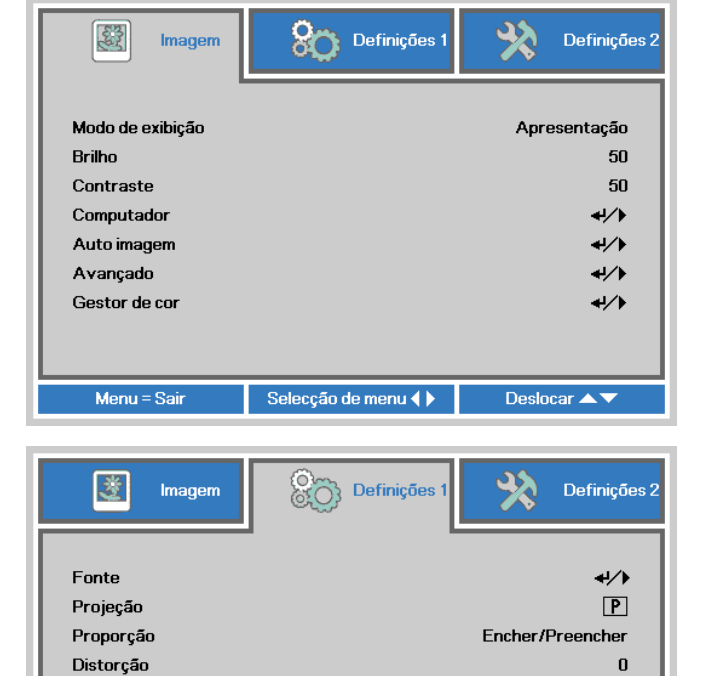

n.

47

 $\leftrightarrow$ 

 $\leftrightarrow$ 

Deslocar ▲▼

- **3.** Prima  $\leftarrow$  (Enter) /  $\triangleright$  para aceder ao submenu **Avançado 1**. Prima o botão de cursor ▲▼ para seleccionar a opção **Bloqueio de segurança**.
- **4.** aceder e activar ou desactivar a Prima o botão de cursor ◄► para função de bloqueio de segurança.

Será automaticamente exibida a caixa de diálogo da palavra-passe.

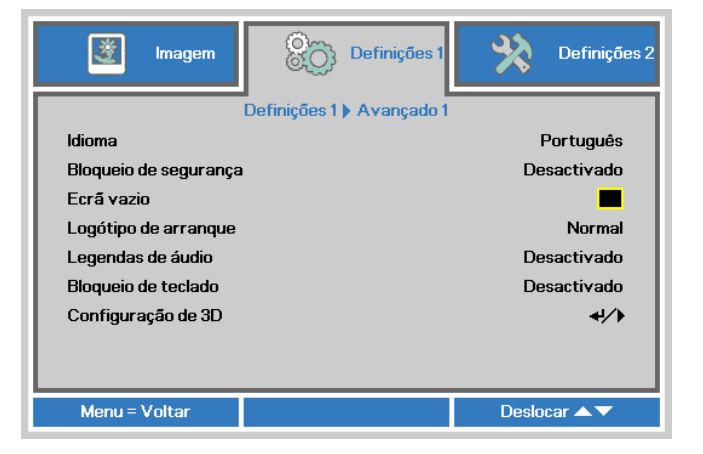

Selecção de menu <

Zoom digital

Avançado 1

Avançado 2

Menu = Sair

Áudio

### *Projector DLP – Manual do utilizador*

**5.** Pode utilizar os botões de cursor ▲▼◄►

no projector ou no controlo remoto IV para introduzir a palavra-passe. Pode utilizar qualquer combinação, incluindo a mesma seta cinco vezes, mas nunca menos do que cinco caracteres.

Prima os botões de cursor em qualquer ordem para definir a palavrapasse. Prima o botão **MENU** para sair da caixa de diálogo.

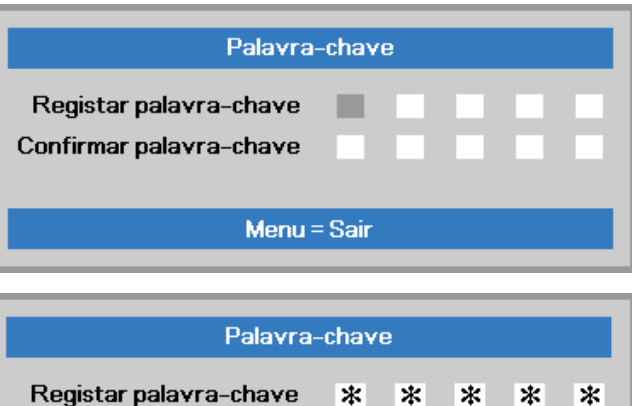

 $\ast$ 

**OK** Menu = Sair  $\ast$ 

 $\ast$ 

 $\ast$ 

 $\ast$ 

Confirmar palavra-chave

**6.** Se o **Bloqueio de segurança** estiver activado, quando o utilizador premir o botão de alimentação, será exibido o menu de confirmação da palavrapasse.

Introduza a palavra-passe na ordem definida no passo 5. Caso não se lembre da palavra-passe, contacte o centro de assistência.

O centro de assistência validará o proprietário e ajudará a redefinir a palavra-passe.

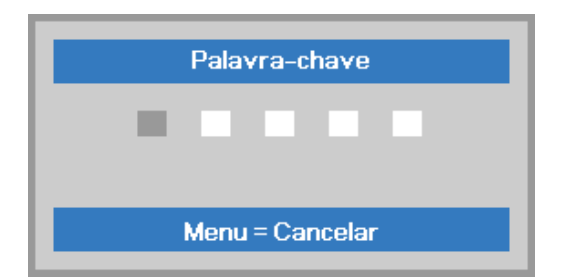

## <span id="page-22-0"></span>**Ajustar a Altura do Projector**

Tenha o seguinte em conta aquando da instalação do projector:

- *A mesa de apoio do projector deverá ser nivelada e robusta.*
- *Coloque o projector de forma a que esteja o mais perpendicular possível em relação ao ecrã.*
- *Certifique-se de que os cabos estão distribuídos de forma segura. Pode tropeçar neles.*

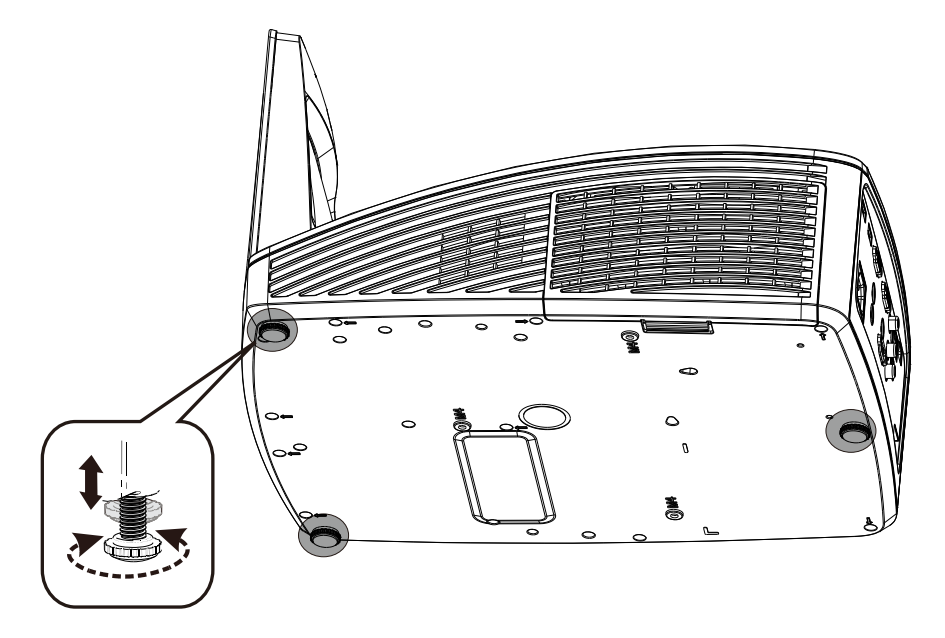

Para ajustar o ângulo da imagem, rode o regulador de inclinação para a direita ou para a esquerda até obter o ângulo desejado.

### <span id="page-23-0"></span>**Ajustar o Zoom, Focagem e Keystone**

<span id="page-23-1"></span>**1.** Use o controlo **Imagem-focagem** (apenas no projector) para dar maior nitidez à imagem projectada **2.** Use os botões **KEYSTONE** no controlo remoto para controlar a correcção do efeito de imagem trapezoidal (parte Volume Keystone superior ou inferior da  $\overline{+}$ imagem mais larga). **3.** O controlo de distorção Distorção  $\bf{0}$ será exibido no ecrã. **Ajustar o volume 1.** Prima os botões **Volume +/-** no controlo remoto. O controlo de volume será exibido no ecrã. Keystone Volume Volume  $\overline{5}$ **2.** Prima o botão **MUTE** para desactivar o  $\infty$ volume. (Esta função apenas está disponível no controlo remoto).

# *DEFINIÇ Õ ES DO MENU DE EXIBIÇ Ã O NO ECRÃ (OSD)*

### <span id="page-24-1"></span><span id="page-24-0"></span>**Controlos do menu OSD**

O projector dispõe de um menu OSD que permite ajustar a imagem e alterar várias definições.

### <span id="page-24-2"></span>*Navegar pelo menu OSD*

Pode utilizar os botões de cursor do controlo remoto para navegar e efectuar alterações no menu OSD.

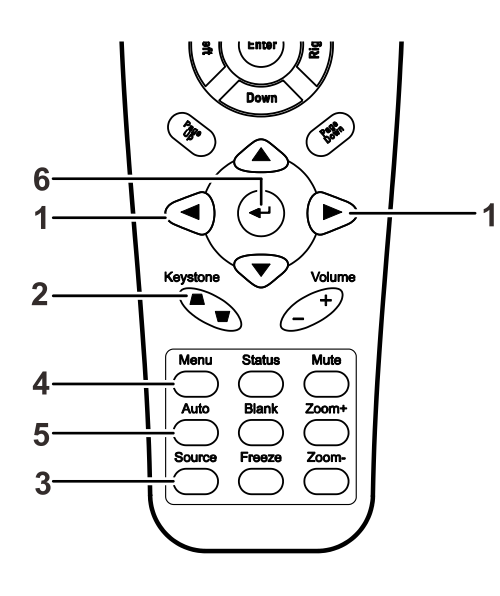

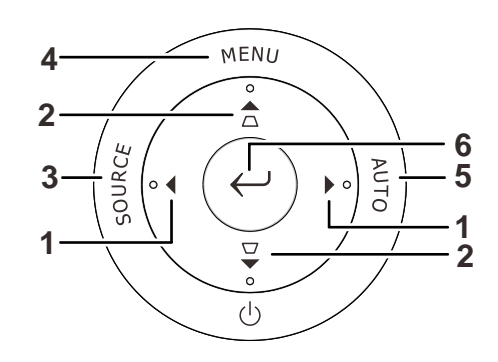

- 1. Para aceder ao menu OSD, prima o botão **MENU**.
- 2. Existem três menus. Prima o botão do cursor ◄► para percorrer os menus.
- 3. Prima o botão do cursor ▲▼ para se deslocar para cima e para baixo num menu.
- 4. Prima ◄► para alterar os valores das definições.
- 5. Prima **MENU** para fechar o menu OSD ou para sair de um submenu.

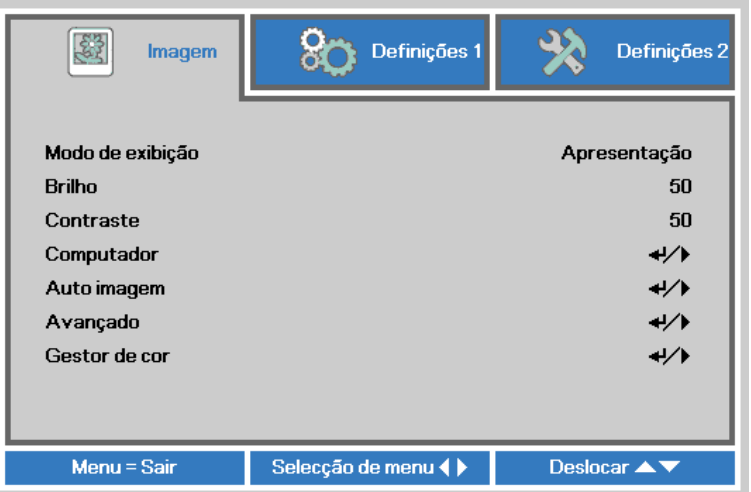

#### *Nota:*

*Os itens disponíveis no menu OSD dependem da fonte de vídeo seleccionada. Por exemplo, os itens Posição Horizontal/Vertical no menu Computador apenas podem ser modificados quando o projector estiver ligado a um PC. Os itens que não estão disponíveis não podem ser acedidos e estão assinalados a cinzento.*

### <span id="page-25-0"></span>**Definir o idioma do menu OSD**

Antes de continuar, defina o seu idioma preferido para o menu OSD.

1. Prima o botão **MENU** . Prima o botão de cursor ◄► para aceder ao menu **Definições 1**. Prima o botão do cursor ▲▼ para avançar para o menu **Avançado 1**.

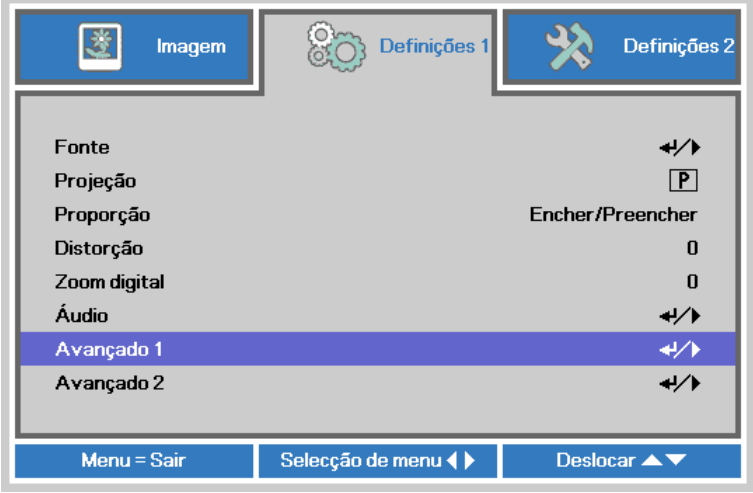

2. Prima o botão (Enter) / ► para aceder ao submenu **Avançado 1**. Prima o botão de cursor ▲▼ até seleccionar o item **Idioma**.

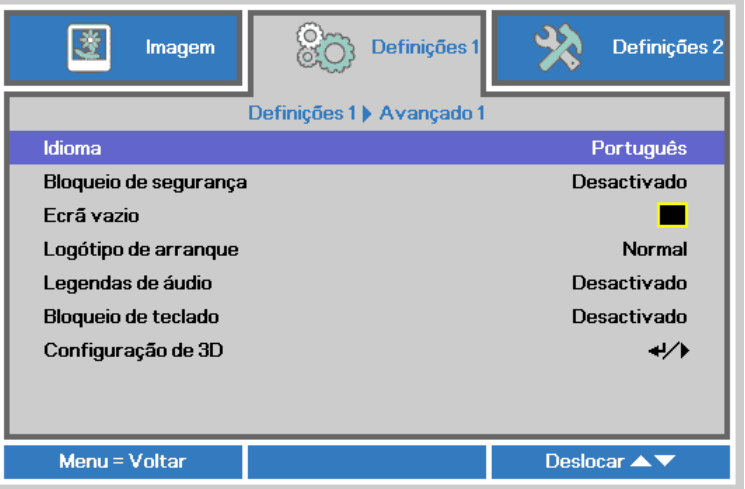

- 3. Prima o botão de cursor até seleccionar o idioma que deseja.
- 4. Prima quatro vezes o botão **MENU** para fechar o menu OSD.

### <span id="page-26-0"></span>**Visão geral do menu OSD**

Utilize a ilustração seguinte para encontrar rapidamente uma definição ou para saber o intervalo de ajuste de uma definição.

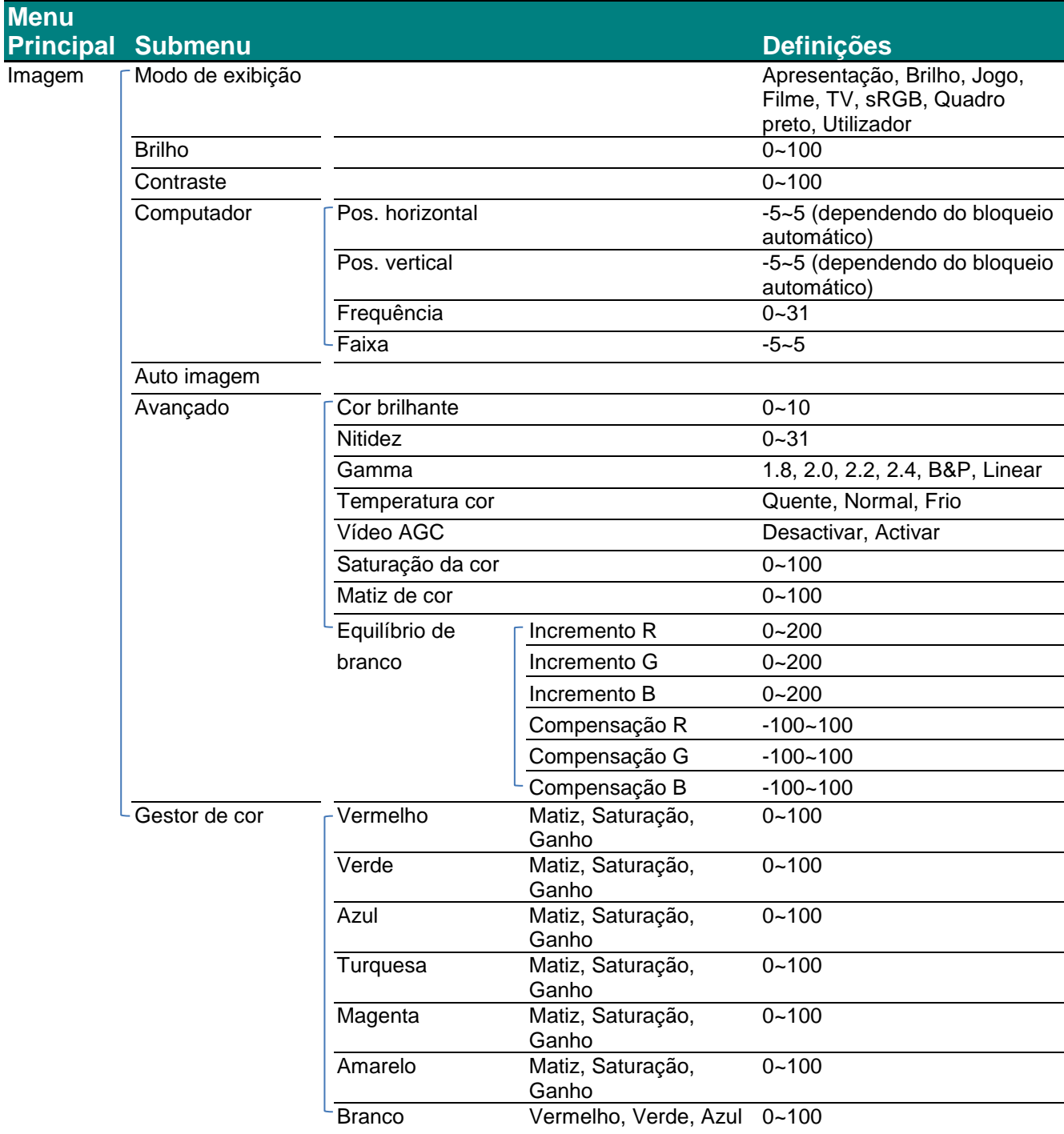

### *Projector DLP – Manual do utilizador*

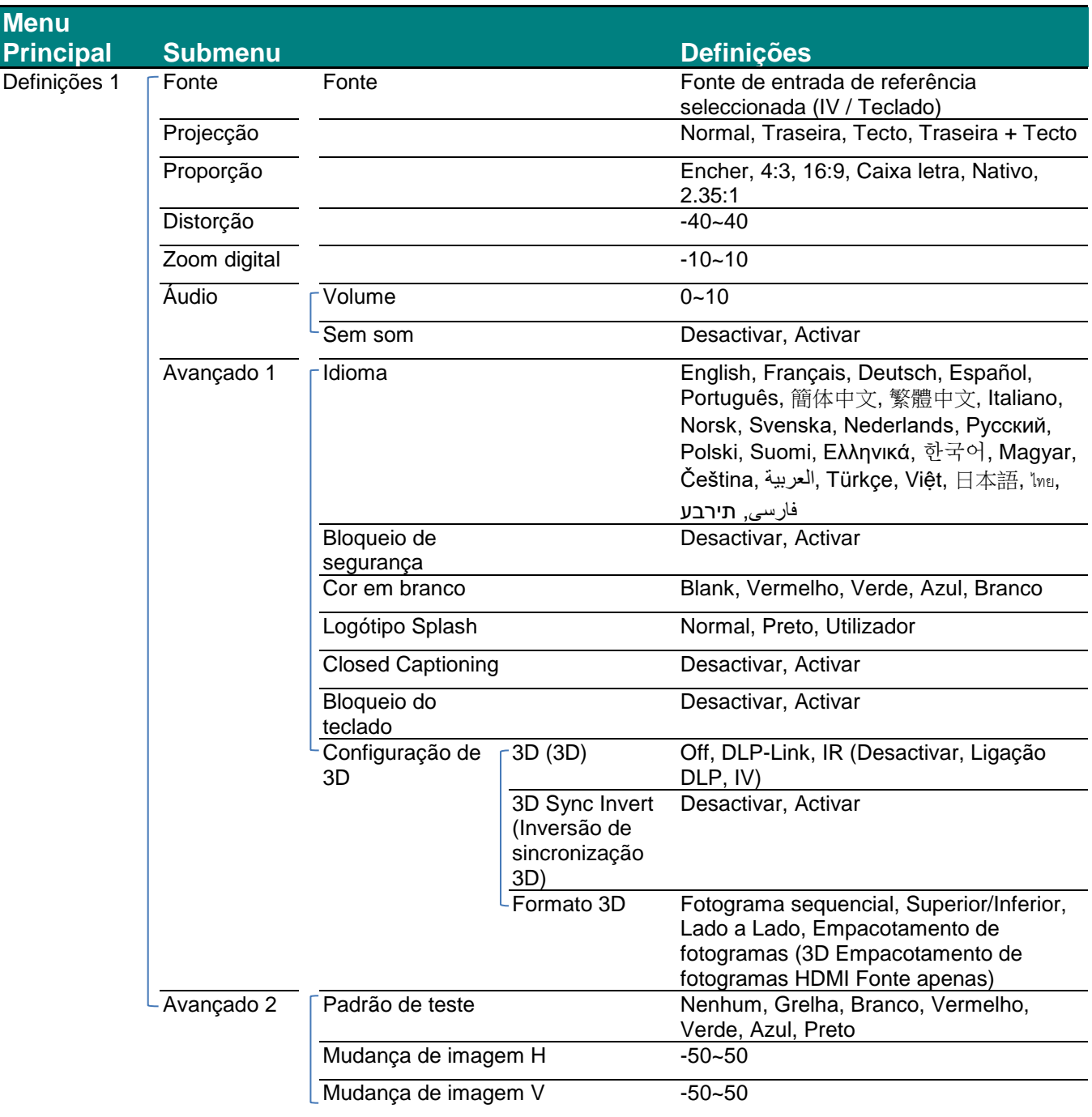

### *Projector DLP – Manual do utilizador*

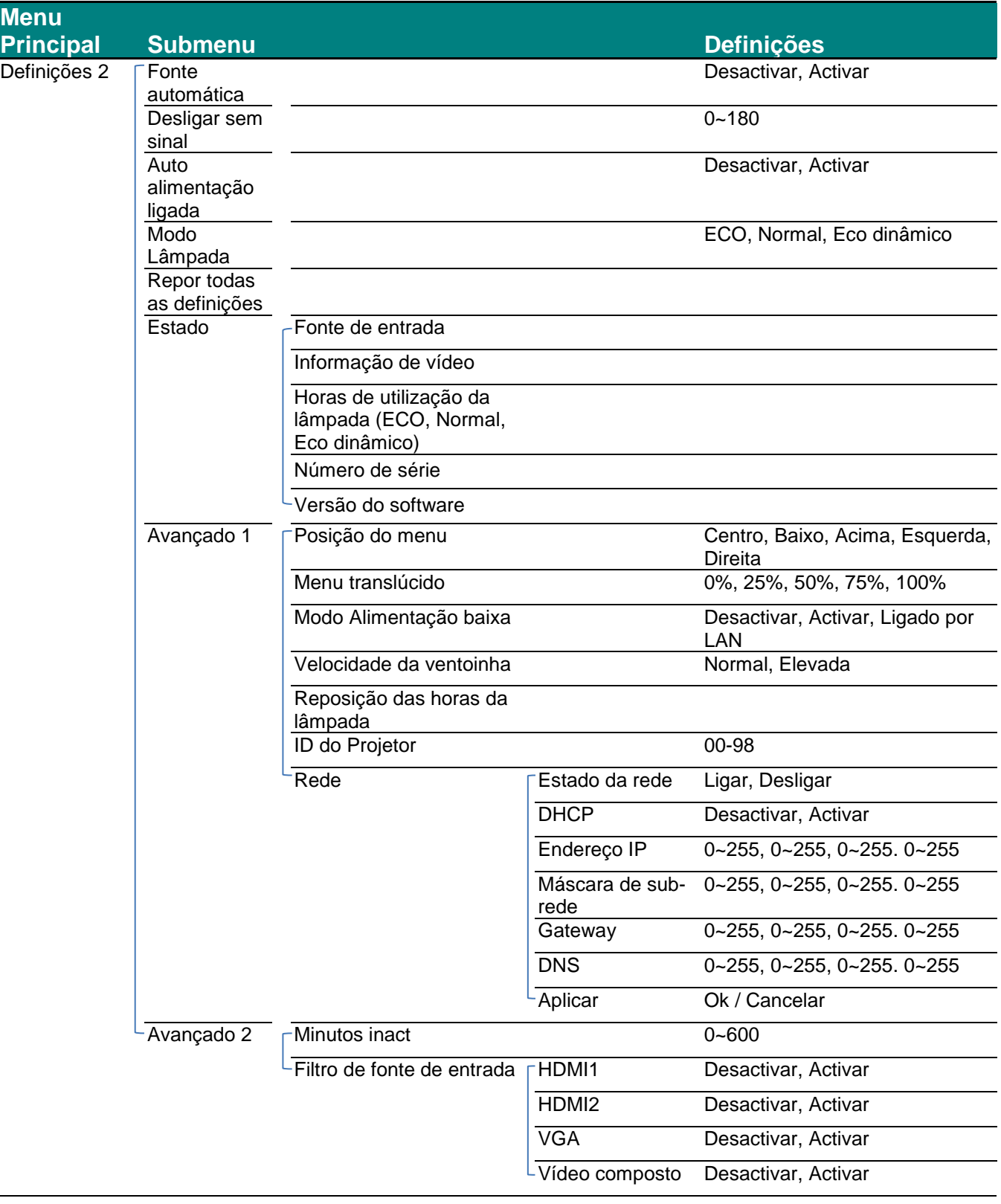

### <span id="page-29-0"></span>**Menu Imagem**

### *Atenção!*

*Quando alterados, todos os parâmetros do modo de exibição serão guardados em modo de utilizador.* 

Prima o botão **MENU** para abrir o menu **OSD**. Prima o botão de cursor ▲▼ para se deslocar para cima e para baixo no menu **Imagem**. Prima o botão de cursor ▲▼ para se deslocar para cima e para baixo no menu **Imagem**. Prima ◄► para aceder e alterar os valores das definições.

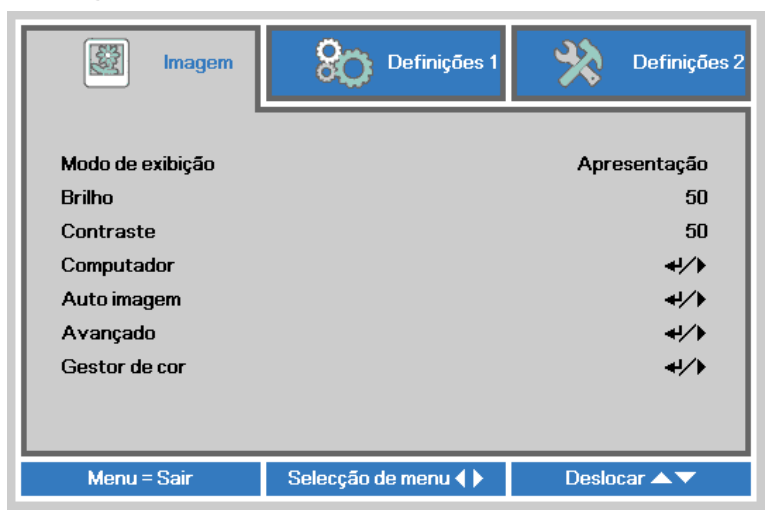

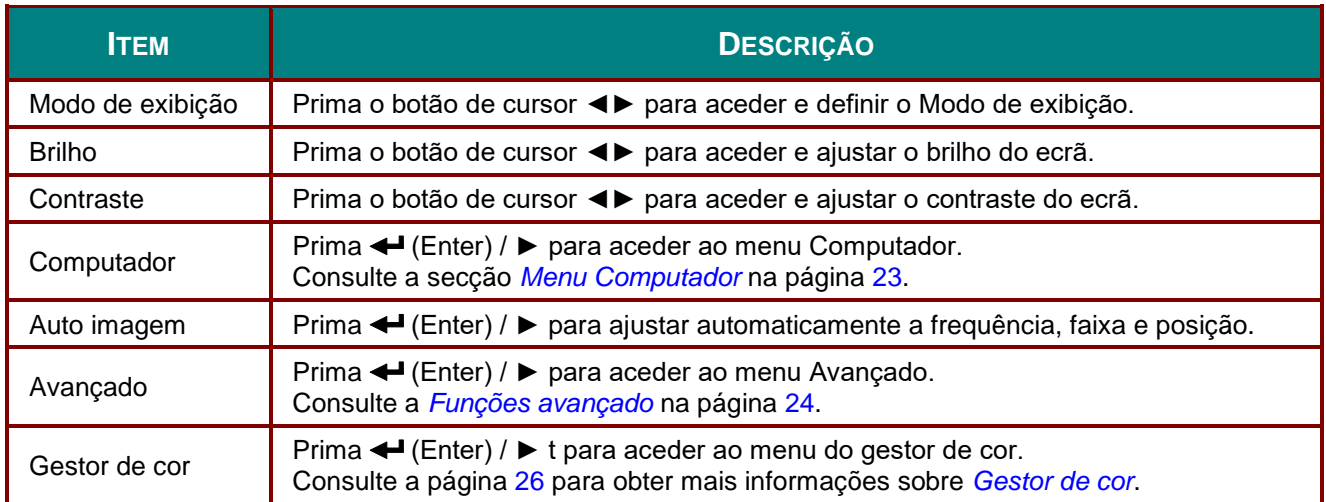

### <span id="page-30-0"></span>*Menu Computador*

Prima o botão **MENU** para abrir o menu **OSD**. Prima ◄► para ir para o menu **Imagem**. Prima ▲▼ para aceder ao menu **Computador** e depois prima **Enter** ou ►. Prima ▲▼ para subir ou descer no menu **Computador**.

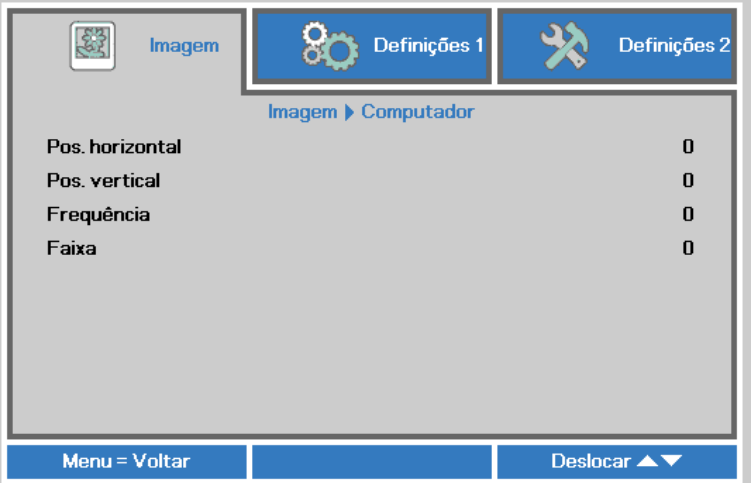

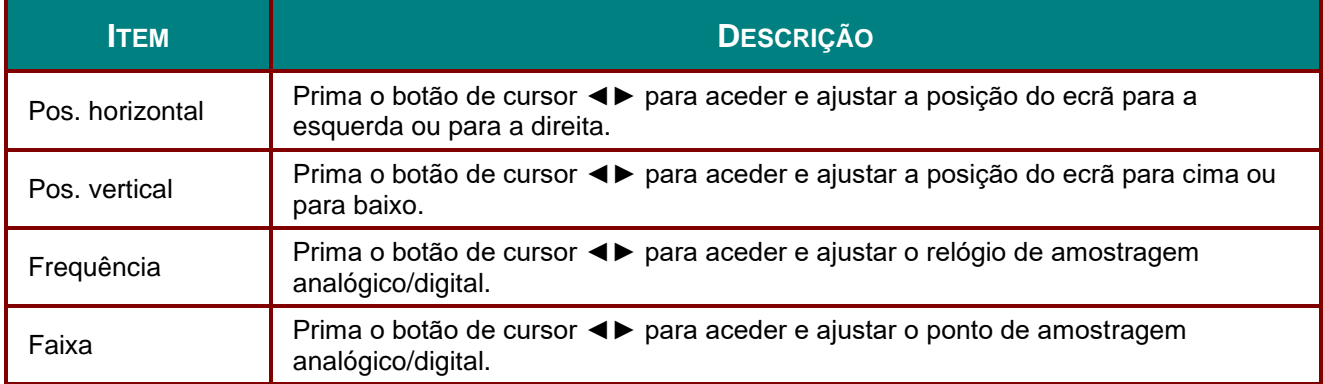

# <span id="page-31-0"></span>*Funções avançado*

Prima o botão **MENU** para abrir o menu **OSD**. Prima ◄► para ir para o menu **Imagem**. Prima ▼▲ para aceder ao menu **Avançado** e depois prima **Enter** ou ►. Prima ▼▲ para subir ou descer no menu **Avançado**.

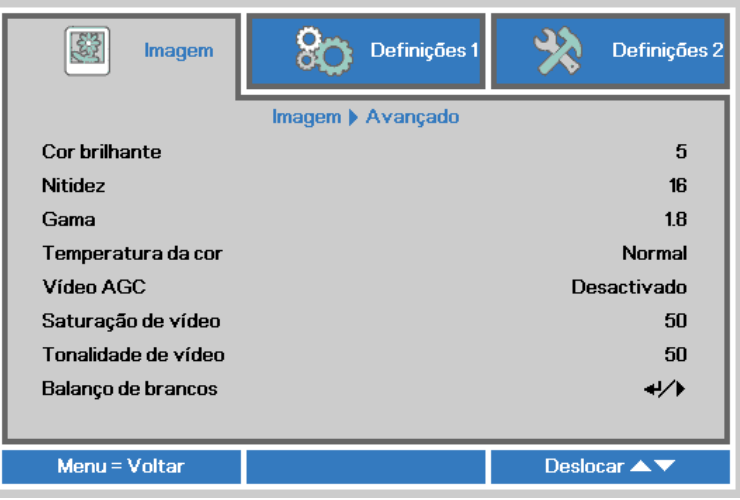

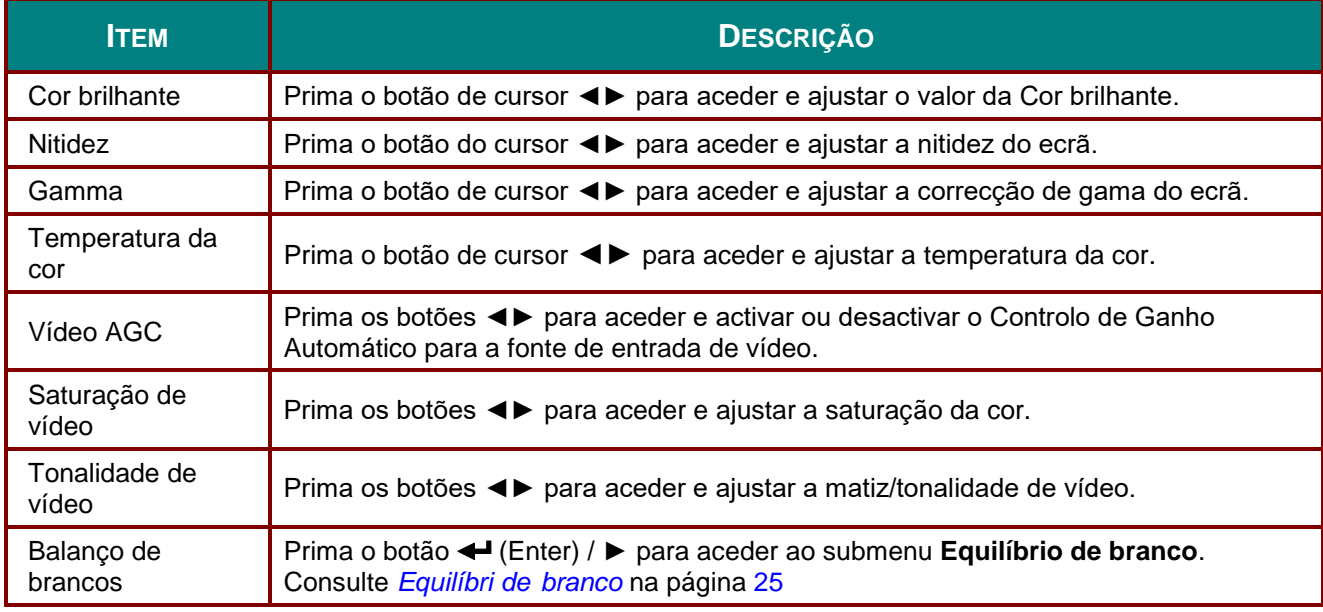

# <span id="page-32-0"></span>*Equilíbri de branco*

Prima o botão **ENTER** para aceder ao submenu **Equilíbri de branco**.

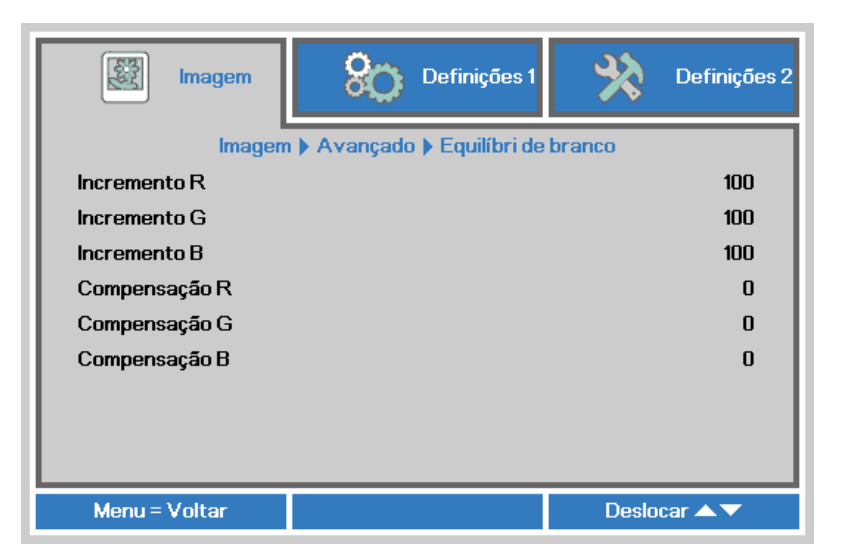

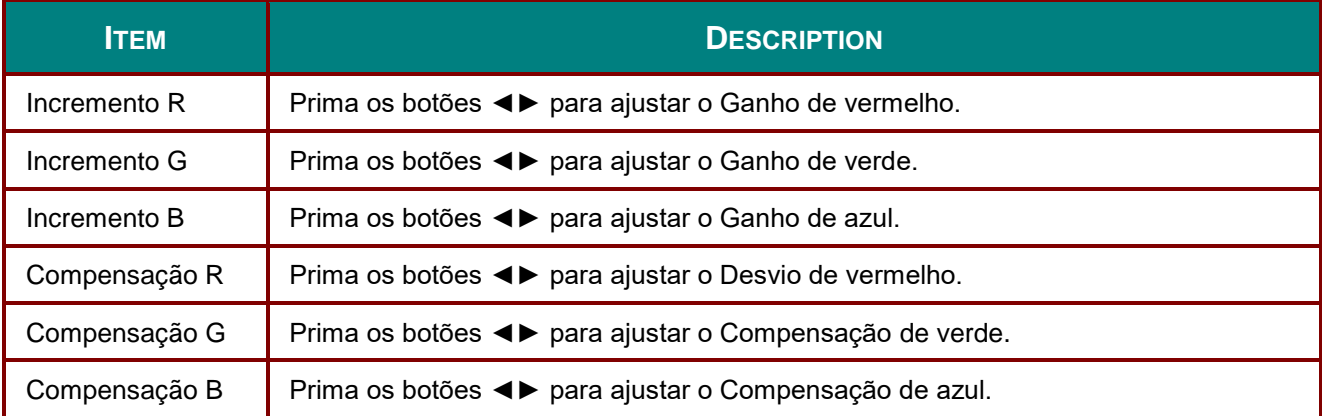

# <span id="page-33-0"></span>*Gestor de cor*

Prima o botão **MENU** para abrir o menu **OSD**. Prima ◄► para ir para o menu **Imagem**. Prima ▼▲ para aceder ao menu do **Gestor de cor** e depois prima **Enter** ou ►. Prima ▼▲ para se deslocar para cima e para baixo no menu do **Gestor de cor**.

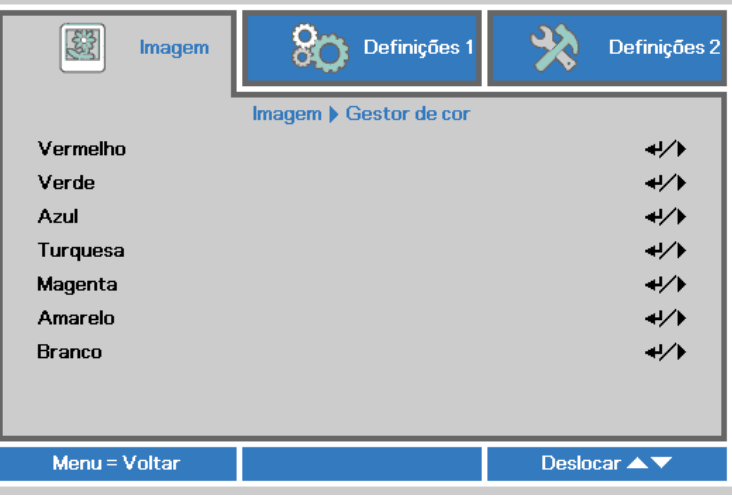

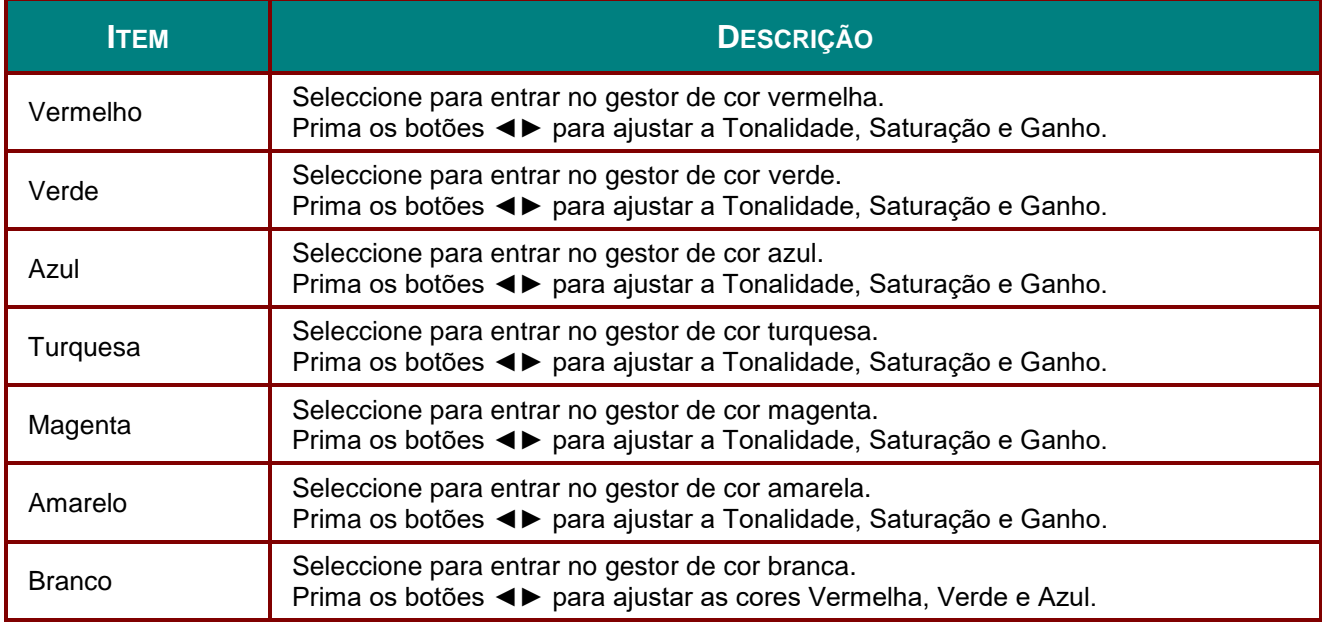

### <span id="page-34-0"></span>**Menu Definições 1**

Prima o botão **MENU** para abrir o menu **OSD**. Prima o botão de cursor ◄► para aceder ao menu **Definições 1**. Prima o botão de cursor ▲ ▼ para se deslocar para cima e para baixo no menu **Definições 1**. Prima ◄► para aceder e alterar os valores das definições.

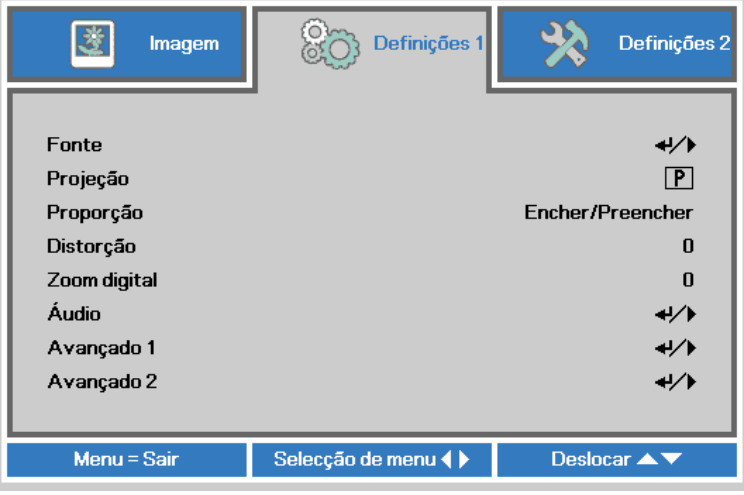

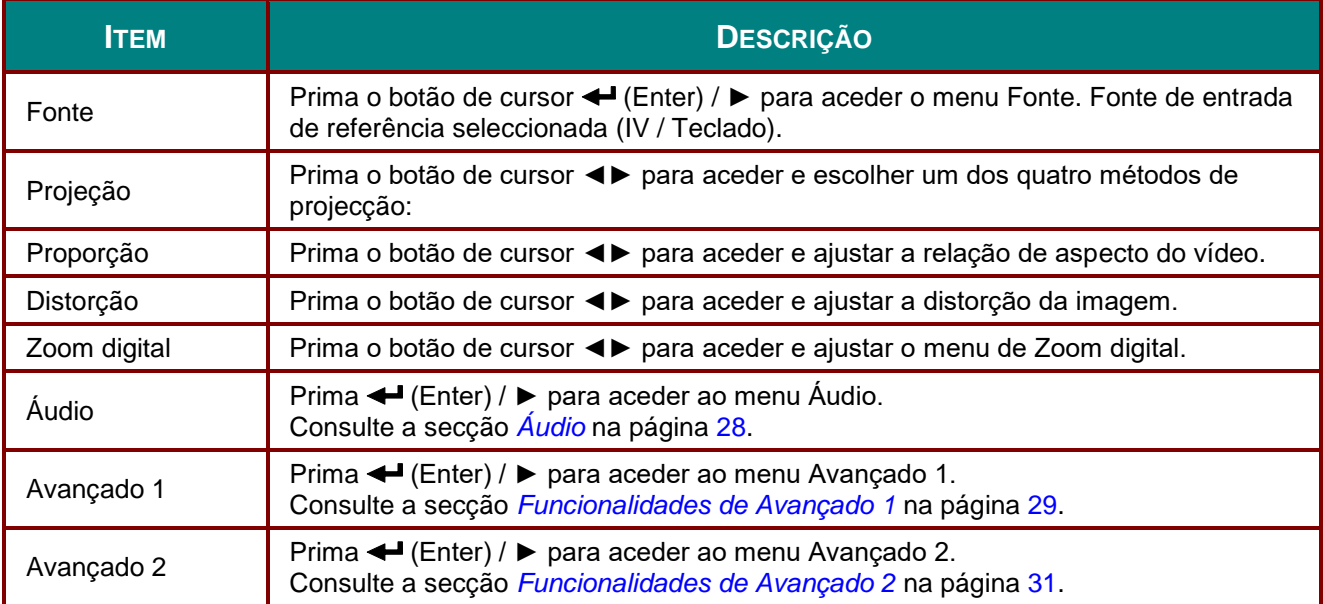

# <span id="page-35-0"></span>*Á udio*

Prima o botão **MENU** para abrir o menu **OSD**. Prima ◄► para aceder ao menu **Definições 1**. Prima ▼▲ para aceder ao menu **Á udio** e depois prima **Enter** ou ►. Prima ▼▲ para subir ou descer no menu **Á udio**.

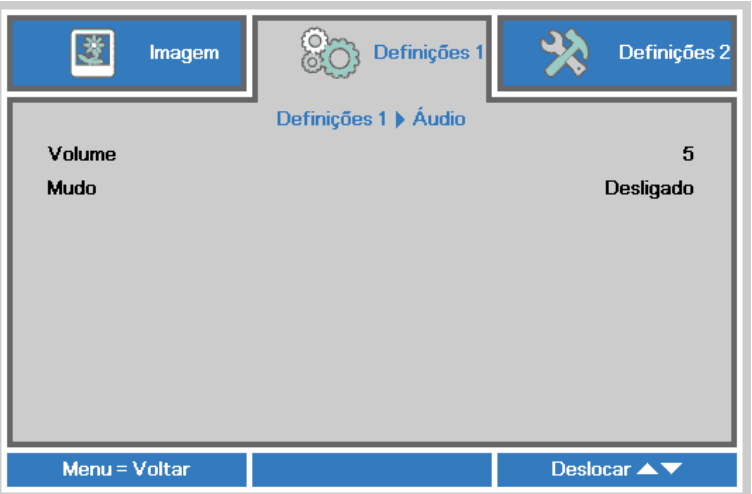

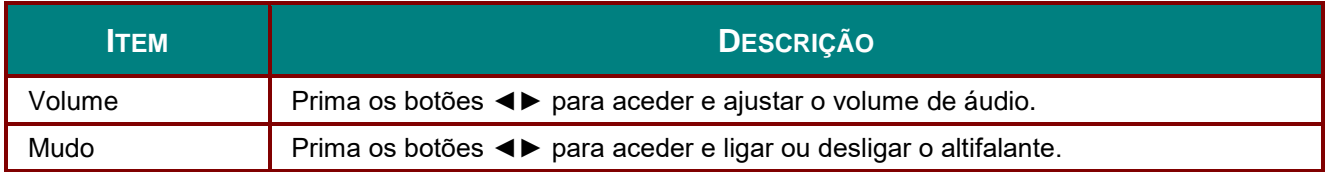
## *Funcionalidades de Avançado 1*

Prima o botão **MENU** para abrir o menu **OSD**. Prima ◄► para aceder ao menu **Definições 1**. Prima ▲▼ para aceder ao menu **Avançado 1** e depois prima **Enter** ou ►. Prima ▲▼ para se deslocar para cima e para baixo no menu **Avançado 1**. Prima ◄► para aceder e alterar os valores da definição.

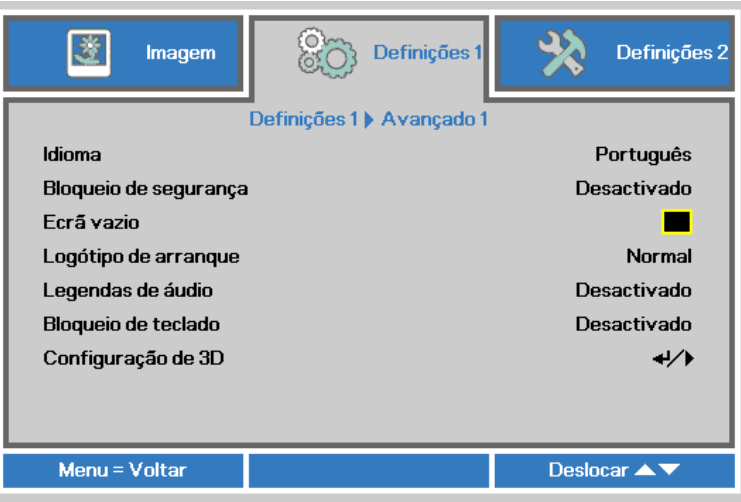

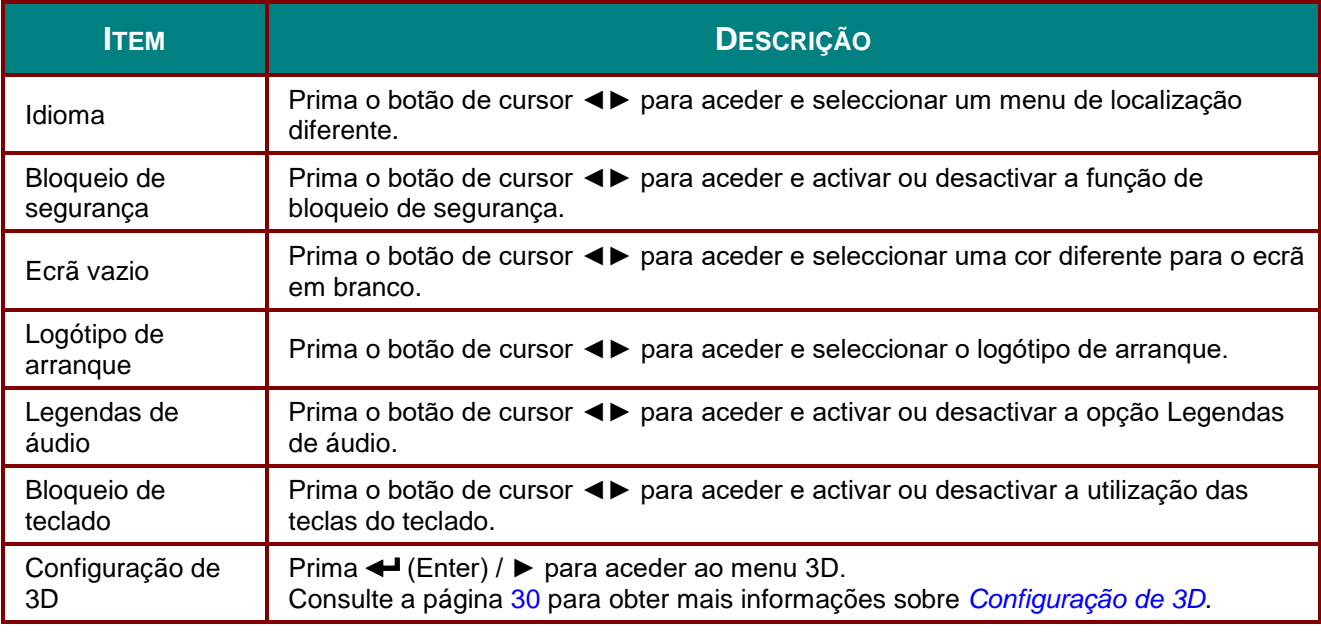

#### *Nota:*

*Para utilizar a função 3D, active primeiro a opção Reproduzir Filme nas definições de 3D no Menu 3D do seu dispositivo de DVD.*

<span id="page-37-0"></span>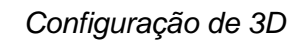

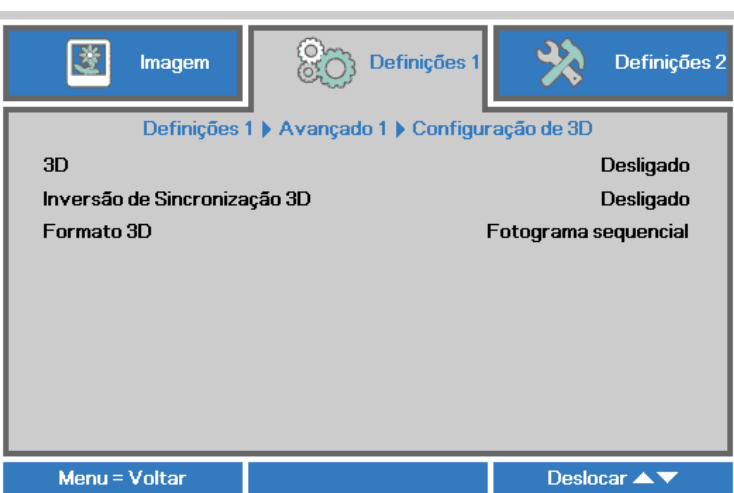

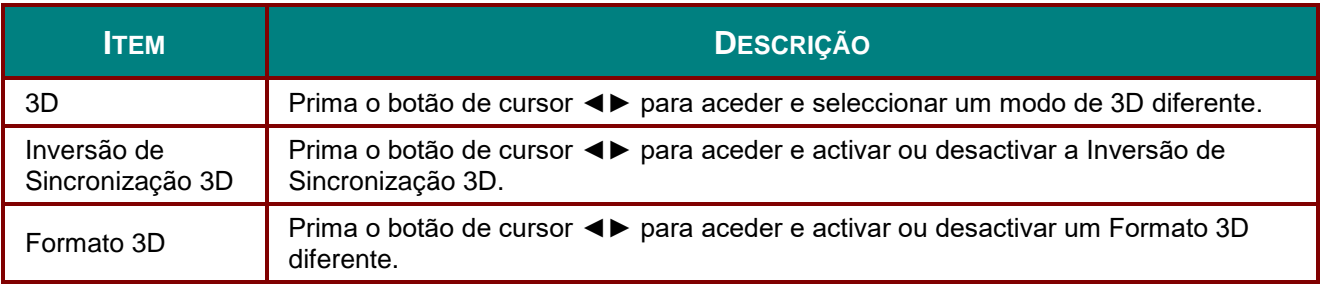

#### *Nota:*

- *1. O item 3D do menu OSD estará desactivado se não existir uma fonte 3D adequada. Esta é a predefinição.*
- *2. Quando o projector estiver ligado a uma fonte 3D adequada, será possível seleccionar o item 3D do menu OSD.*
- *3. Utilize óculos 3D para visualizar imagens em 3D.*
- *4. É necessário conteúdo 3D de um DVD em 3D ou ficheiro multimédia em 3D.*
- *5. É necessário activar a fonte 3D (alguns conteúdos de um DVD em 3D poderão incluir uma funcionalidade para activar ou desactivar o 3D).*
- *6. São necessários óculos DLP link 3D ou óculos estereoscópicos IV 3D. Com os óculos estereoscópicos IV 3D, é necessário instalar um controlador no seu PC e utilizar um emissor USB.*
- *7. É necessário que o modo 3D do menu OSD corresponda ao tipo de óculos (DLP link ou IV 3D).*
- *8. Ligar os óculos. Geralmente, os óculos incluem um interruptor para ligar/desligar. Cada tipo de óculos possui as suas próprias instruções de configuração. Siga as instruções de configuração incluídas nos seus óculos para concluir o processo de instalação.*

#### *Nota:*

*Visto que os diferentes tipos de óculos (DLP link ou IV estereoscópicos) têm diferentes instruções de configuração, siga as instruções do guia para concluir o processo de configuração.*

## *Funcionalidades de Avançado 2*

Prima o botão **MENU** para abrir o menu **OSD**. Prima ◄► para aceder ao menu **Definições 1**. Prima ▲▼ para aceder ao menu **Avançado 2** e depois prima **Enter** ou ►. Prima ▲▼ para se deslocar para cima e para baixo no menu **Avançado 2**. Prima ◄► para aceder e alterar os valores da definição.

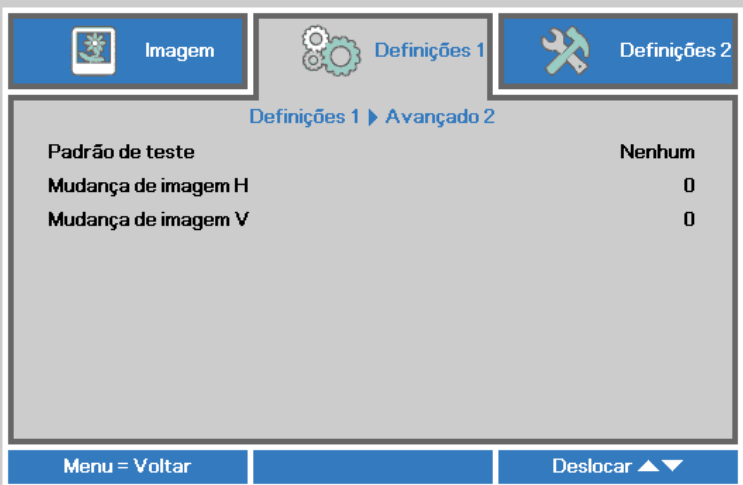

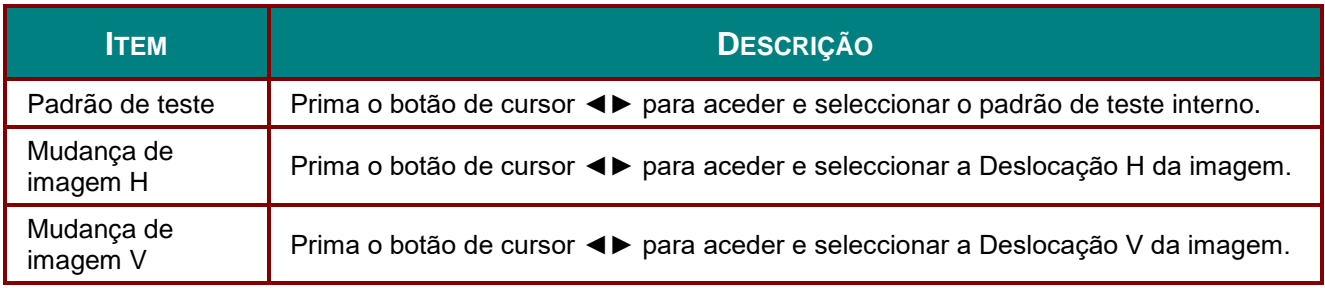

### **Menu Definições 2**

Prima o botão **MENU** para abrir o menu **OSD**. Prima o botão de cursor ◄► para aceder ao menu **Definições 2**. Prima o botão de cursor ▲ ▼ para se deslocar para cima e para baixo no menu **Definições 2**.

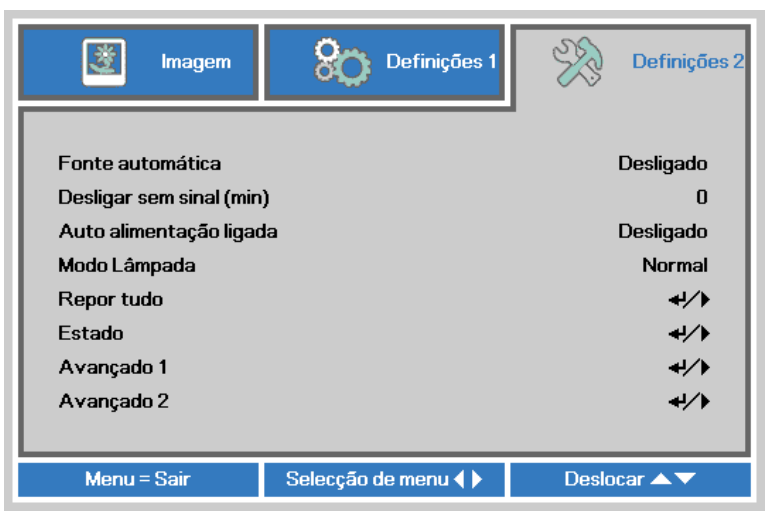

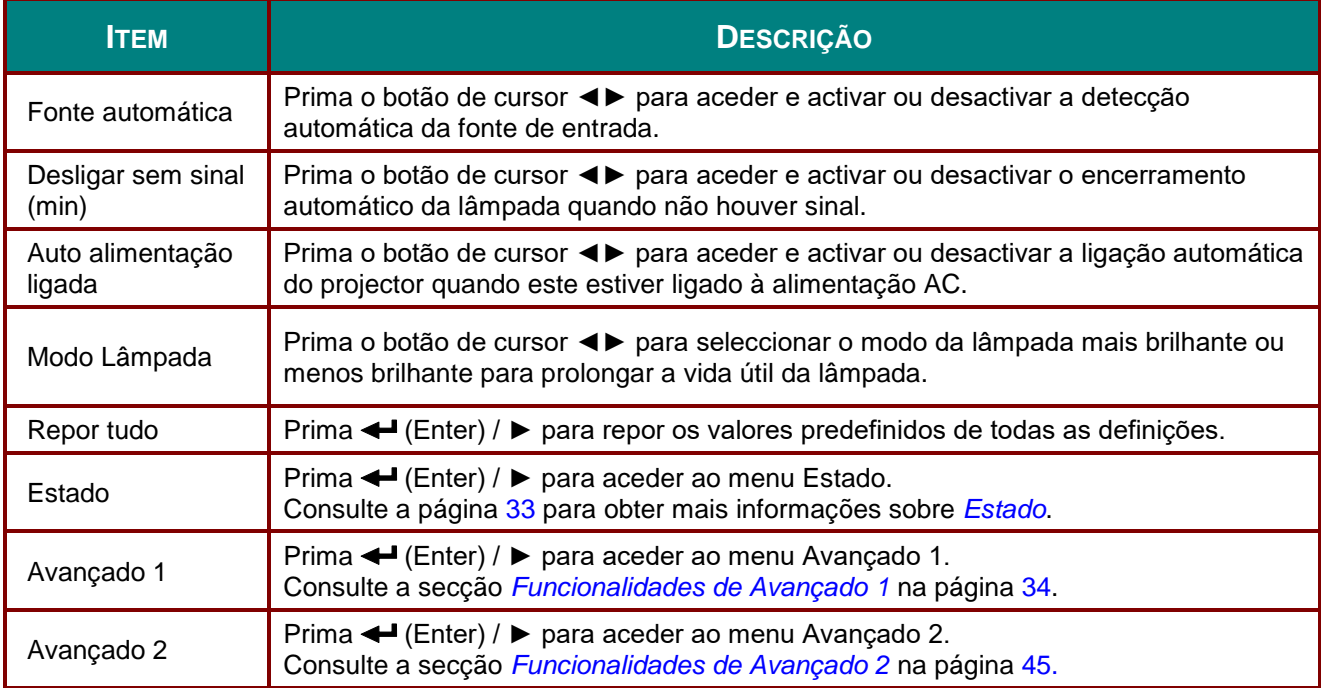

# <span id="page-40-0"></span>*Estado*

Prima o botão de cursor ▲▼ para se deslocar para cima e para baixo no menu **Definições 2**. Seleccione o menu **Estado** e prima **Enter** ou ► para aceder.

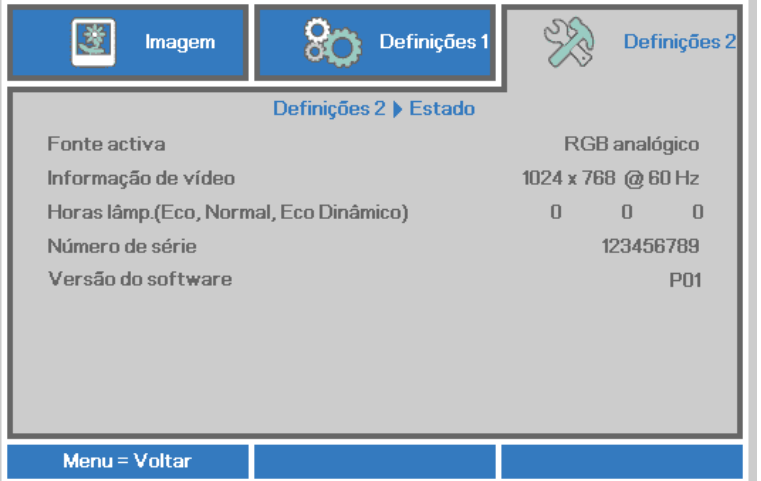

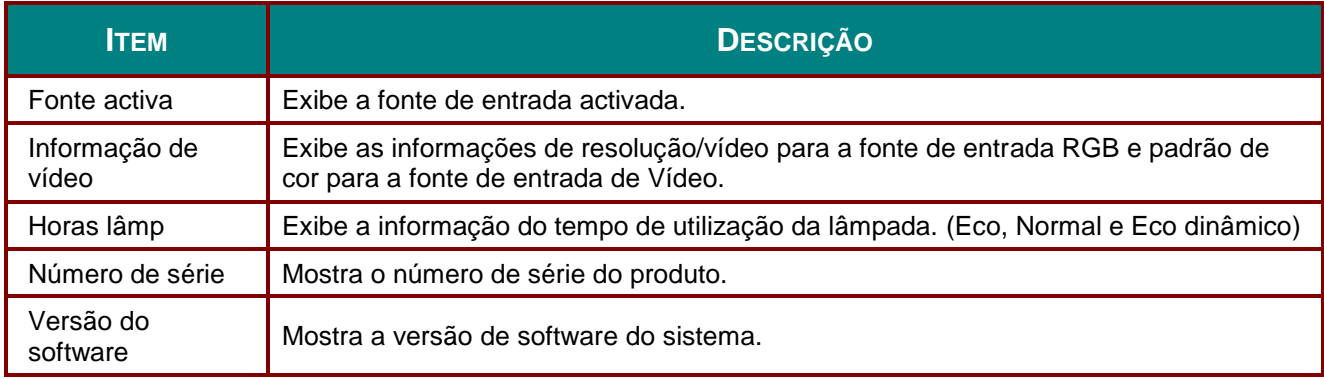

# <span id="page-41-0"></span>*Funcionalidades de Avançado 1*

Prima o botão **MENU** para abrir o menu **OSD**. Prima ◄► para aceder ao menu **Definições 2**. Prima ▲▼ para aceder ao menu **Avançado 1** e depois prima **Enter** ou ►. Prima ▲▼ para se deslocar para cima e para baixo no menu **Avançado 1**. Prima ◄► para aceder e alterar os valores da definição.

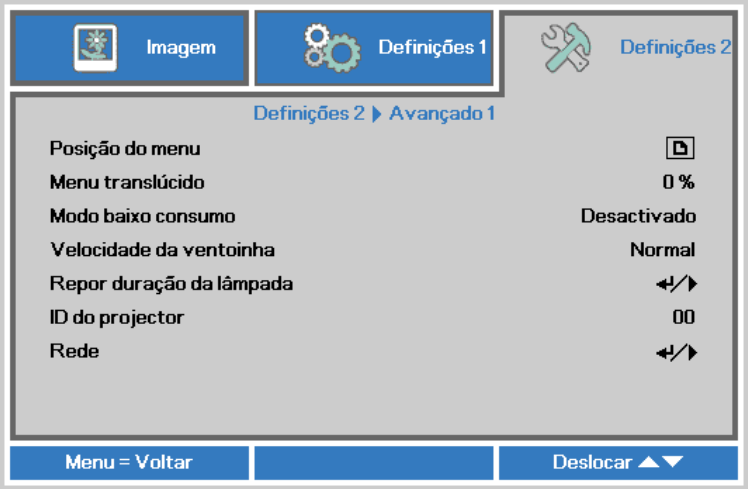

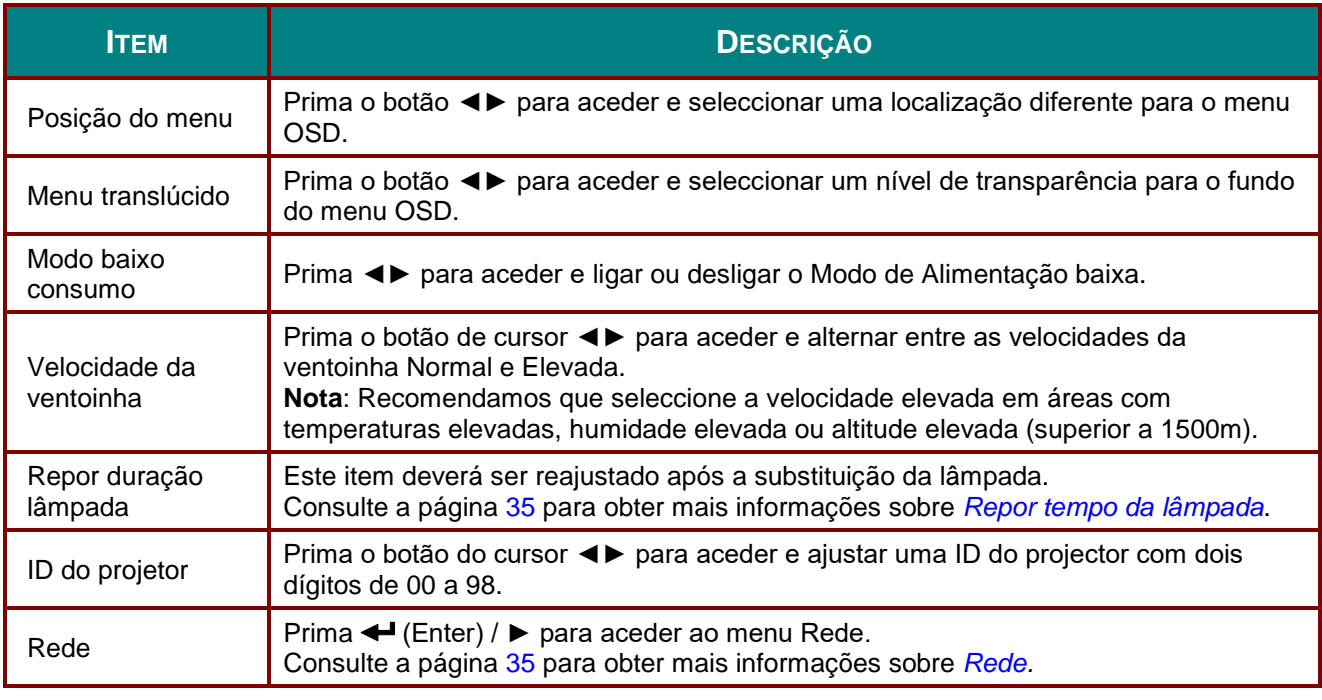

#### *Nota:*

*Para desfrutar da função de Rede no modo Suspensão de baixo consumo de energia, ative o Modo de Baixo Consumo.*

<span id="page-42-0"></span>*Repor tempo da lâmpada*

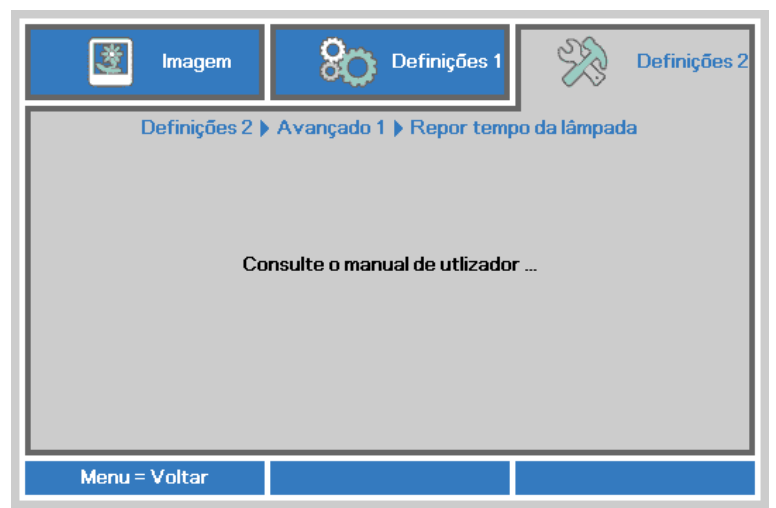

Consulte *Reiniciar o [tempo da lâmpada](#page-56-0)* na página [49](#page-56-0) para reiniciar o contador de tempo da lâmpada.

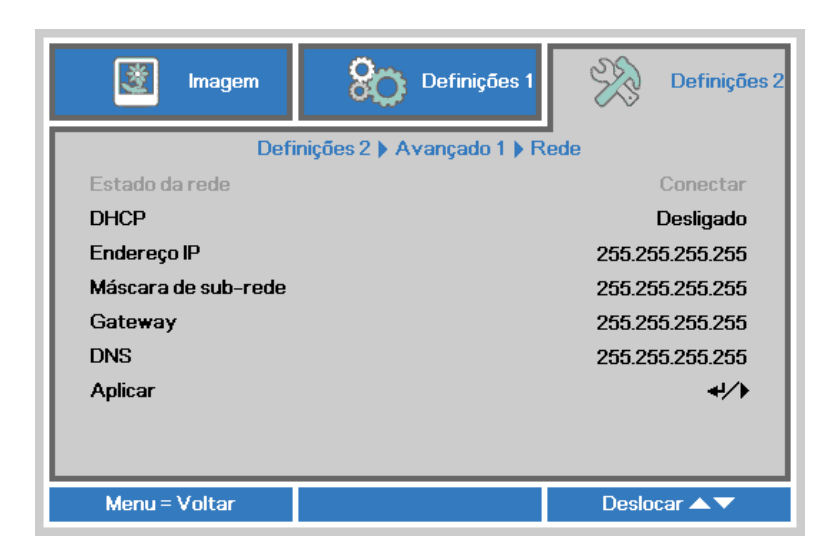

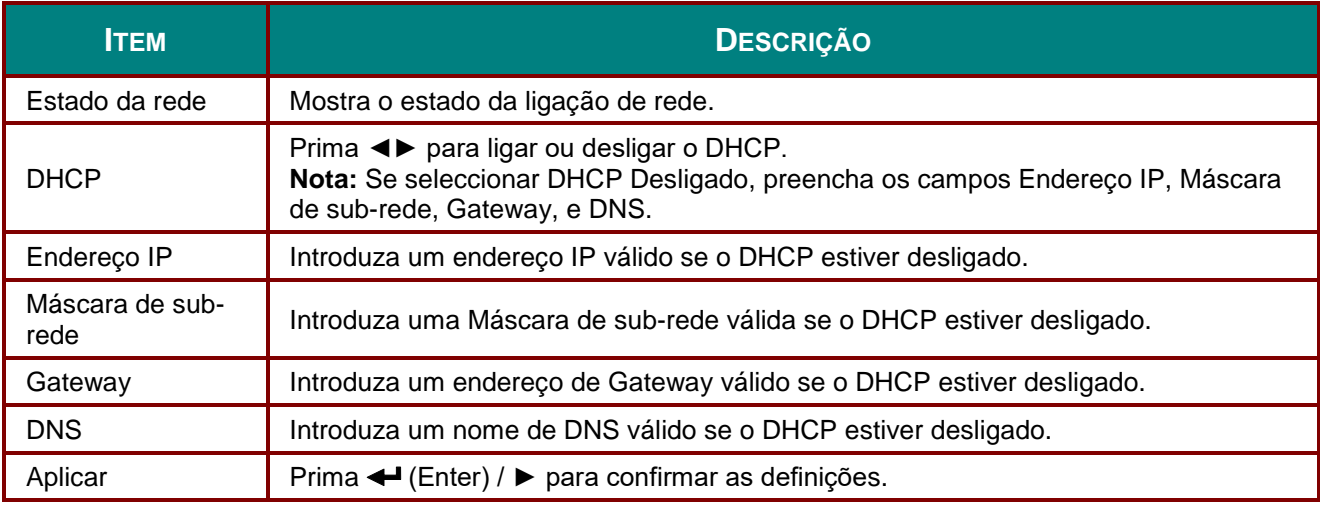

<span id="page-42-1"></span>*Rede*

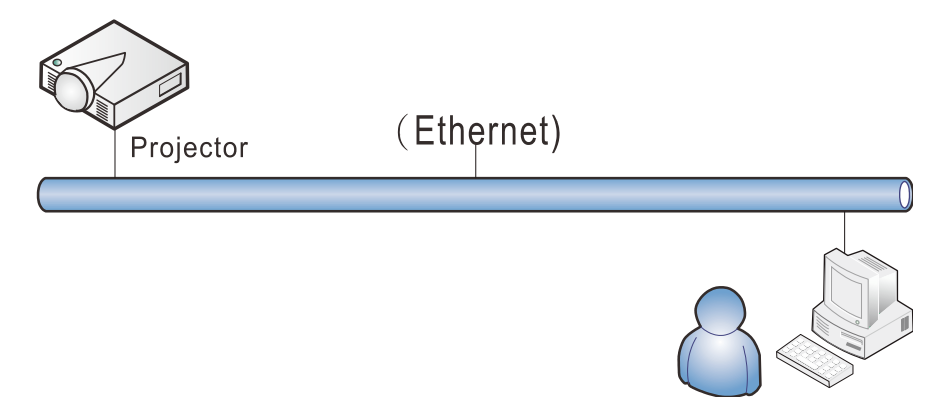

#### *Funcionalidades do terminal da rede local com fios*

É igualmente possível monitorizar e controlar um projector à distância a partir de um PC (ou Portátil) através da rede local com fios. A compatibilidade com as caixas do controlo Crestron/AMX/Extron permite não apenas gerir o projector em rede, como também gerir a partir de um painel de controlo no ecrã de um PC (Portátil).

- \* Crestron é uma marca comercial da Crestron Electronics, Inc. dos Estados Unidos da América.
- \* Extron é uma marca comercial da Extron Electronics, Inc. dos Estados Unidos da América.
- \* AMX é uma marca comercial da AMX LLC dos Estados Unidos da América.

#### *Dispositivos externos suportados*

Este projector é suportado pelos comandos específicos do controlador da Crestron Electronics e software relacionado (por ex., RoomView ®).

<http://www.crestron.com/>

Este projector é suportado pelo AMX (Device Discovery).

<http://www.amx.com/>

Este projector suporta dispositivo(s) Extron para referência.

<http://www.extron.com/>

Para obter mais informações sobre os tipos de dispositivos externos que podem ser ligados à porta LAN/RJ45 e permitem controlar remotamente o projector, assim como os comandos de controlo para cada dispositivo externo, contacte directamente a equipa de assistência técnica.

### *LAN RJ45*

1. Ligue um cabo RJ45 às portas RJ45 do projector e do PC (computador portátil)

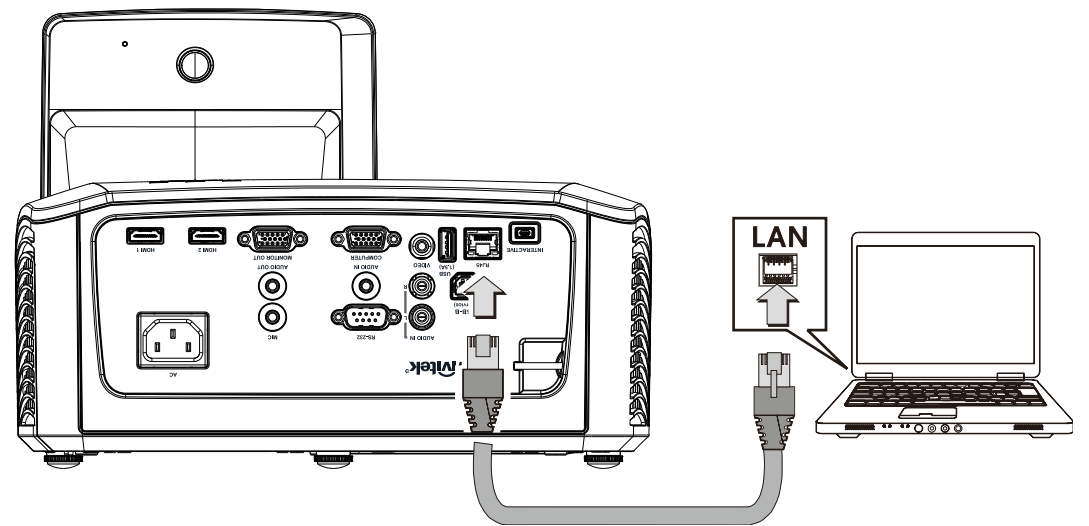

2. No PC (Portátil), seleccione **Iniciar** → **Painel de controlo** → **Rede e Internet**.

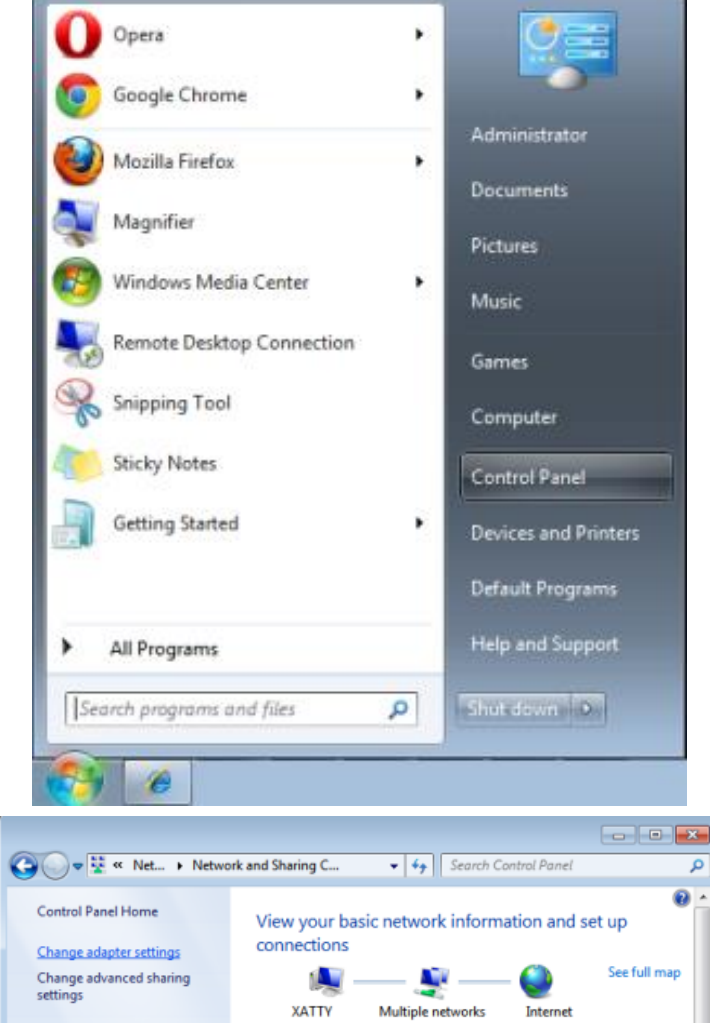

### *Projector DLP – Manual do utilizador*

3. Clique com o botão direito em **Ligação de área local** e seleccione **Propriedades**.

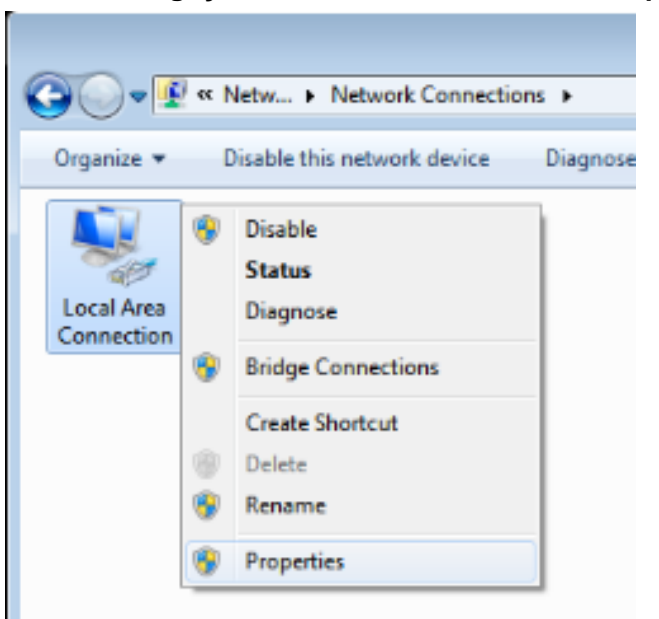

- 4. Na janela de **Propriedades**, seleccione o separador **Rede** e seleccione **TCP/IP (Protocolo Internet)**.
- 5. Clique em **Propriedades**.

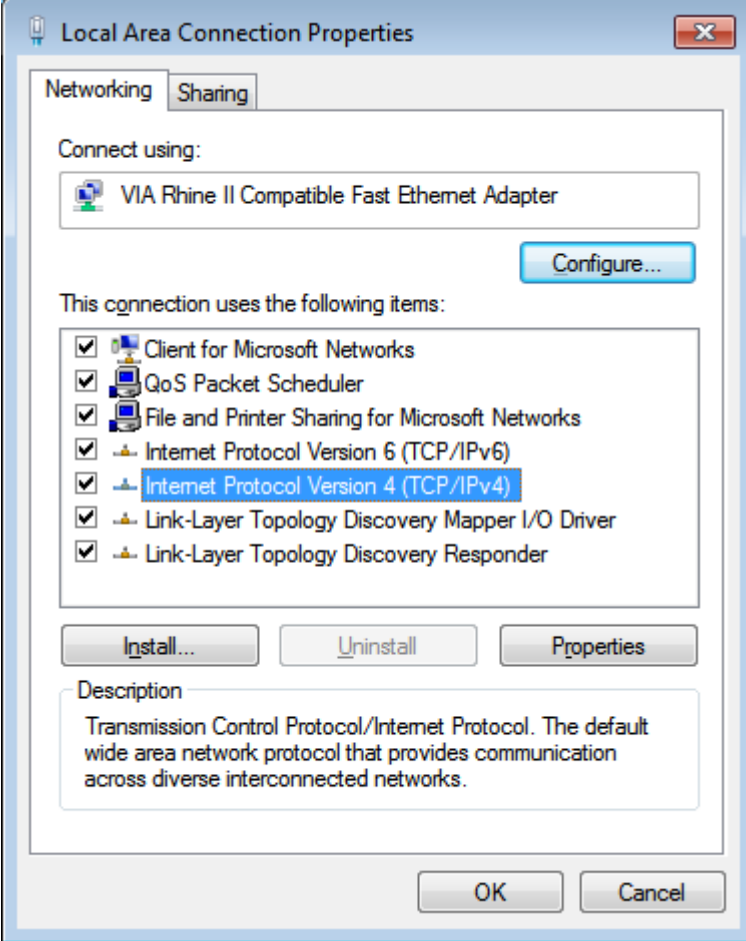

### *Projector DLP – Manual do utilizador*

6. Clique em **Utilizar o seguinte endereço IP** e preencha o endereço IP e a Máscara de sub-rede, depois clique em **OK**.

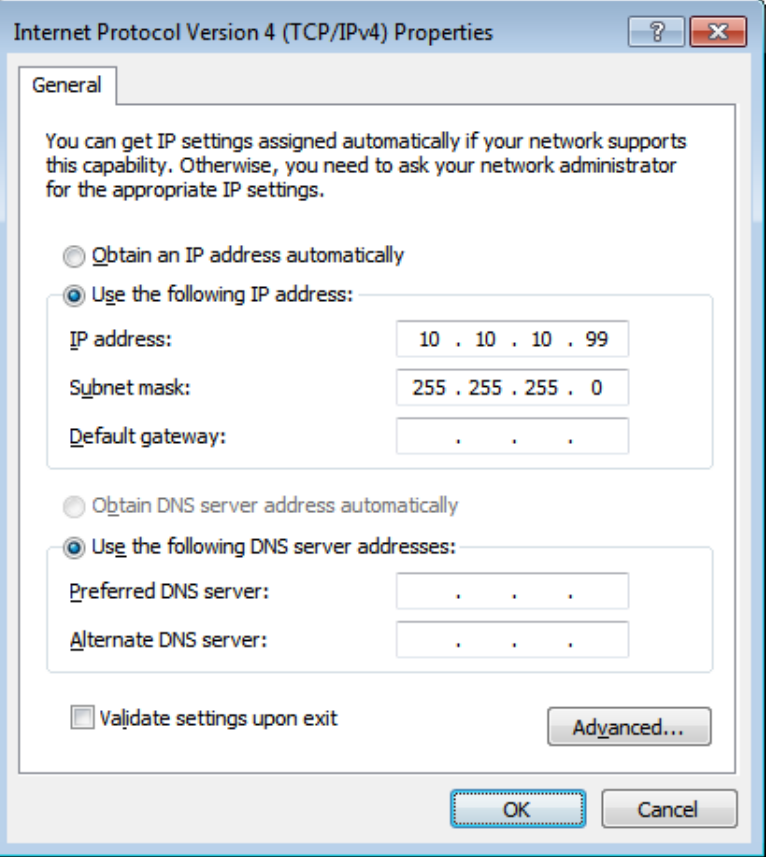

- 7. Prima o botão **Menu** no projector.
- 8. Seleccione a opção **Definições 2** → **Avançado 1** → **RS232** → **Rede**
- 9. Depois de aceder ao menu **Rede**, digite o seguinte:
	- ▶ DHCP: Desactivado
	- Endereço IP: 10. 10. 10. 10
	- Máscara de sub-rede: 255.255.255.0
	- ▶ Gateway: 0.0.0.0
	- ▶ Servidor DNS: 0.0.0.0
- 10. Prima ← (Enter) / ► para confirmar as definições.
- 11. Abra um navegador Web (por exemplo, o Internet Explorer da Microsoft com Adobe Flash Player 9.0 ou superior).

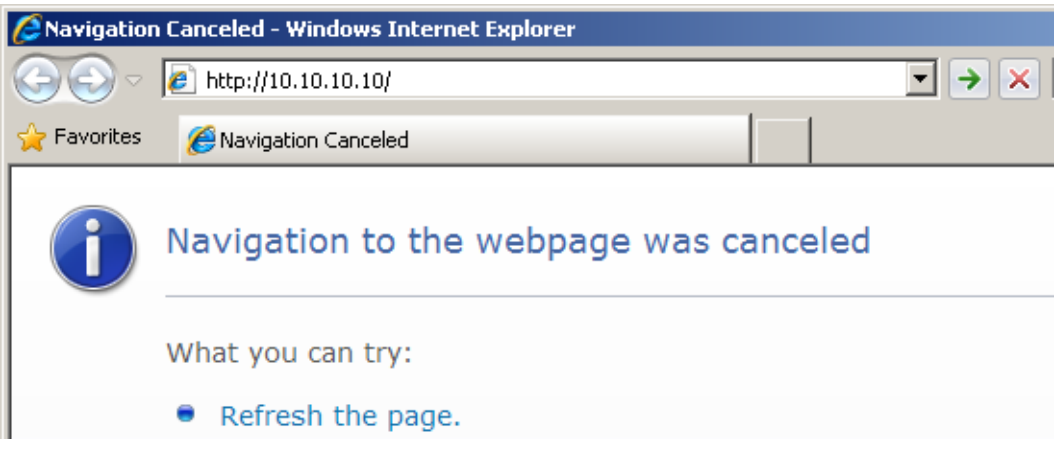

- 12. Na barra de endereço, introduza o endereço IP: 10. 10. 10. 10.
- 13. Prima  $\leftarrow$  (Enter) /  $\blacktriangleright$ .

O projector está configurado para gestão remota. A função LAN/RJ45 será exibida da seguinte forma.

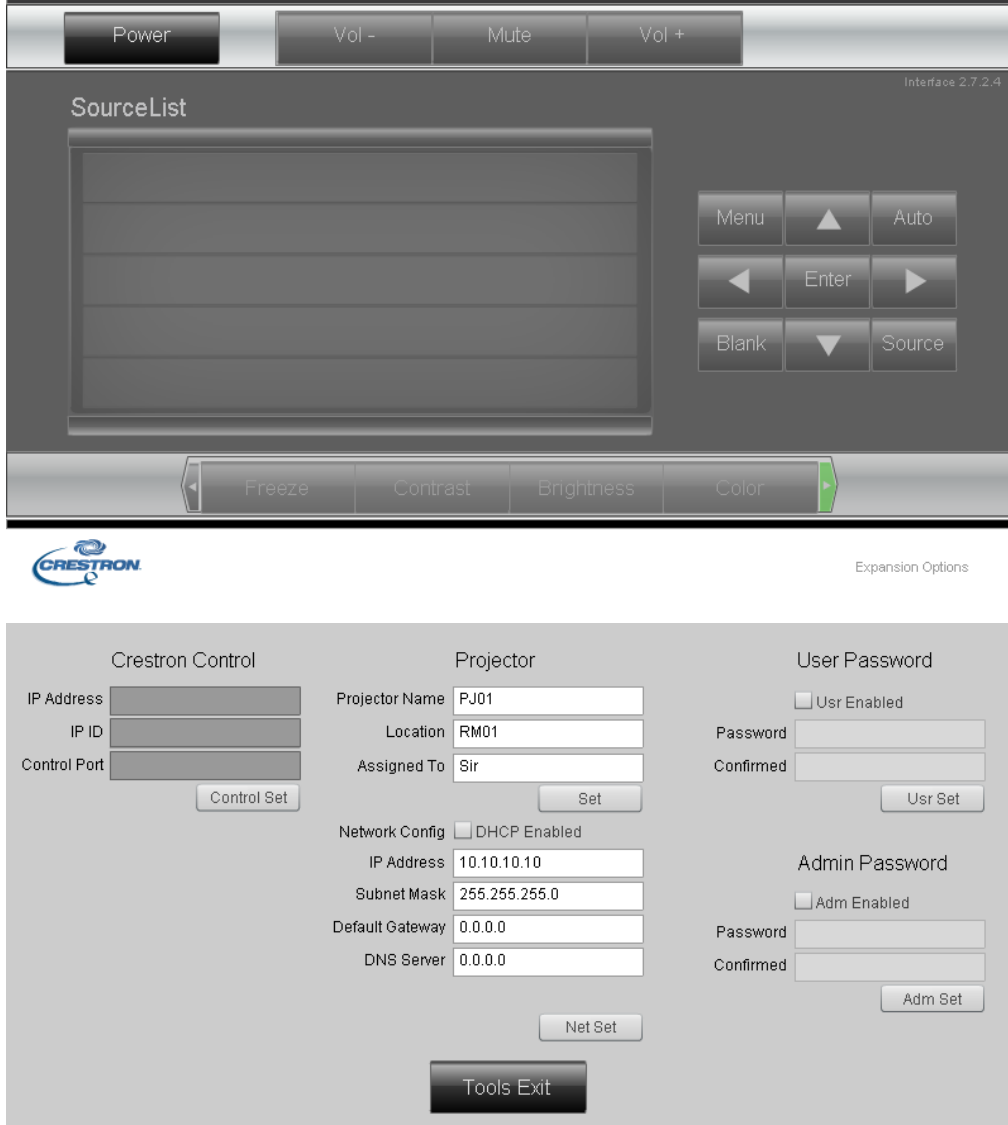

# *Projector DLP – Manual do utilizador*

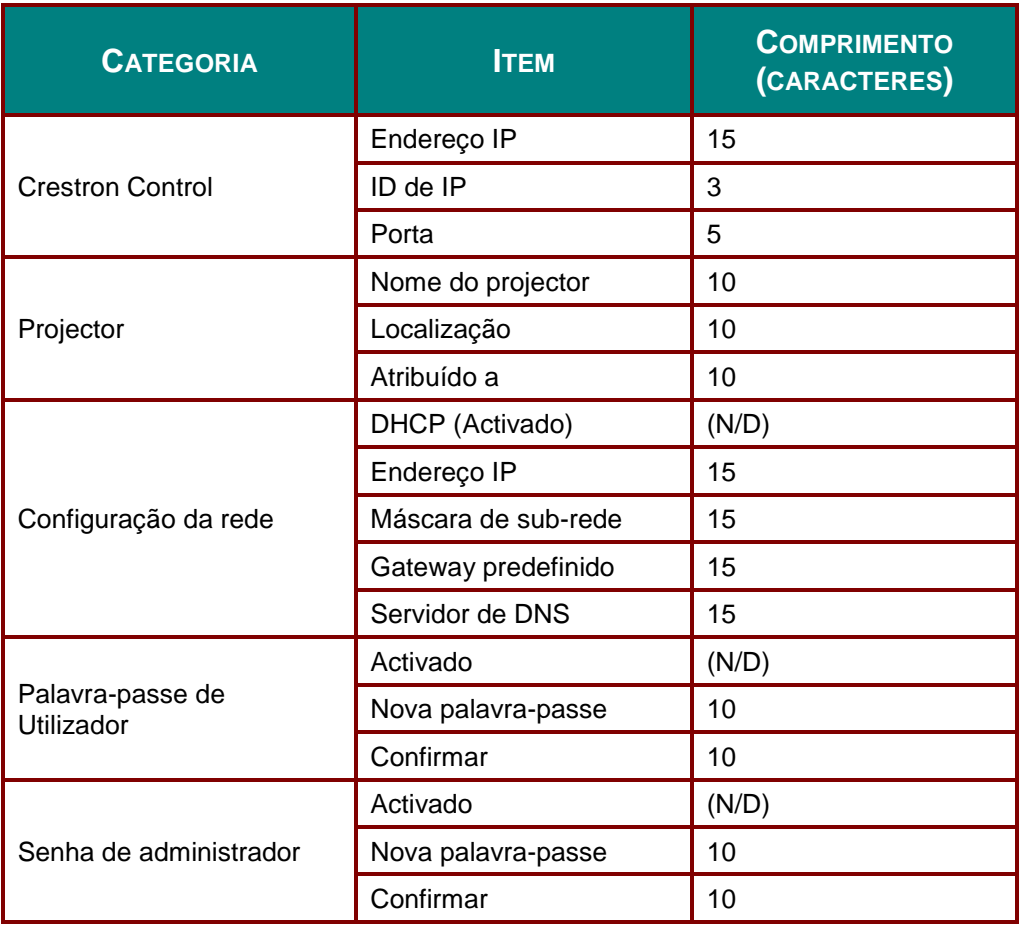

Para obter mais informações visite [http://www.crestron.com/.](http://www.crestron.com/)

#### **RS232 por função Telnet**

Além do controlo do projector através da interface RS232 com comunicação "Hyper-Terminal" através de controlo de comando RS232, existe uma forma alternativa de controlo de comando RS232, chamada "RS232 por TELNET" para interface LAN/RJ45.

#### **Guia de consulta rápida para "RS232 por TELNET"**

Verifique e obtenha o endereço IP no menu OSD do projector.

Certifique-se de que o seu computador portátil/PC pode aceder à página web do projector.

No caso da função "TELNET", desactive o filtro de saída da "Firewall do Windows" no computador portátil/PC.

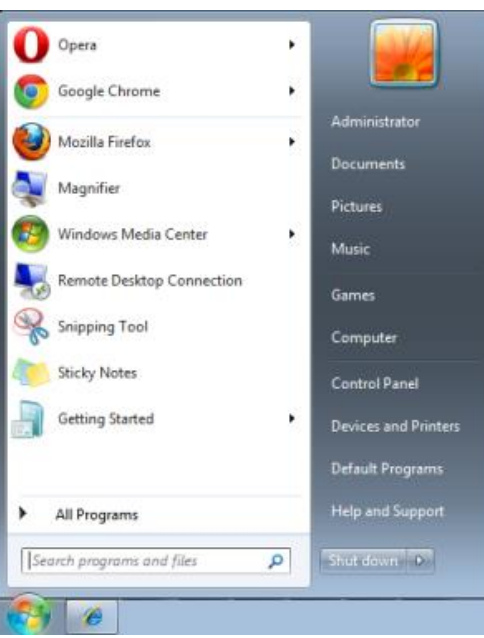

Iniciar => Todos os programas => Acessórios => Linha de comandos

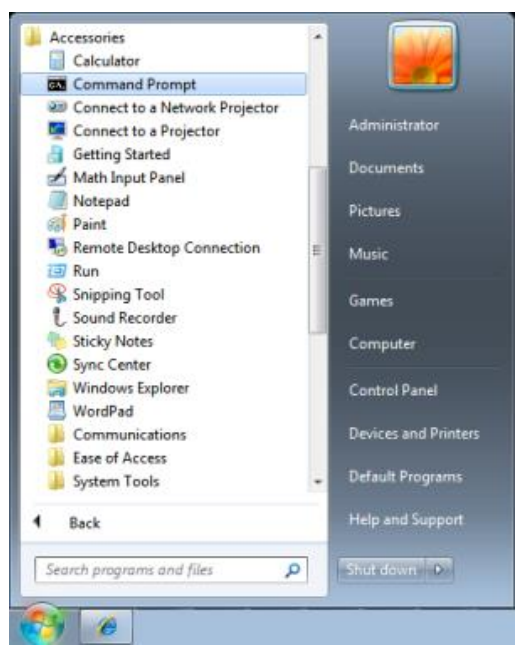

Introduza o o seguinte formato de comando:

*telnet ttt.xxx.yyy.zzz 23* (pressione a tecla "Enter")

(**ttt.xxx.yyy.zzz**: Endereço IP projector)

O comando RS232 funcionará, se a ligação Telnet estiver preparada e se o utilizador introduzir o comando RS232 e premir a tecla "Enter".

### **Como activar a função TELNET no Windows 7 / 8 / 10**

A função "TELNET" não é instalada por predefinição no Windows. No entanto, o utilizador poderá activar essa função através da opção "Activar ou desactivar funcionalidades do Windows".

Abra o "Painel de controlo" no Windows

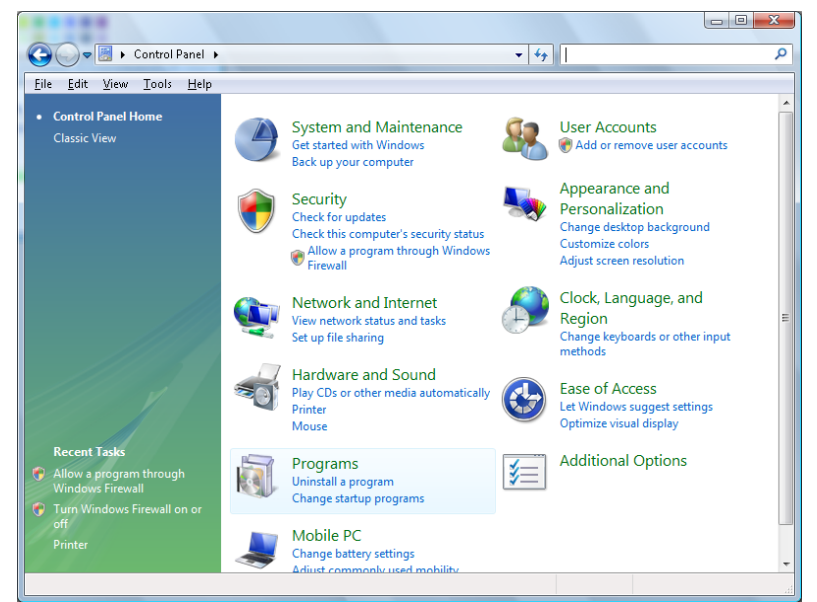

Abra "Programas"

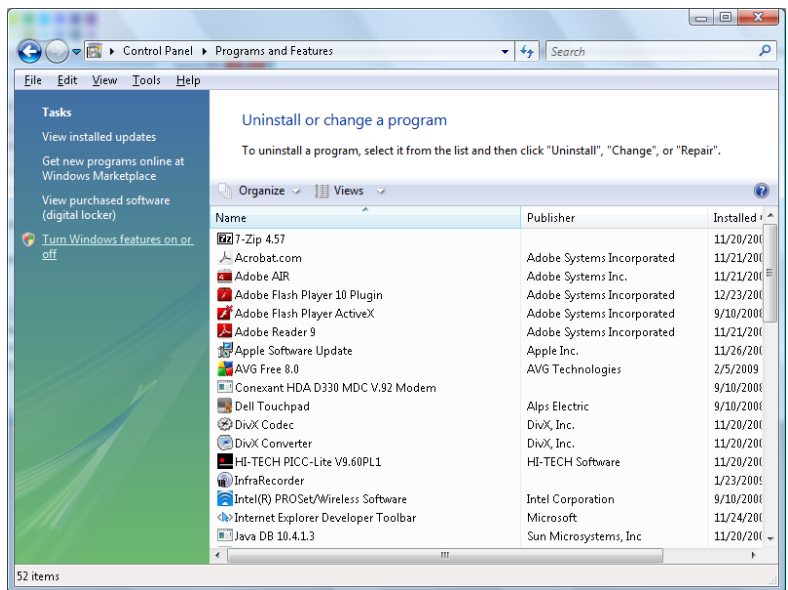

Seleccione "Activar ou desactivar funcionalidades do Windows"

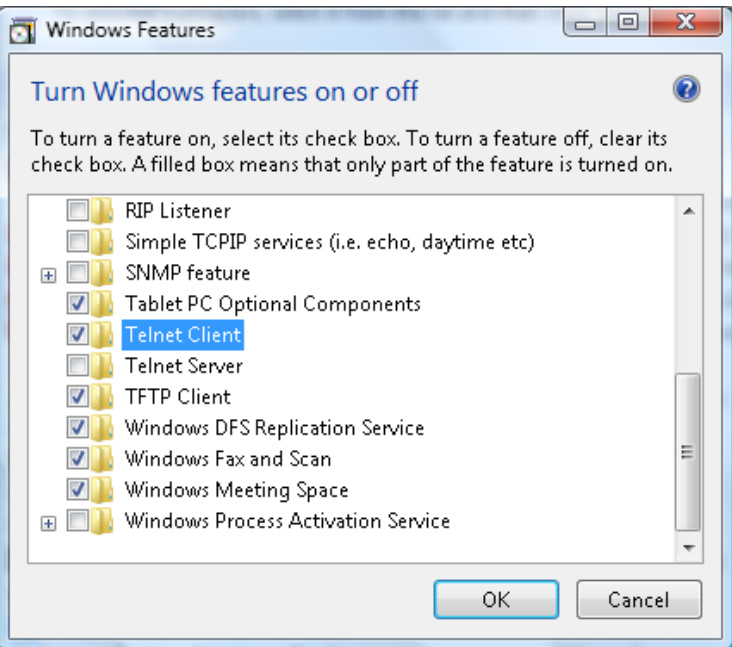

Marque a opção "Cliente Telnet" e prima o botão "OK"

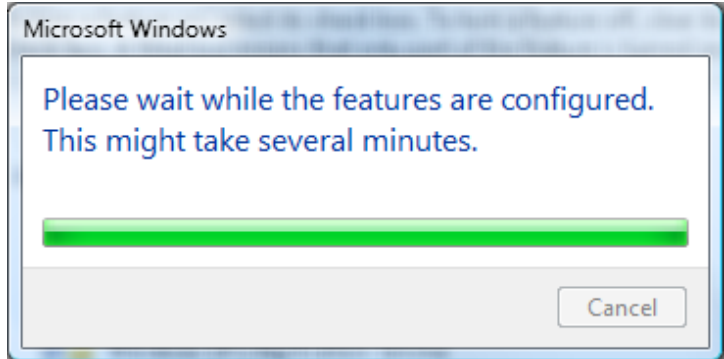

#### **Folha de especificações para "RS232 por TELNET"**:

- 1. Telnet: TCP.
- 2. Porta Telnet: 23 (para obter mais informações, contacte a equipa de assistência técnica).
- 3. Utilitário Telnet: Windows "TELNET.exe" (modo de consola).
- 4. Desligar normalmente para controlo RS232 por Telnet: Feche o utilitário Telnet do Windows depois de estabelecida a ligação TELNET.
- 5. Limitação 1 para controlo Telnet: existe apenas uma ligação para controlo Telnet num projector. Limitação 2 para controlo Telnet: existem menos de 50 bytes para carga de rede sucessiva para aplicação de controlo Telnet.

Limitação 3 para controlo Telnet: existem menos de 26 bytes para um comando RS232 completo para controlo Telnet.

Limitação 4 para controlo Telnet: O atraso mínimo para o comando RS232 seguinte deverá ser superior a 200 (ms).

(\*, No utilitário "TELNET.exe" do Windows, prima a tecla "Enter" para executar o código "Símbolo de retorno" e "Nova linha".)

# <span id="page-52-0"></span>*Funcionalidades de Avançado 2*

Prima o botão **MENU** para abrir o menu **OSD**. Prima ◄► para aceder ao menu **Definições 2**. Prima ▲▼ para aceder ao menu **Avançado 2** e depois prima **Enter** ou ►. Prima ▲▼ para se deslocar para cima e para baixo no menu **Avançado 2**. Prima ◄► para aceder e alterar os valores da definição.

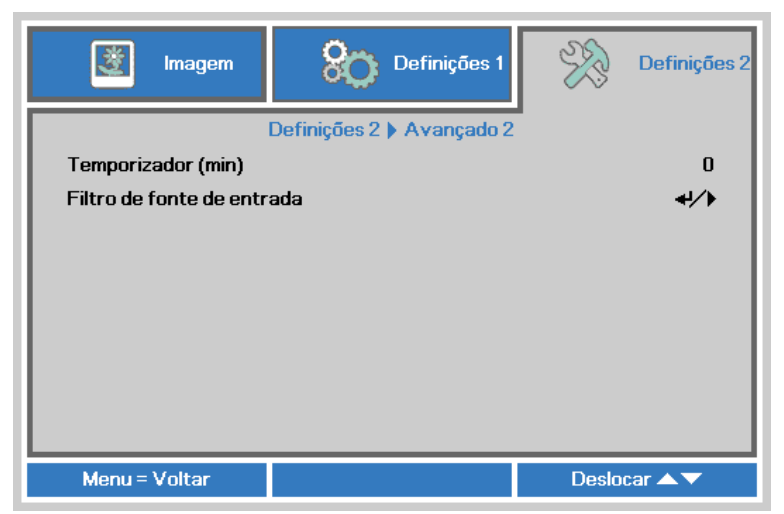

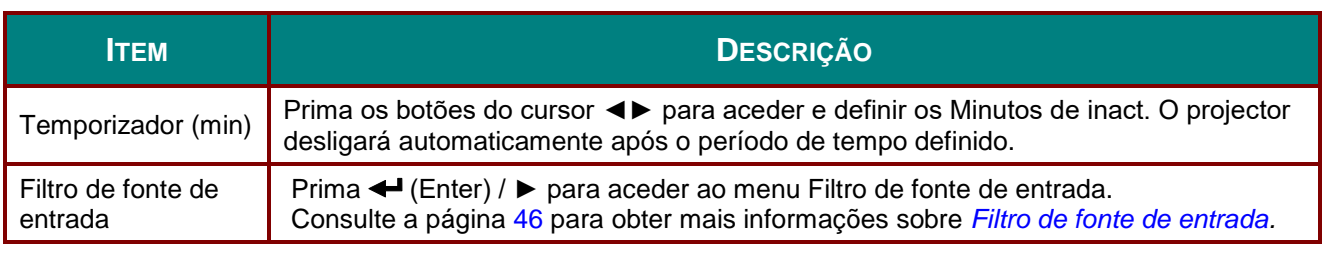

#### <span id="page-53-0"></span>*Filtro de fonte de entrada*

Prima o botão **ENTER** para aceder ao submenu **Filtro de fonte de entrada**.

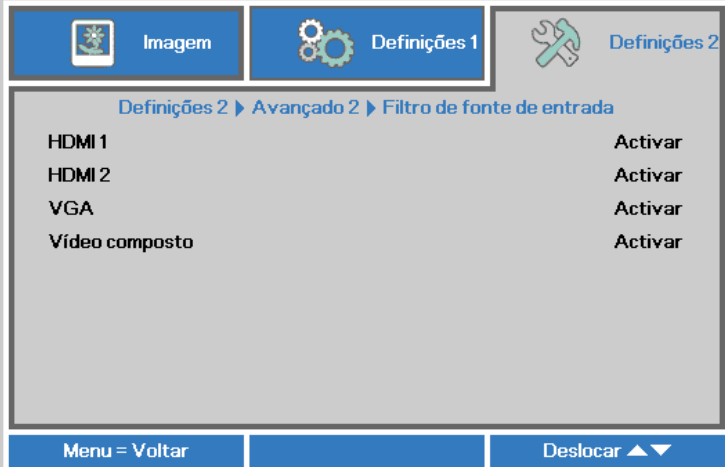

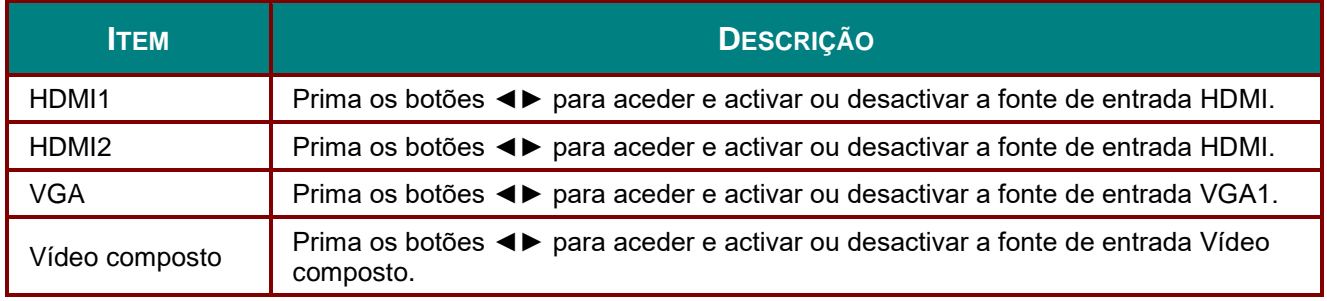

# *MANUTENÇ Ã O E SEGURANÇ A*

### **Substituição da lâmpada de projecção**

A lâmpada de projecção deve ser substituída quando se fundir. Deve ser substituída apenas por uma lâmpada de substituição certificada, que pode ser encomendado no seu revendedor local.

### *Importante:*

*a. A lâmpada de projecção utilizada neste produto contém uma pequena quantidade de mercúrio. b. Não elimine este produto junto com o lixo doméstico.*

*c. A eliminação deste produto deve ser feita de acordo com as normas das autoridades locais.*

## *Aviso:*

*Desligue o projector e retire o cabo de alimentação pelo menos 30 minutos antes de substituir a lâmpada. O não cumprimento desta recomendação poderá originar queimaduras graves.*

## *Atenção:*

*Em casos raros a lâmpada poderá queimar durante o funcionamento normal e causar a libertação de fragmentos ou pó de vidro pela abertura de ventilação traseira.*

*Não inale nem toque nos fragmentos ou pó de vidro. Se o fizer poderá causar ferimentos.* 

*Mantenha sempre a face afastada da abertura de ventilação, para evitar a inalação de gases e o contacto com fragmentos de vidros da lâmpada.*

*Quando remover a lâmpada de um projector montado no tecto, certifique-se de que ninguém se encontra debaixo do projector. Os fragmentos de vidro poderão cair se a lâmpada se encontrar partida.*

# *SE A LÂ MPADA EXPLODIR*

*Se a lâmpada explodir, os gases e fragmentos poderão dispersar-se no interior do projector e serem expelidos pela abertura de exaustão de ar. Os gases contêm mercúrio tóxico.*

*Abra as janelas e portas para ventilação.*

*Se inalar gases ou fragmentos da lâmpada entrarem em contacto com os seus olhos ou boca, consulte imediatamente um médico.*

**1.** Remova o parafuso existente na tampa do compartimento da lâmpada.

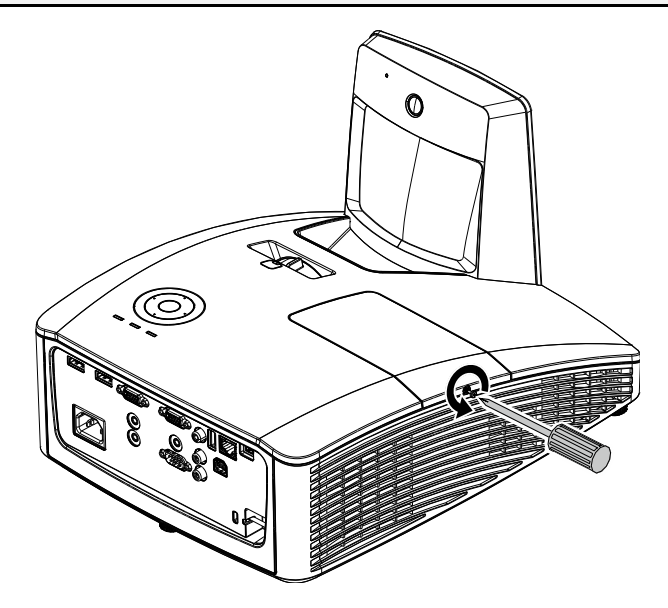

**2.** Remova a tampa do compartimento da lâmpada.

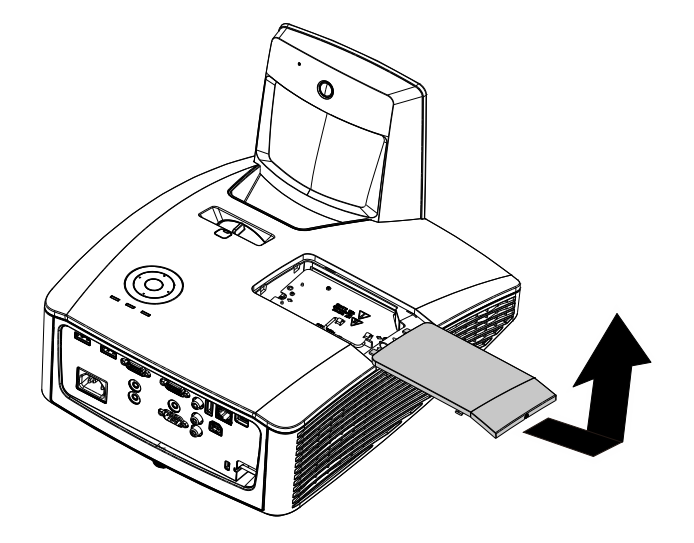

- **3.** Remova os dois parafusos do módulo da lâmpada.
- **4.** Levante o módulo da lâmpada.
- **5.** Puxe firmemente pela pega do módulo para remover o módulo da lâmpada.
- **6.** Inverta os passos 1 a 5<br>**6.** para instalar o novo módulo da lâmpada. Durante a instalação, alinhe o módulo da lâmpada e certifique-se de que o módulo se encontra nivelado para evitar danos.

**Nota:** O módulo da lâmpada deverá ficar encaixado com segurança e o conector da lâmpada deverá ser correctamente ligado antes de apertar os parafusos.

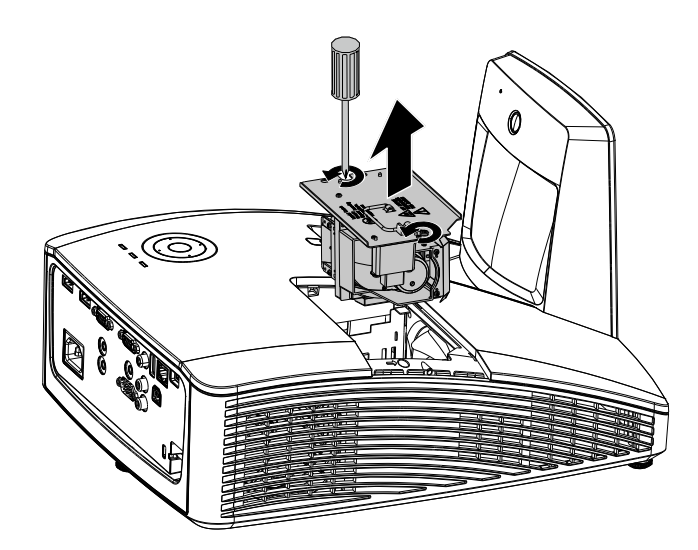

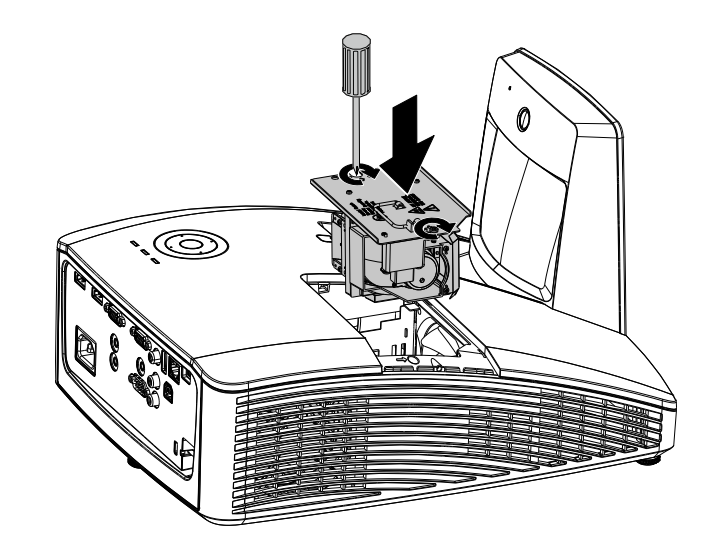

### <span id="page-56-0"></span>*Reiniciar o tempo da lâmpada*

Após a substituição da lâmpada deverá reiniciar o contador de tempo da lâmpada para zero. Consulte o seguinte procedimento:

- **1.** Prima o botão **MENU** para abrir o menu OSD.
- **2.** Prima o botão de cursor ◄► para aceder ao menu **Definições 2**. Prima o botão de cursor para aceder a **Avançado 1** e prima enter.
- **3.** Prima o botão de cursor ▼▲ para aceder a **Repor duração da lâmpada.**

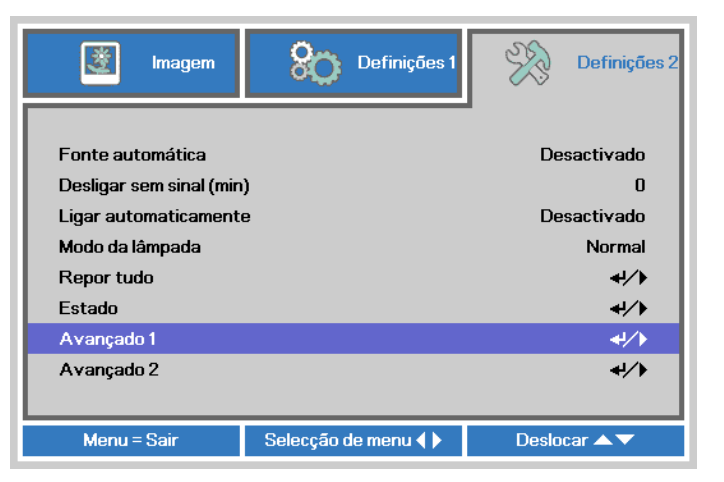

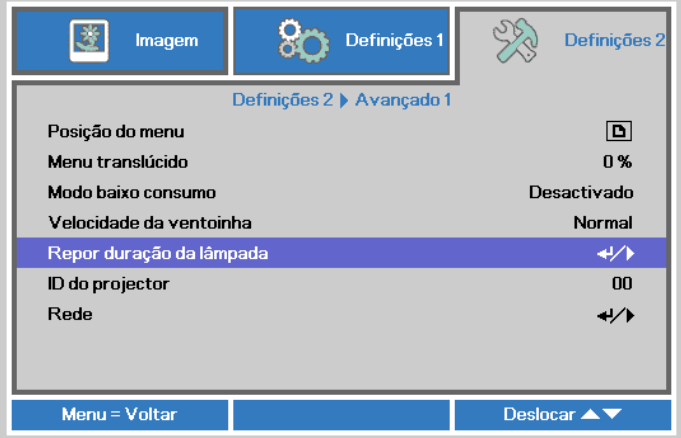

**4.** Prima o cursor ► ou o botão Enter.

> Será exibida uma mensagem no ecrã.

- **5.** Prima os botões ▼▲◄► para reiniciar o tempo da lâmpada.
- **6.** Prima o botão **MENU** para regressar ao menu **Definições 2**.

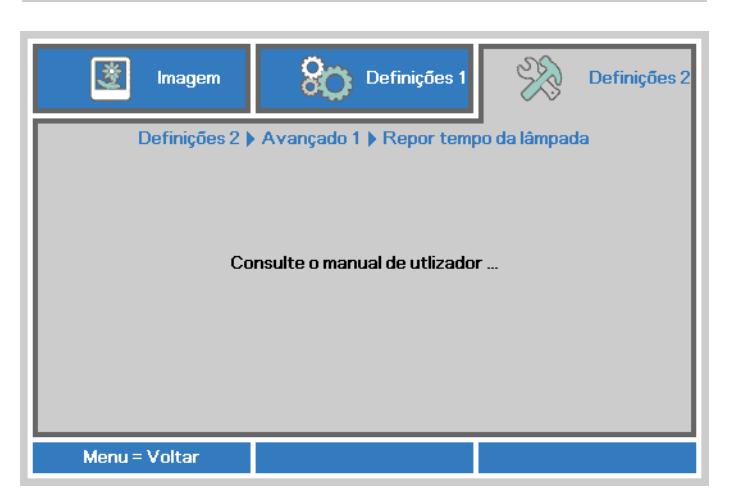

# **Limpar o filtro (filtro: peças opcionais)**

O filtro de ar impede a acumulação de pó na superfície dos elementos ópticos no interior do projector. Se o filtro estiver sujo ou obstruído, o projector poderá aquecer demasiado ou diminuir a qualidade da imagem projectada.

- **1.** Desligue o projector e retire o cabo de alimentação AC da tomada eléctrica.
- **2.** Limpar o filtro com um aspirador.

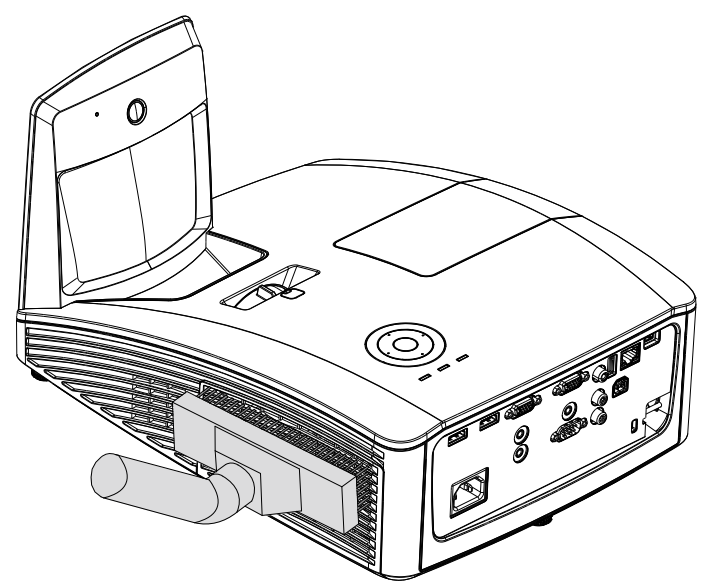

# *Atenção:*

*Recomenda-se que evite utilizar o projector em ambientes com pó ou fumo, pis poderá diminuir a qualidade da imagem.*

*Se o filtro estiver muito obstruído e não for possível limpá-lo, substitua-o por um novo.*

#### *Nota:*

*Recomenda-se a utilização de um escadote para aceder ao filtro. Não remova o projector do suporte de parede.*

### **Substituir o filtro**

**1.** Desligue o projector e retire o cabo de alimentação AC da tomada eléctrica. Limpe o pó do projector e à volta dos orifícios de ventilação. Puxe pelo filtro e remova-o do projector.

> Utilize uma escova macia para limpar ambos os lados do filtro.

**2.** Ou levante o filtro da tampa do filtro.

**3.** Substitua por um novo módulo de filtro ou volte a colocar o filtro na tampa.

4. Volte a colocar a tampa do filtro no projector pressionando cuidadosamente na direcção indicada.

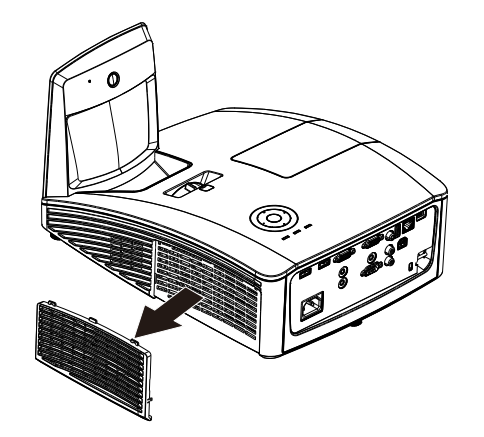

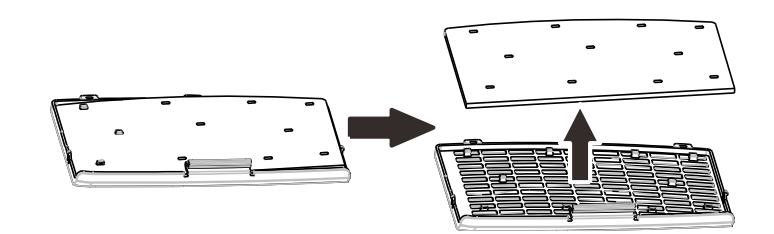

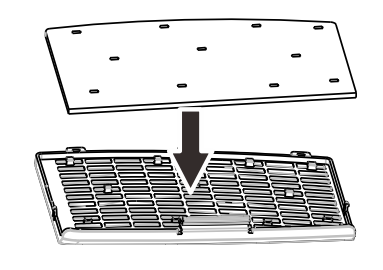

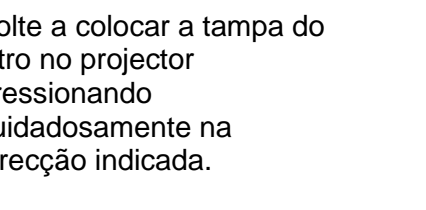

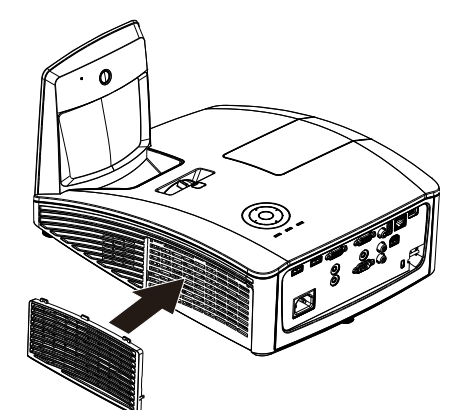

# *Aviso:*

*Não lave o filtro com água ou outro líquido.*

#### *Importante:*

*Quando a lâmpada for substituída, o filtro deverá também ser substituído, não limpo.*

### **Limpar o projector**

A limpeza do projector para remover pó e sujidade ajudará a garantir um funcionamento sem problemas.

*Limpar o espelho do projector:*

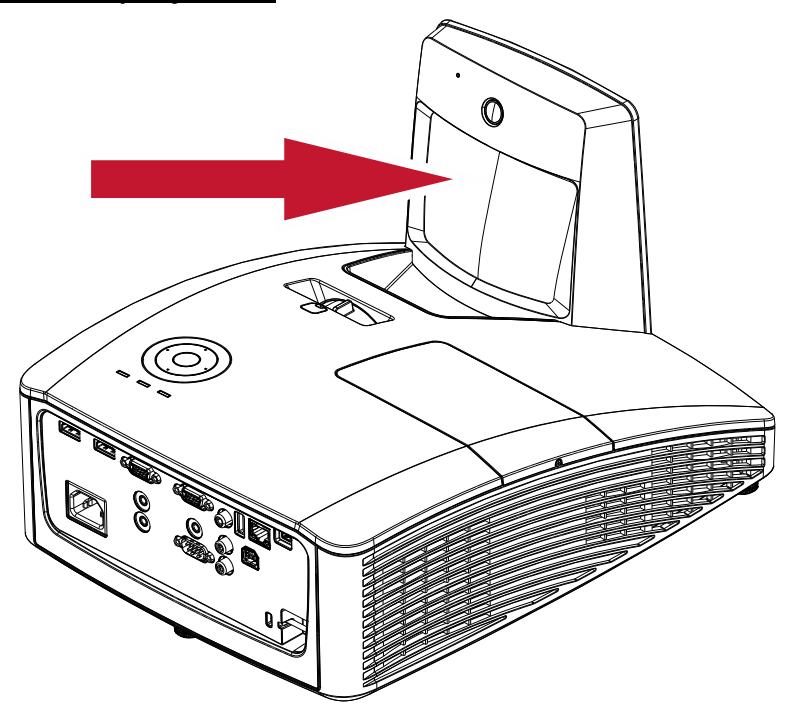

Remova o pó com um "Fole/Soprador de lentes" disponível em lojas de material fotográfico para evitar riscar o espelho durante a sua limpeza.

### *Advertências:*

*1. Antes de limpar, desligue sempre o projector e deixe-o arrefecer durante pelo menos 30 minutos.*

*2. Nunca toque directamente com as mãos no espelho ou na lente do projector.*

*3. Não utilize líquidos de limpeza abrasivos, solventes ou outros produtos químicos agressivos.*

### *Limpar a caixa*

Consulte os passos seguintes para limpar a caixa do projector.

- 1. Limpe o pó da caixa com um pano limpo e húmido.
- 2. Humedeça o pano com água quente e detergente suave (como o utilizado para lavar a loiça) e limpe a caixa.
- 3. Retire todo o detergente do pano e limpe novamente o projector.

### *Atenção:*

*Para impedir a descoloração ou perda de brilho, não utilize produtos de limpeza abrasivos com álcool.*

# *Aviso:*

*1. Desligue o projector e retire o cabo de alimentação pelo menos 30 minutos antes de efectuar a limpeza. O não cumprimento desta recomendação poderá originar queimaduras graves.*

*2. Utilize apenas um pano húmido para efectuar a limpeza. Não permita a infiltração de água nas aberturas de ventilação do projector.* 

*3. Caso ocorra a infiltração de uma pequena quantidade de água durante a limpeza, desligue o cabo de alimentação e deixe o projector num espaço com boa ventilação durante várias horas antes de o utilizar novamente.*

*4. Caso ocorra a infiltração de uma grande quantidade de água, solicite assistência técnica.*

### **Utilizar o bloqueio físico**

### *Utilizar o orifício de segurança Kensington*

Se estiver preocupado com a segurança, prenda o projector a um objecto fixo utilizando o orifício de bloqueio Kensington e um cabo de segurança.

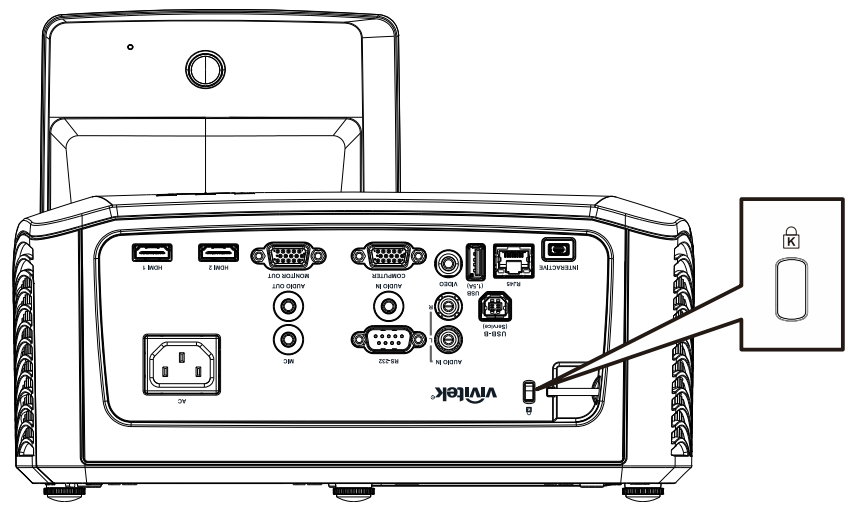

#### *Nota:*

Contacte o seu revendedor para obter detalhes acerca do cabo de segurança Kensington adequado.

O bloqueio de segurança corresponde ao sistema de segurança MicroSaver da Kensington. Se tiver algum comentário, contacte: Kensington, 2853 Campus Drive, San Mateo, CA 94403, E.U.A. Tel.: 800-535-4242, *[http://www.Kensington.com](http://www.kensington.com/)*.

### *Utilizar a barra de segurança*

Além da função de protecção por palavra-passe e do bloqueio Kensington, a Barra de Segurança ajuda a proteger o projector contra remoção não autorizada.

Consulte a imagem seguinte.

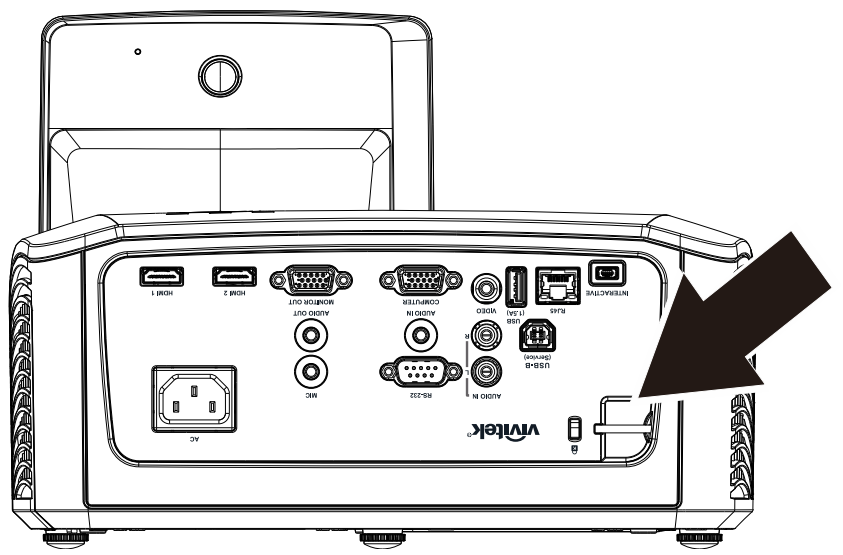

# *RESOLUÇ Ã O DE PROBLEMAS*

### **Problemas e soluções comuns**

Estas orientações oferecem sugestões para lidar com os problemas que possa encontrar durante a utilização do projector. Se o problema permanecer sem solução, contacte o seu revendedor para obter assistência.

Geralmente os problemas encontrados devem-se a algo tão simples quanto uma ligação incorrecta. Verifique os itens seguintes antes de avançar para soluções de problemas específicos.

- *Utilize outro dispositivo eléctrico para confirmar que a tomada eléctrica funciona correctamente.*
- *Certifique-se de que o projector está ligado.*
- *Certifique-se de que todas as ligações estão correctamente efectuadas.*
- *Certifique-se de que o dispositivo anexado está ligado.*
- *Certifique-se de que o PC ligado ao projector se encontra em modo de suspensão.*
- *Certifique-se de que o computador portátil ligado ao projector está configurado para monitor externo.*

*(Isso é geralmente feito premindo uma combinação de teclas Fn no computador portátil).*

#### **Sugestões para resolução de problemas**

Em todas as secções de problemas específicos, tente efectuar os passos na ordem sugerida. Isso poderá ajudar a resolver o problema mais rapidamente.

Tente identificar o problema, evitando assim a substituição de componentes sem defeito. Por exemplo, se substituir as pilhas e o problema persistir, coloque novamente as pilhas originais e avance para o passo seguinte.

Registe os passos efectuados durante a resolução de problemas: As informações poderão ser úteis quando contactar o apoio técnico ou para informar os técnicos de assistência.

### **Mensagens de erro LED**

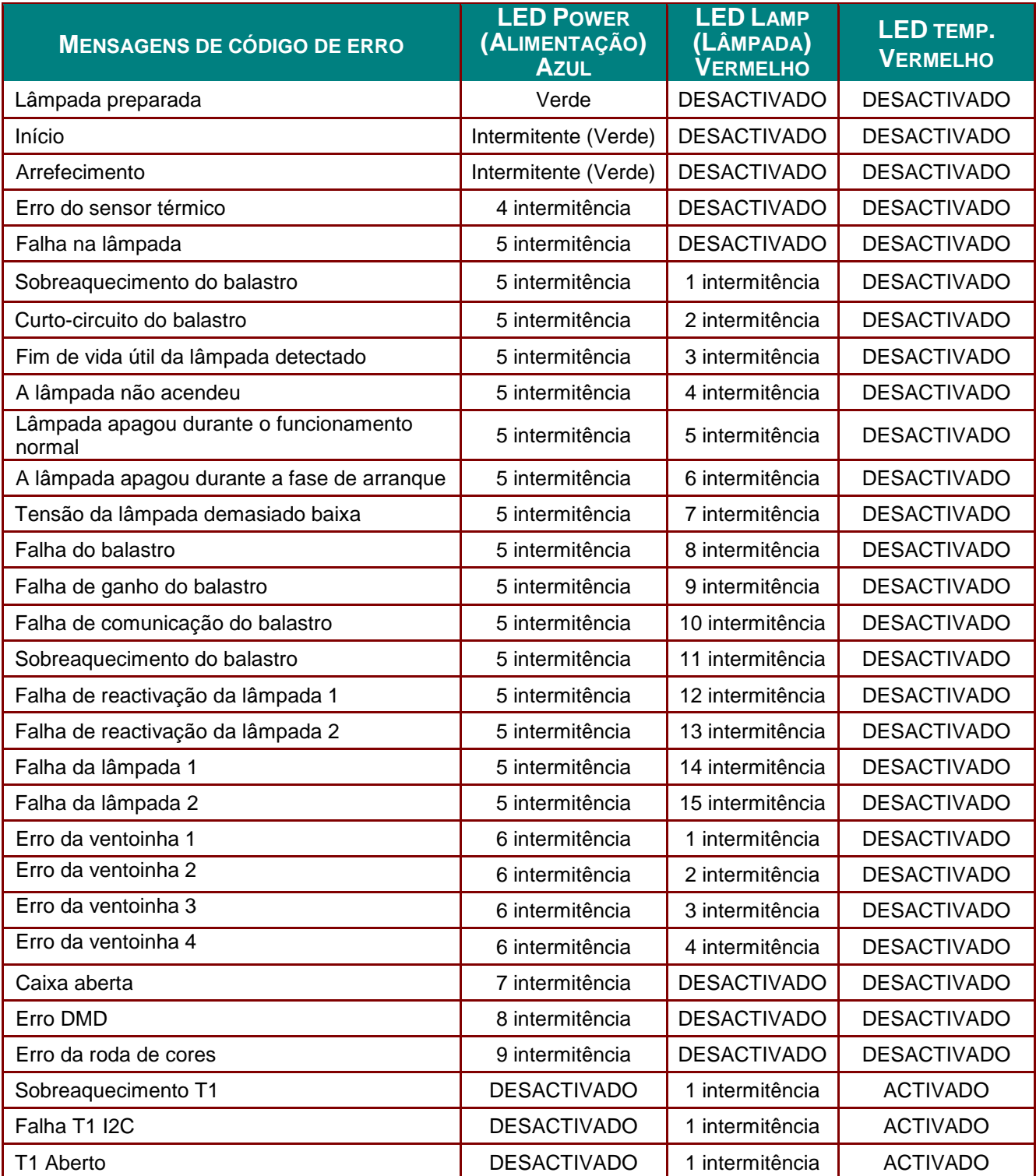

Caso ocorra um erro, desligue o cabo de alimentação AC e aguarde um (1) minuto antes de reiniciar o projector. Se os LED de Alimentação ou da Lâmpada continuarem a piscar ou qualquer outra situação que não se encontre indicada na tabela anterior, contacte o centro de assistência.

### **Problemas de Imagem**

#### *Problema: Não aparece nenhuma imagem no ecrã*

- **1.** Verifique as definições do seu computador portátil ou PC.
- **2.** Desligue todos os equipamentos e ligue-os novamente na ordem correcta.

#### *Problema: A imagem está desfocada*

- **1.** Ajuste a **Focagem** do projector.
- **2.** Prima o botão **Auto** no controlo remoto.
- **3.** Certifique-se de que a distância do projector à tela está dentro do intervalo especificado.
- **4.** Verifique se a lente do projector está limpa.

#### *Problema: A imagem é mais larga na parte superior ou inferior (efeito de trapezóide)*

- **1.** Coloque o projector de forma a que esteja o mais perpendicular possível em relação ao ecrã.
- **2.** Utilize o botão **Keystone (Distorção)** no controlo remoto para corrigir o problema.

#### *Problema: A imagem está invertida*

Verifique a definição de **Projecção** no menu **Definiçõ es** 1 do OSD.

#### *Problema: A imagem apresenta riscas*

- **1.** Ajuste as definições de **Frequência** e **Faixa** no menu **Imagem** → **Computador** do OSD para os valores predefinidos.
- **2.** Para garantir que o problema não é causado pela placa gráfica do PC, ligue a outro PC.

#### *Problema: A imagem não tem contraste*

Ajuste a definição de **Contraste** no menu **Imagem** do OSD.

#### *Problema: A cor da imagem projectada não corresponde à imagem original.*

Ajuste as definições de **Temperatura da cor** e **Gama** no meu **Imagem** → **Avançado** do OSD.

#### **Problemas com a lâmpada**

#### *Problema: Não há luz no projector*

- **1.** Verifique se o cabo de alimentação está correctamente ligado.
- **2.** Certifique-se de que a tomada eléctrica está em boas condições testando outro dispositivo eléctrico.
- **3.** Reinicie o projector na ordem correcta e verifique se o LED de Energia está acesso.
- **4.** Caso tenha substituído recentemente a lâmpada, verifique as ligações da lâmpada.
- **5.** Substitua o módulo da lâmpada.
- **6.** Volte a colocar a lâmpada antiga no projector e solicite a sua reparação.

#### *Problema: A lâmpada desliga-se*

- **1.** As sobrecargas de energia podem fazer com que a lâmpada se desligue. Ligue novamente o cabo de alimentação. Quando o LED de Alimentação estiver ligado, prima o botão de alimentação.
- **2.** Substitua o módulo da lâmpada.
- **3.** Volte a colocar a lâmpada antiga no projector e solicite a sua reparação.

#### **Problemas com o controlo remoto**

#### *Problema: O projector não responde ao controlo remoto*

- **1.** Aponte o controlo remoto para o sensor do controlo remoto do projector.
- **2.** Certifique-se de que não existe nenhum obstáculo entre o controlo remoto e o sensor.
- **3.** Desligue todas as lâmpadas fluorescentes da sala.
- **4.** Verifique a polaridade das pilhas.
- **5.** Substitua a pilha.
- **6.** Desligue outros dispositivos com infravermelhos próximo do projector.
- **7.** Solicite a reparação do controlo remoto.

# **Problemas de Á udio**

#### *Problema: Não existe som*

- **1.** Ajuste o volume no controlo remoto.
- **2.** Ajuste o volume da fonte de áudio.
- **3.** Verifique a ligação do cabo de áudio.
- **4.** Teste a fonte de áudio com outros altifalantes.
- **5.** Envie o projector para reparação.

#### *Problema: O som está distorcido*

- **1.** Verifique a ligação do cabo de áudio.
- **2.** Teste a fonte de áudio com outros altifalantes.
- **3.** Envie o projector para reparação.

### **Reparar o projector**

Caso não consiga resolver o problema, deverá solicitar a reparação do projector. Embale o projector na embalagem original. Inclua uma descrição do problema e uma lista com os passos efectuados ao tentar solucionar o problema. As informações poderão ser úteis para os técnicos de assistência. Para obter assistência, devolva o projector ao local onde o mesmo foi adquirido.

### **Perguntas e Respostas sobre HDMI**

#### *P. Qual é a diferença entre um cabo HDMI "Normal" e um cabo HDMI de "Alta Velocidade"?*

- 1. Recentemente, a HDMI Licensing, LLC anunciou que os cabos devem ser testados como Normais ou de Alta Velocidade.
- 2. Os cabos HDMI Normais (ou de "categoria 1") foram testados para desempenhos de velocidades de 75Mhz ou até 2,25Gbps, o que equivale a um sinal 720p/1080i.
- 3. Os cabos HDMI de Alta velocidade (ou "categoria 2") foram testados para desempenhos a velocidades de 340Mhz ou até 10,2Gbps, que é a maior largura de banda actualmente disponível para um cabo HDMI e que suporta perfeitamente sinais 1080p, incluindo os que possuem profundidade de cor superior e/ou taxas de actualização superiores em relação à fonte. Os cabos de alta velocidade também suportam ecrãs de maior resolução, como os monitores de cinema WQXGA (resolução de 2560 x 1600).

#### *P. Como é que utilizo os cabos HDMI com comprimento superior a 10 metros?*

4. Existem muitos fabricantes de cabos HDMI que trabalham em soluções HDMI que prolongam a distância efectiva dos cabos de comprimento normal de 10 metros para comprimentos muito superiores. Estas empresas fabricam uma variedade de soluções que incluem cabos activos (electrónica activa incluída nos cabos que potencia e prolonga o sinal do cabo), repetidores, amplificadores, assim como cabos CAT5/6 e soluções de fibra óptica.

#### *P. Como é que distingo um cabo HDMI certificado?*

5. Todos os produtos HDMI requerem certificação pelo fabricante como parte da Especificação do Teste de Conformidade da HDMI. No entanto, podem haver instâncias em que alguns cabos portadores do logótipo HDMI estejam disponíveis sem serem devidamente testados. A HDMI Licensing, LLC investiga activamente estas instâncias para garantir que a marca registada HDMI é devidamente usada no mercado. Recomendamos que os consumidores comprem os cabos a fontes fidedignas.

Para mais informações, consulte<http://www.hdmi.org/learningcenter/faq.aspx#49>

# *ESPECIFICAÇ Õ ES*

# **Especificações**

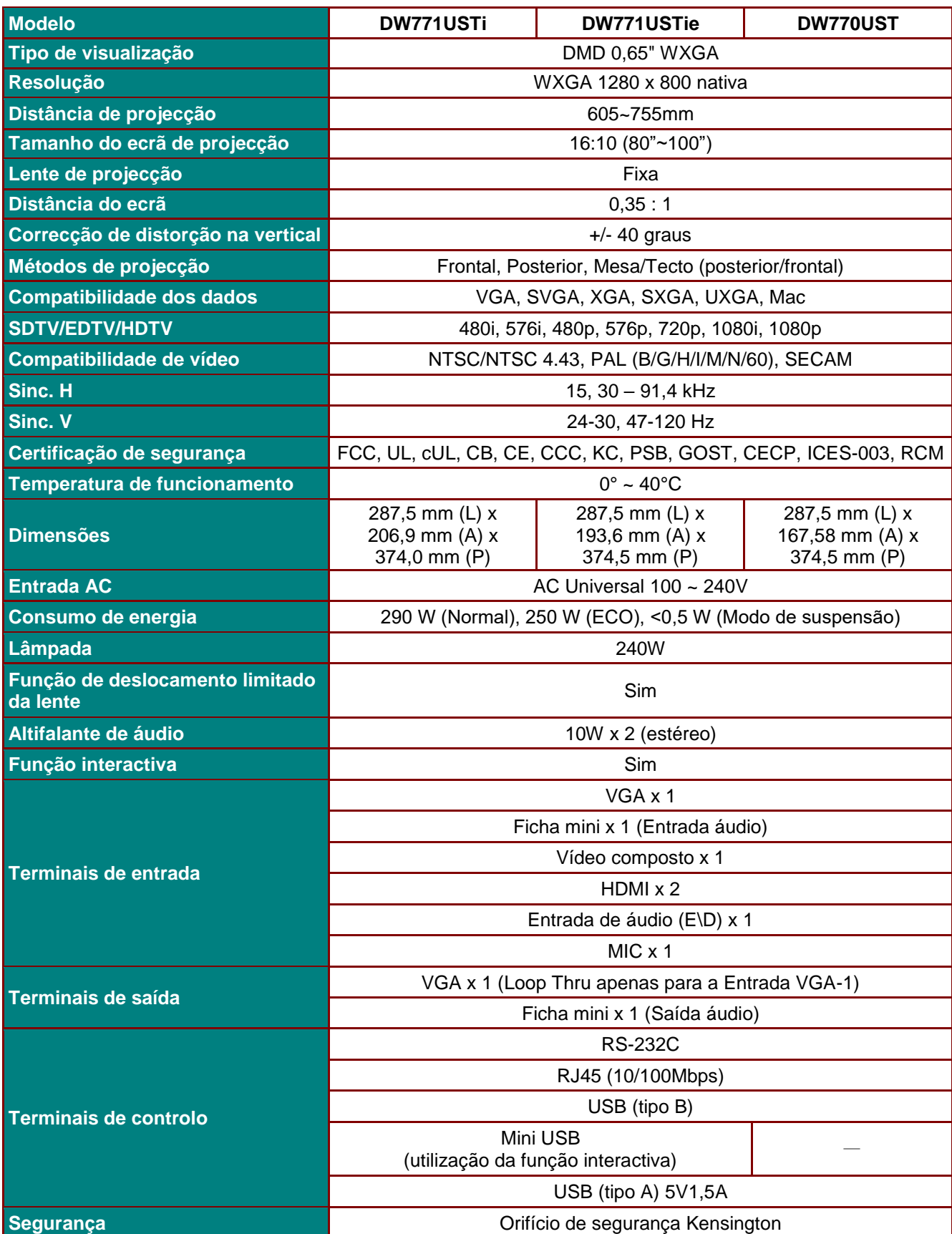

## *Projector DLP – Manual do utilizador*

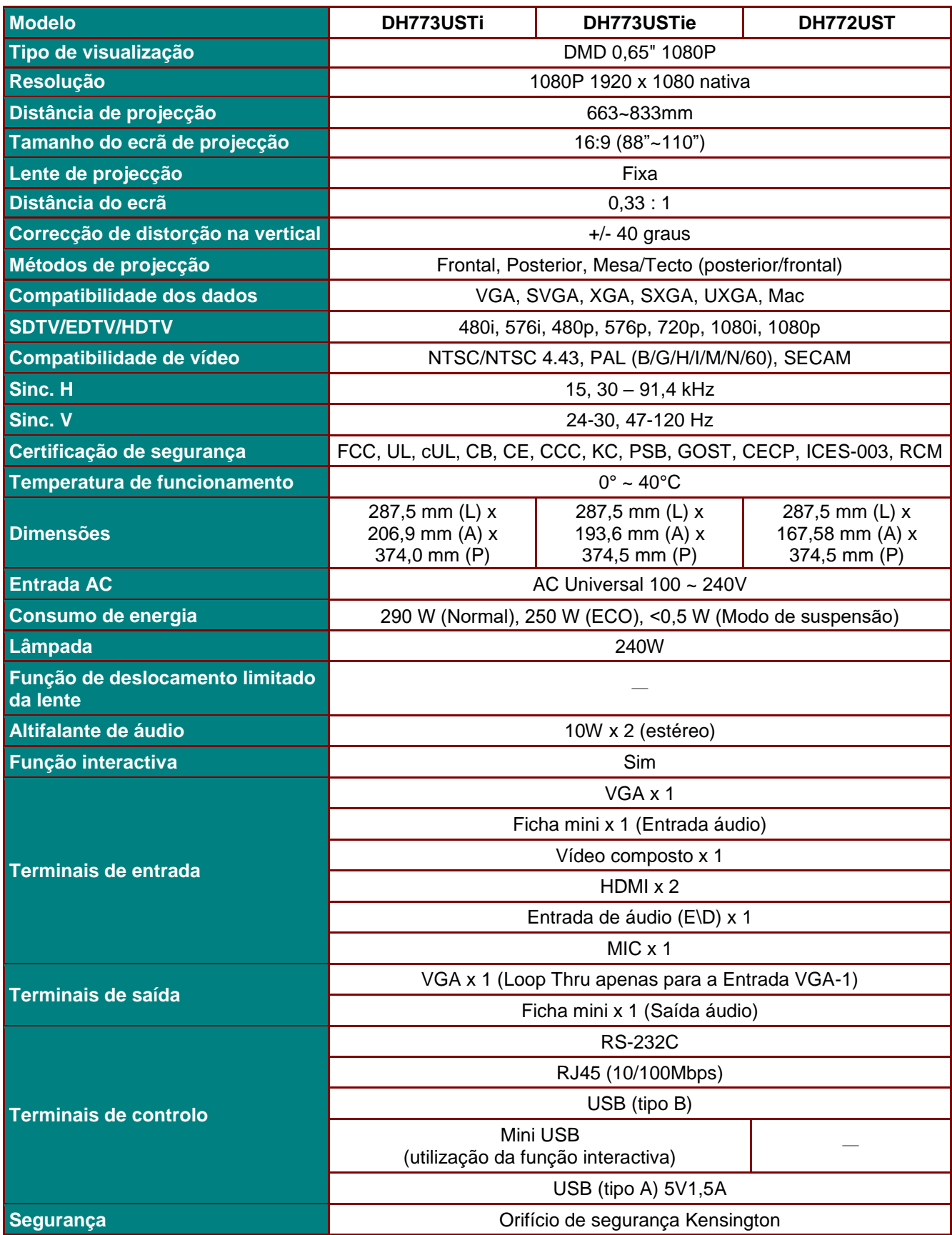

# **Distância e tamanho da projecção**

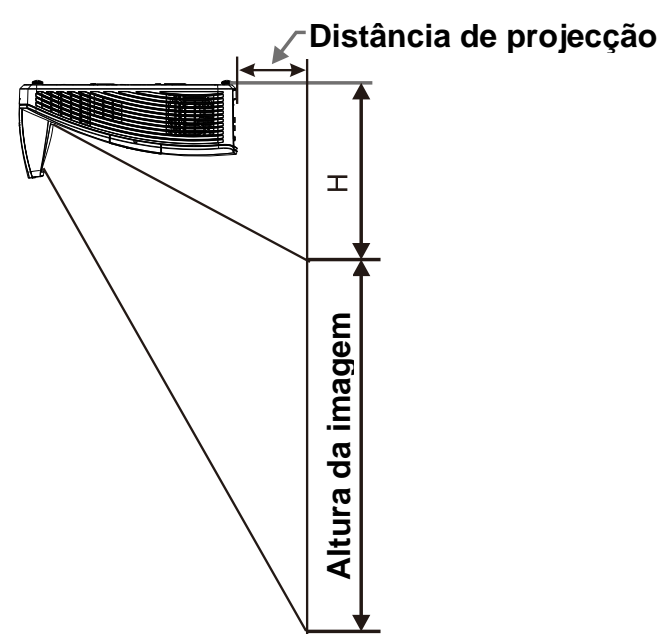

# *Distância de Projecção e Tabela de Tamanhos*

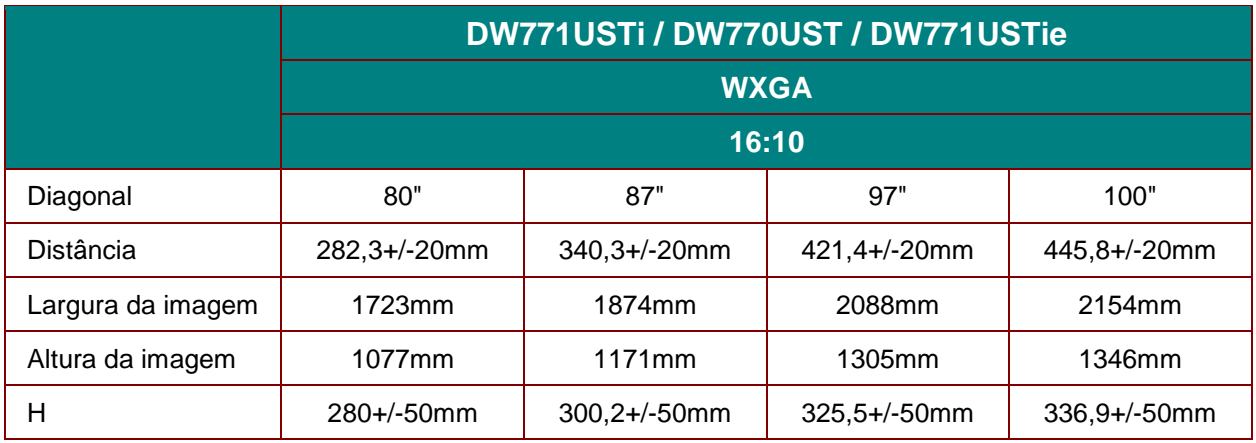

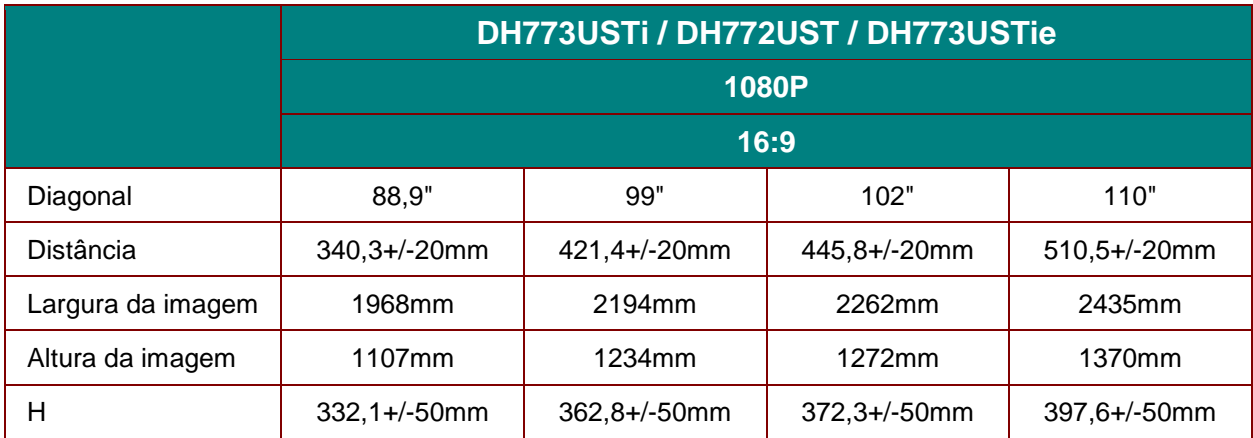

# **Tabela de frequências e resoluções**

O projector pode exibir várias resoluções. A tabela seguinte apresenta as resoluções que podem ser exibidas pelo projector.

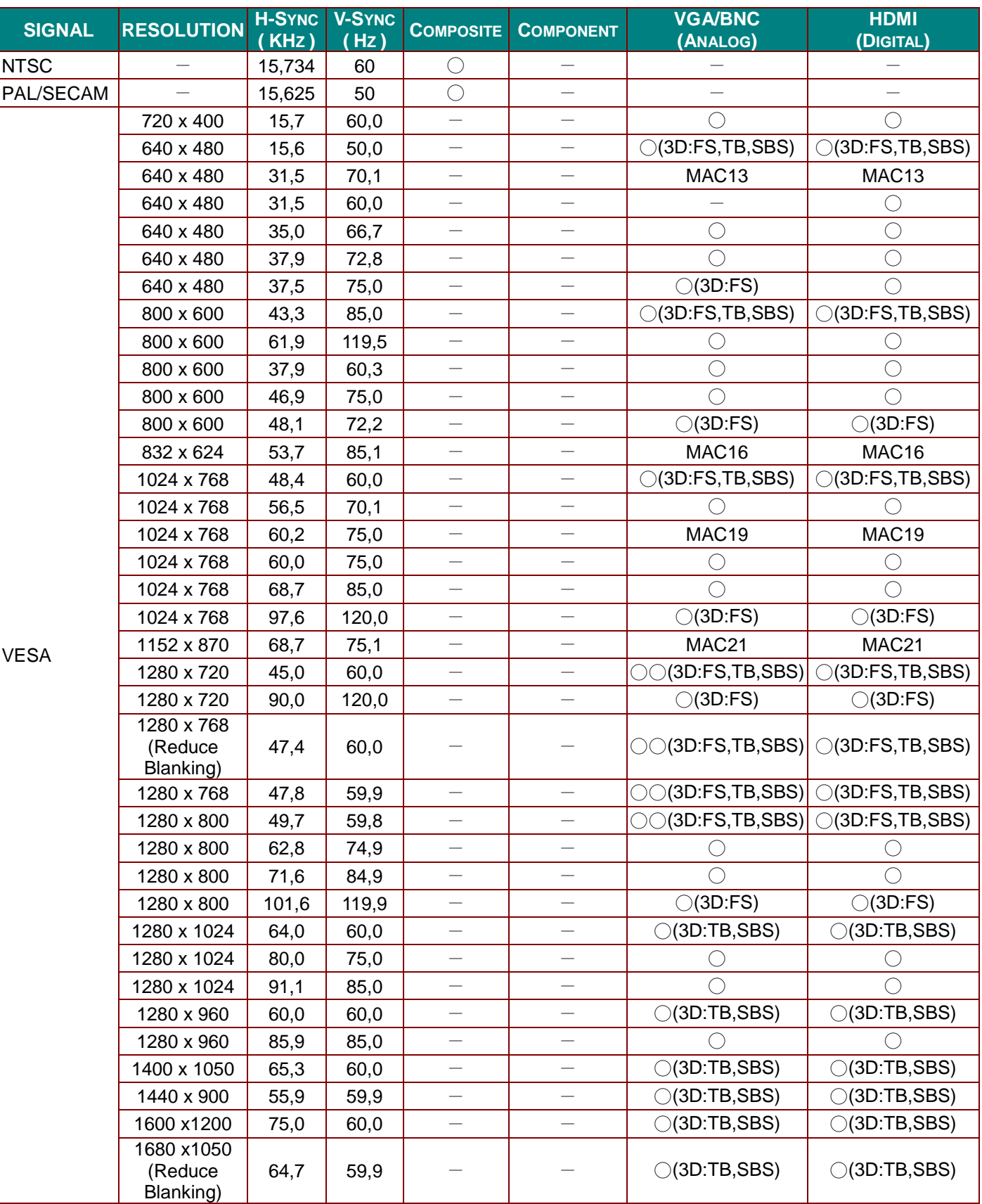

### *Projector DLP – Manual do utilizador*

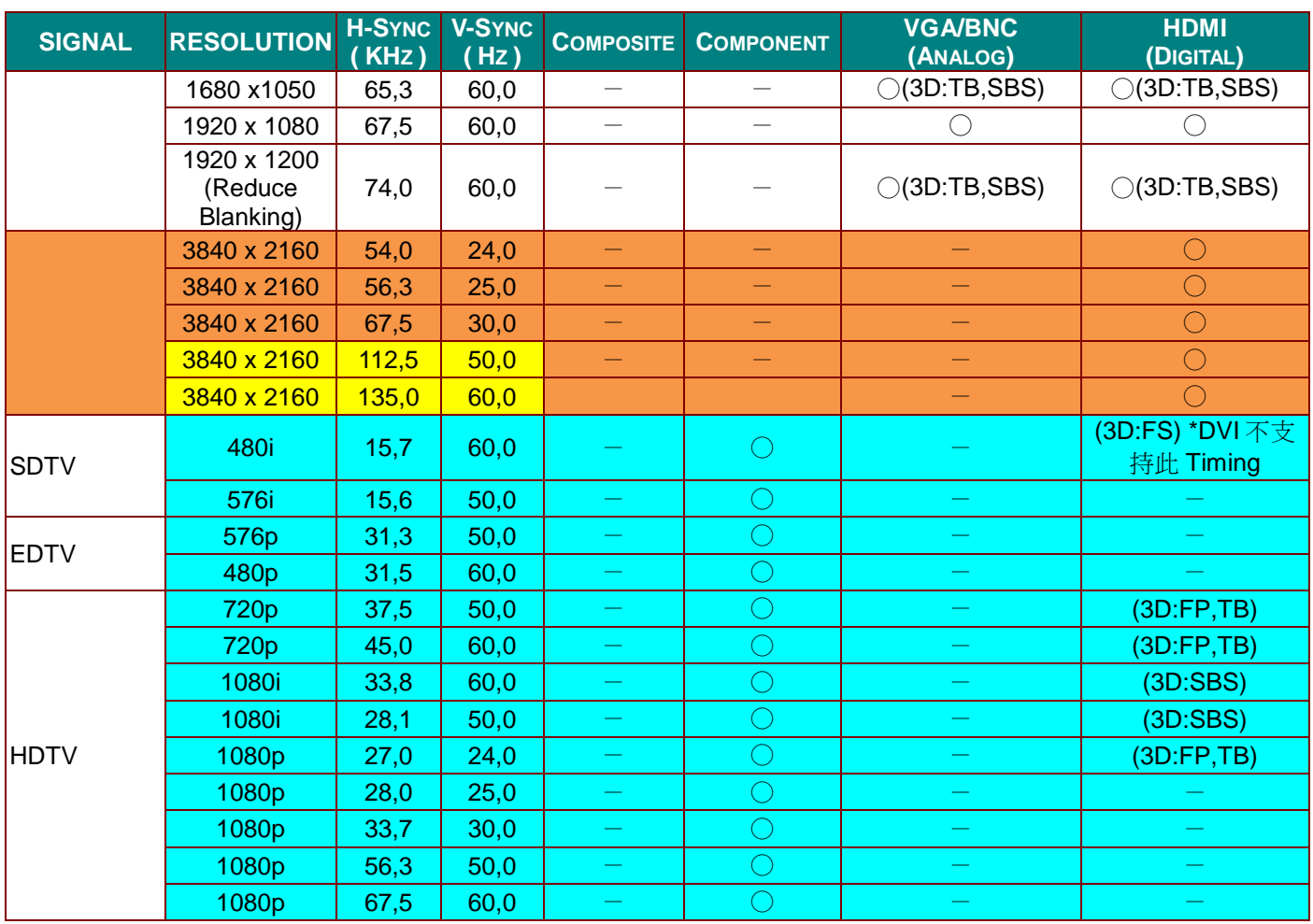

O: Frequência suportada

—: Frequência não suportada

3D:

FS => Campo sequencial

TB => Superior/Inferior

SBS => Lado a lado

FP => Empacotamento de fotogramas

Utilizado para referência
# **Dimensões do projector (DW771USTi/DH773USTi)**

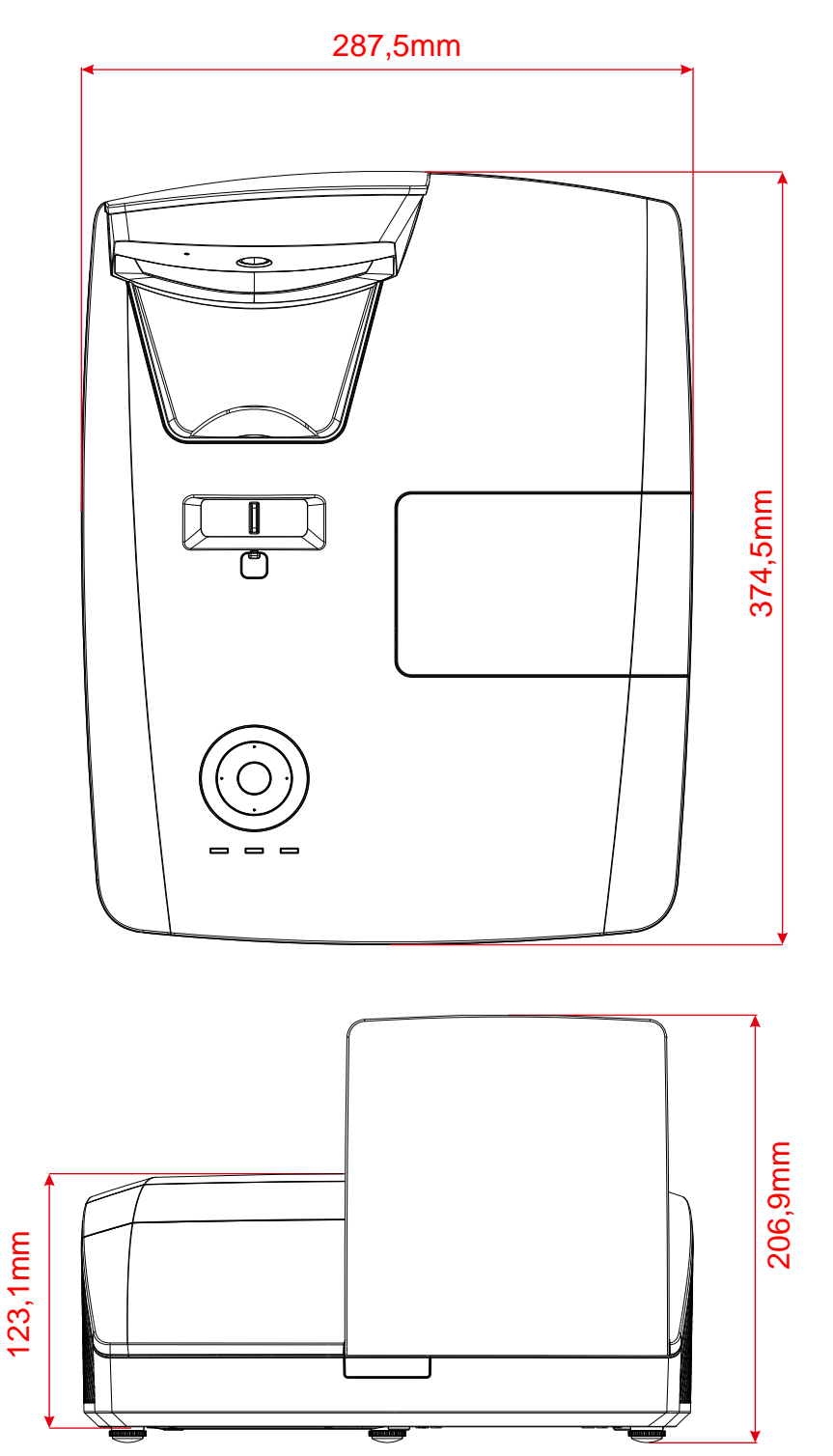

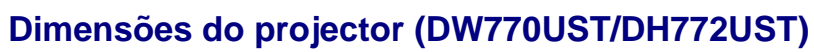

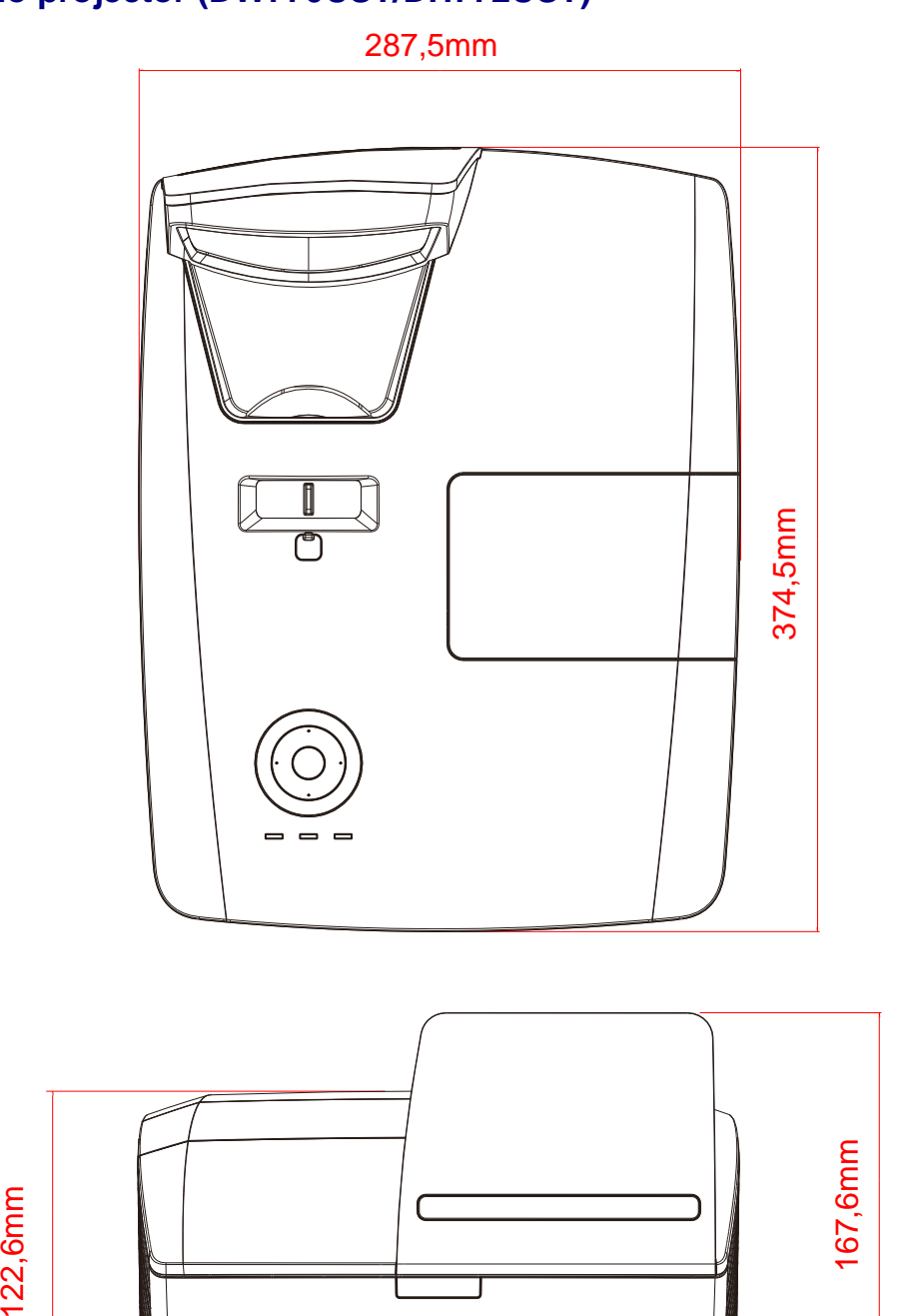

# **Dimensões do projector (DW771USTie/DH773USTie)**

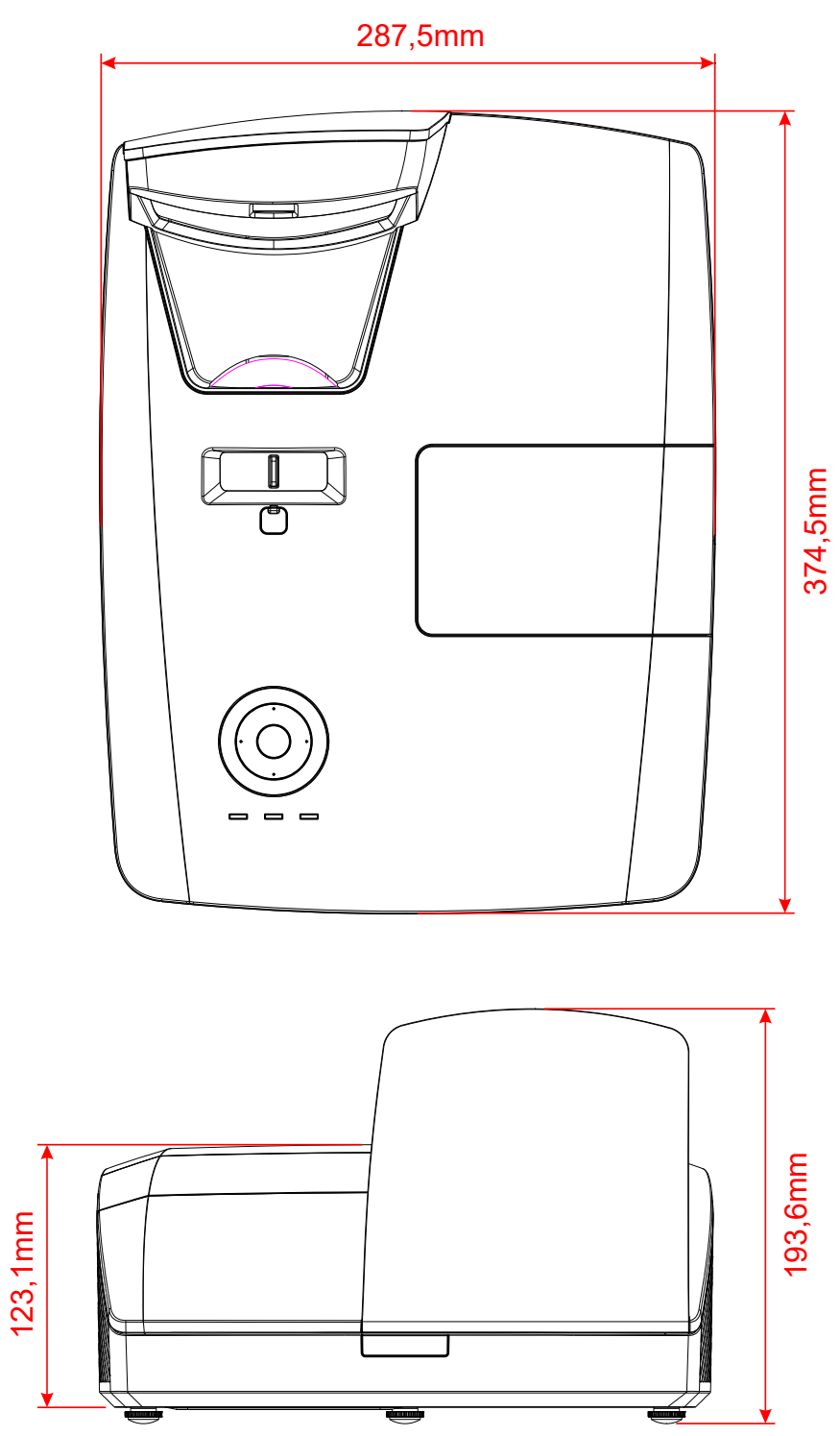

# *CONFORMIDADE REGULAMENTAR*

### **Aviso da FCC**

Este equipamento foi testado e verificou-se que está em conformidade com os limites estipulados para um dispositivo digital de Classe B, segundo o Artigo 15 das Normas da FCC. Estes limites foram concebidos para proporcionar uma protecção razoável contra interferências prejudiciais quando o equipamento é utilizado numa instalação comercial.

Este equipamento gera, utiliza e pode emitir energia de radiofrequência e, se não for instalado e utilizado de acordo com o manual de instruções, pode interferir prejudicialmente com as comunicações via rádio. A utilização deste equipamento numa área residencial pode provocar uma interferências prejudiciais devendo, neste caso, o utilizador corrigir as interferências decorrendo os custos por sua conta.

Quaisquer alterações ou modificações não aprovadas expressamente pelas partes responsáveis pela conformidade poderão impedir o utilizador de operar este equipamento.

### **Canadá**

Este dispositivo digital de Classe B está em conformidade com a norma canadiana ICES-003.

### **Certificações de segurança**

FCC, UL, cUL, CB, CE, CCC, KC, PSB, GOST, CECP, ICES-003, RCM

# *ANEXO I*

# **Para DW770UST / DW771USTi**

### **RS-232C Protocol**

#### *Definição RS232*

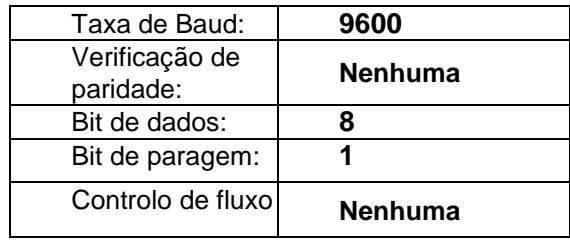

*Estrutura do comando de controlo*

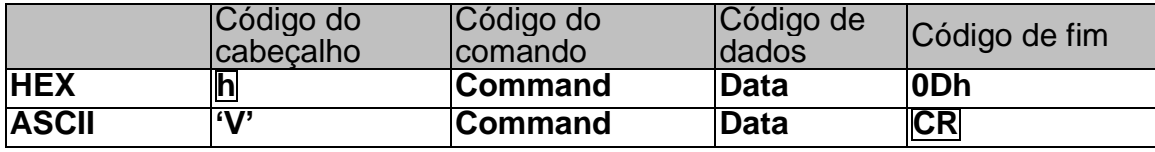

*Comando de operação*

*Nota:*

*"CR" significa Código de Retorno*

*XX=00-98, ID do projector, XX=99 para todos os projectores*

*Resultado de aprovação P=Aprovado / F=Reprovado*

*n: 0:Desactivar1: Activar/Valor (0~9999)*

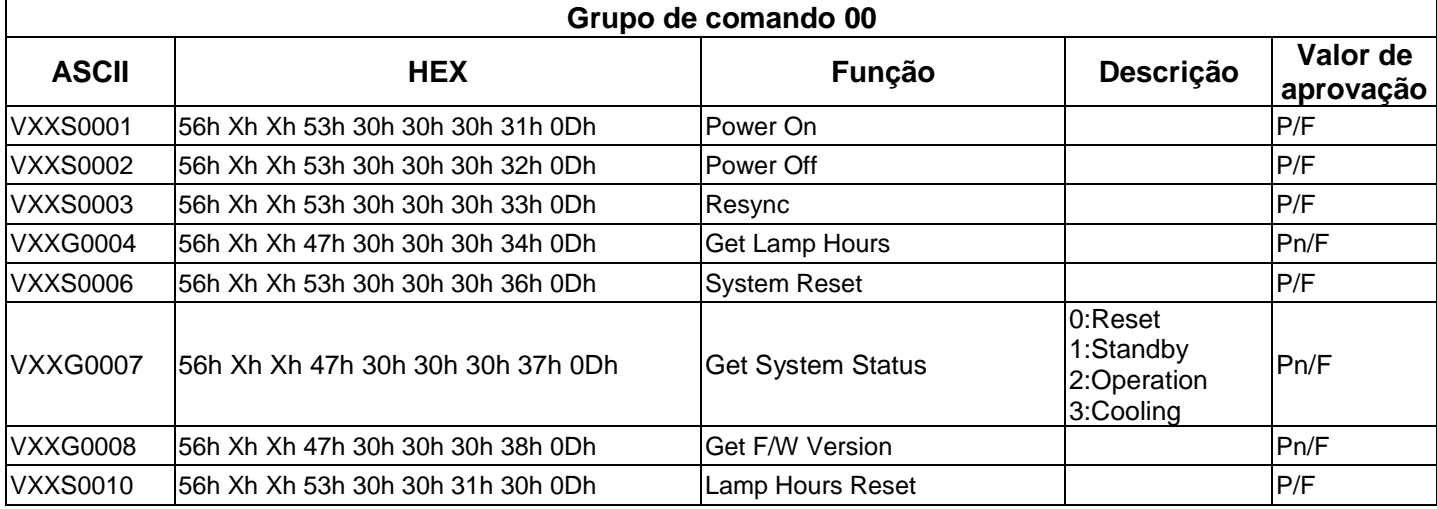

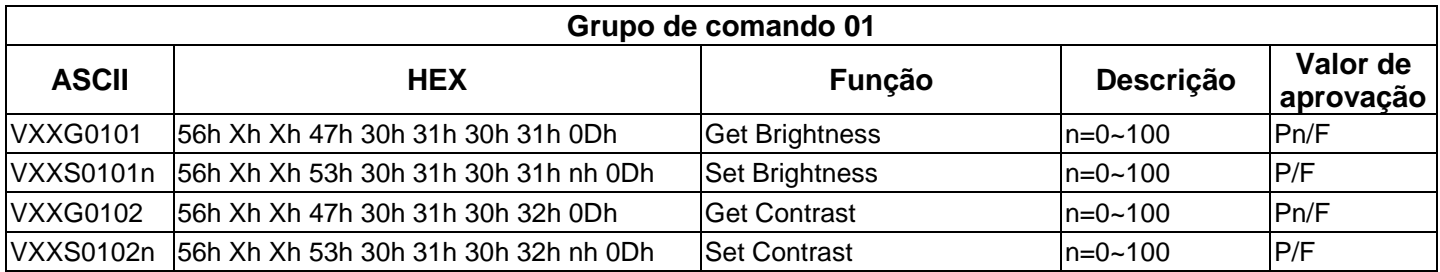

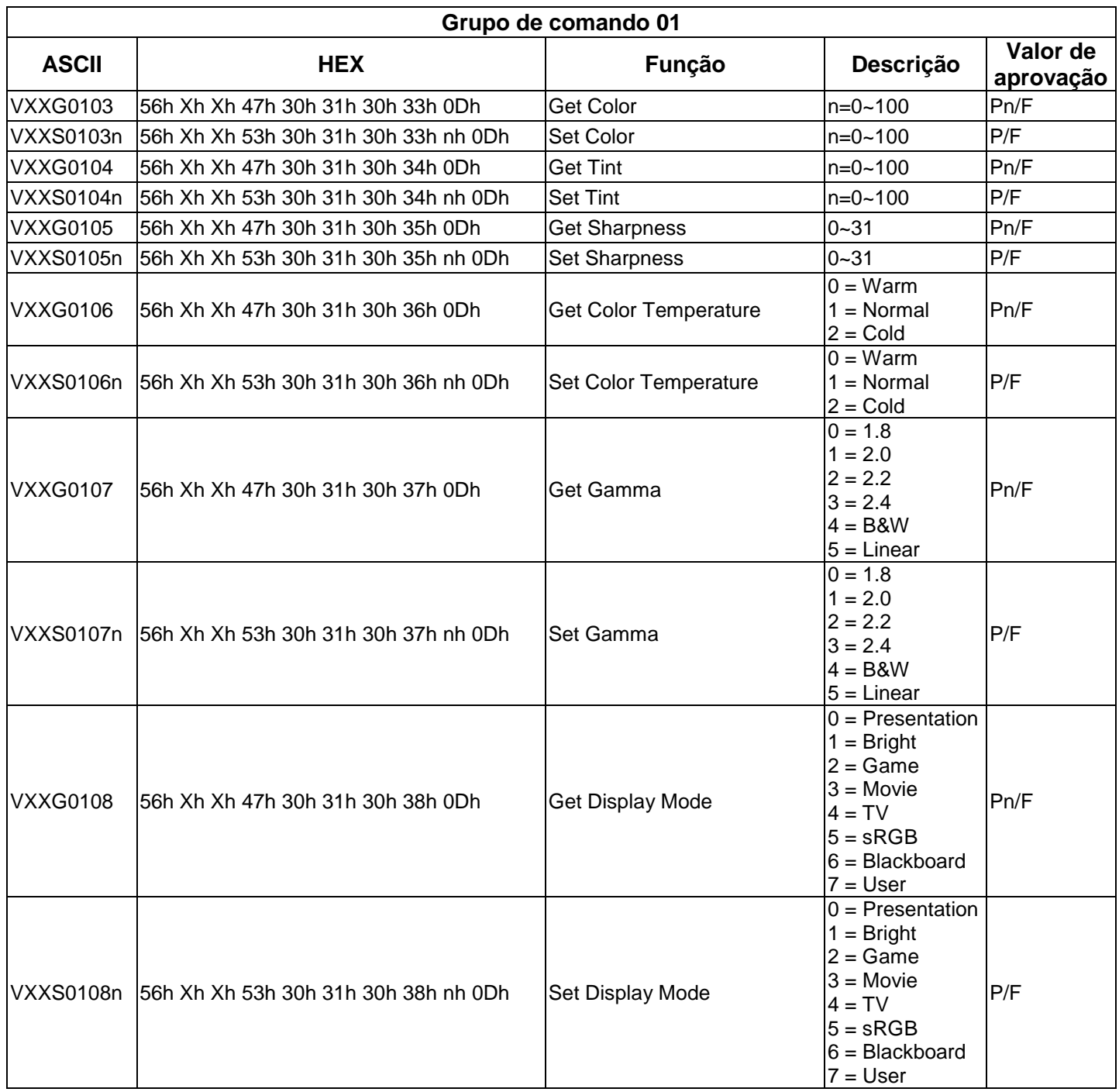

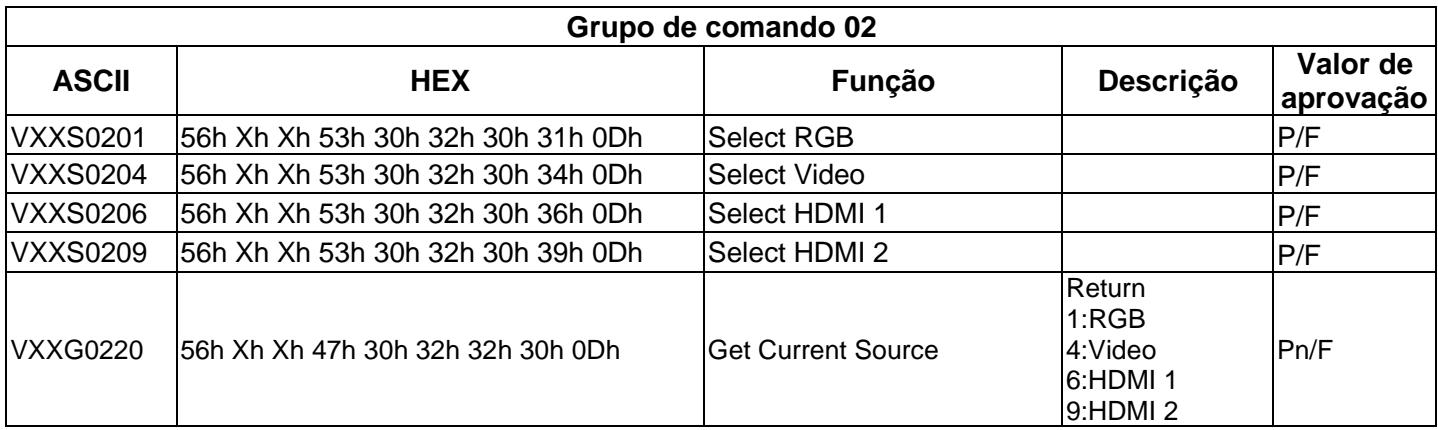

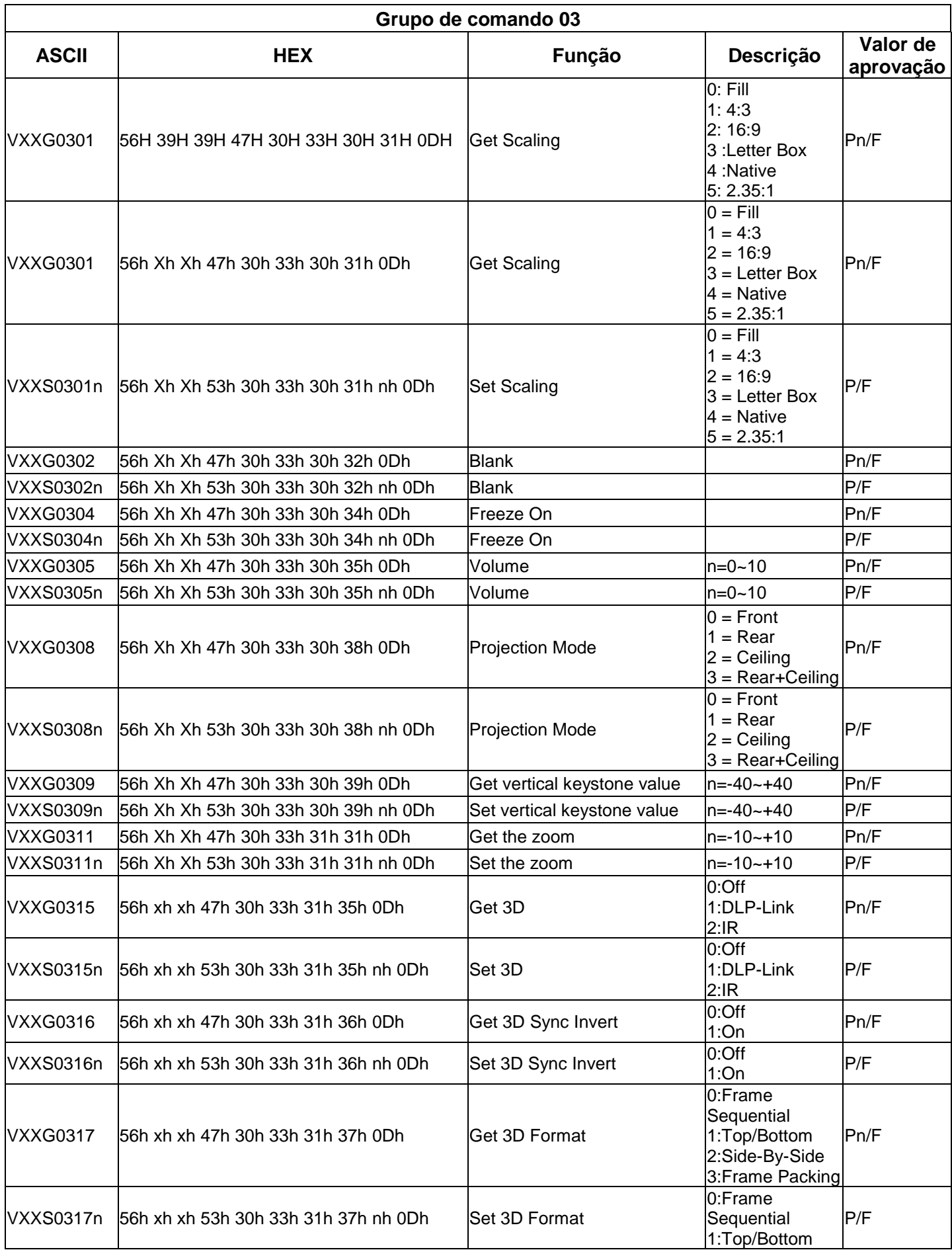

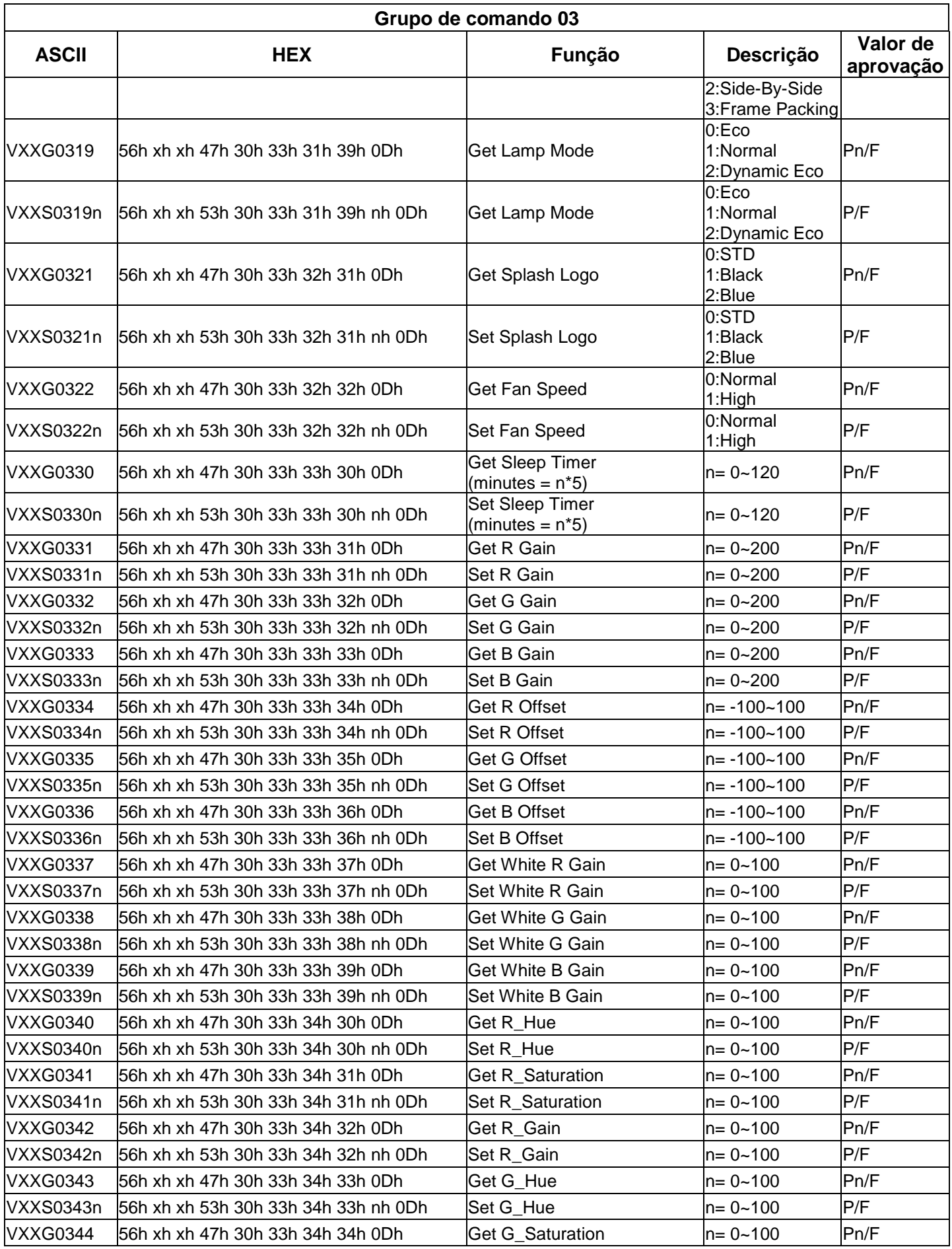

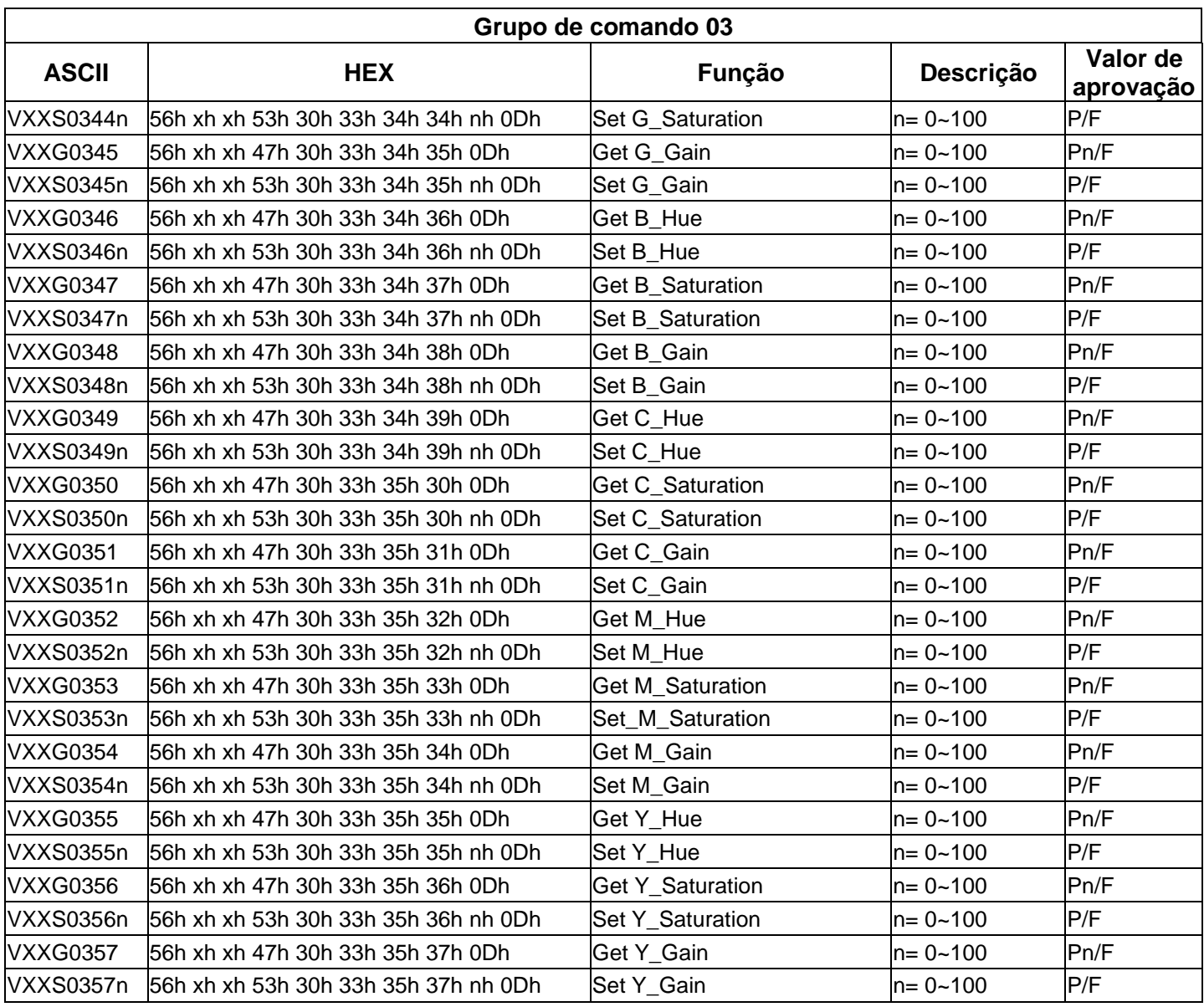

# **Para DH772UST / DH773USTi**

# **Configuração dos parâmetros de comunicação**

Pode utilizar o comando de controlo de série para introduzir comandos para controlar o projetor ou obter os seus dados operacionais através de software de terminal cliente do Windows

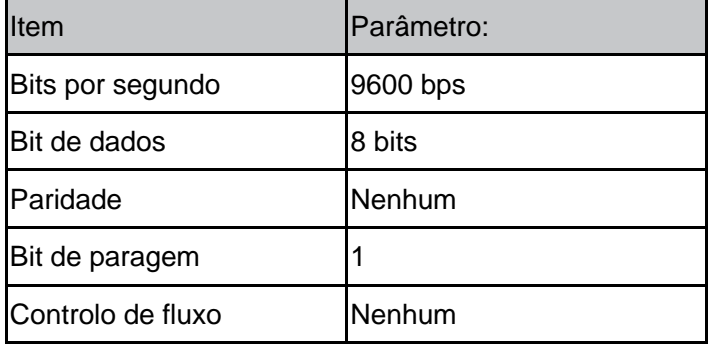

#### *Nota:*

*\* O tempo limite do terminal UART é de 0,5 segundos.*

*\* Podem ser utilizadas maiúsculas ou minúsculas*

# **Comando de operação**

### **Sintaxe do comando de operação**

Um comando de operação é precedido pelo carácter "op", seguido pelos comandos e definições de controlo separados por um espaço em branco [SP] e finalizado pelo par de retorno de carreto "CR" e "ASCII hex 0D". Sintaxe dos comandos de controlo de série:

#### **op[SP]<comando de operação>[SP]<Valor de definição>[CR]**

**op** Uma constante que indica um comando de operação.

**[SP]** Indica um espaço em branco.

**[CR]** Indica o par de retorno de carreto "CR" que termina o comando e "ASCII hex 0D".<br>Valor de definição Definições do comando de operação

**Valor de definição** Definições do comando de operação

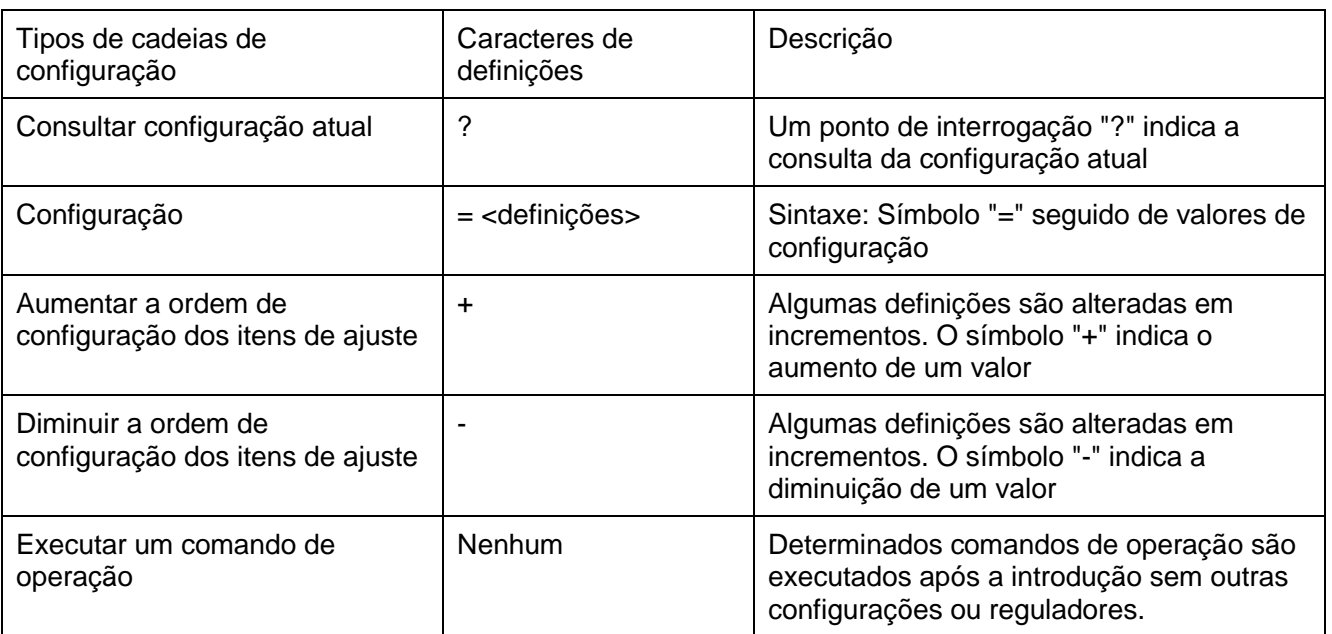

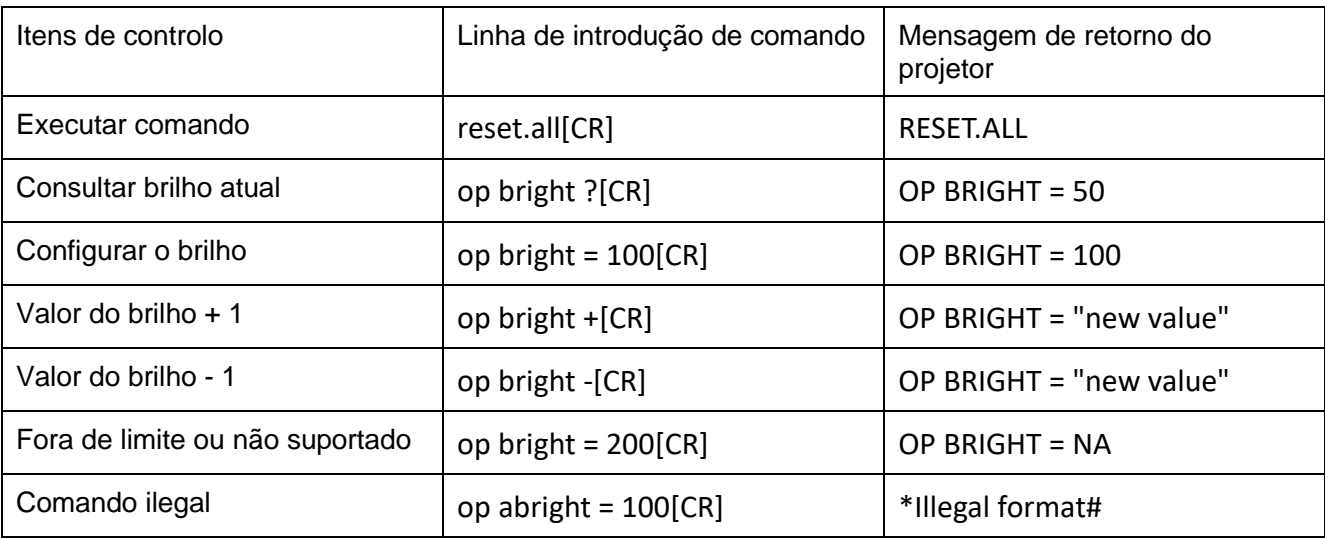

### Exemplos:

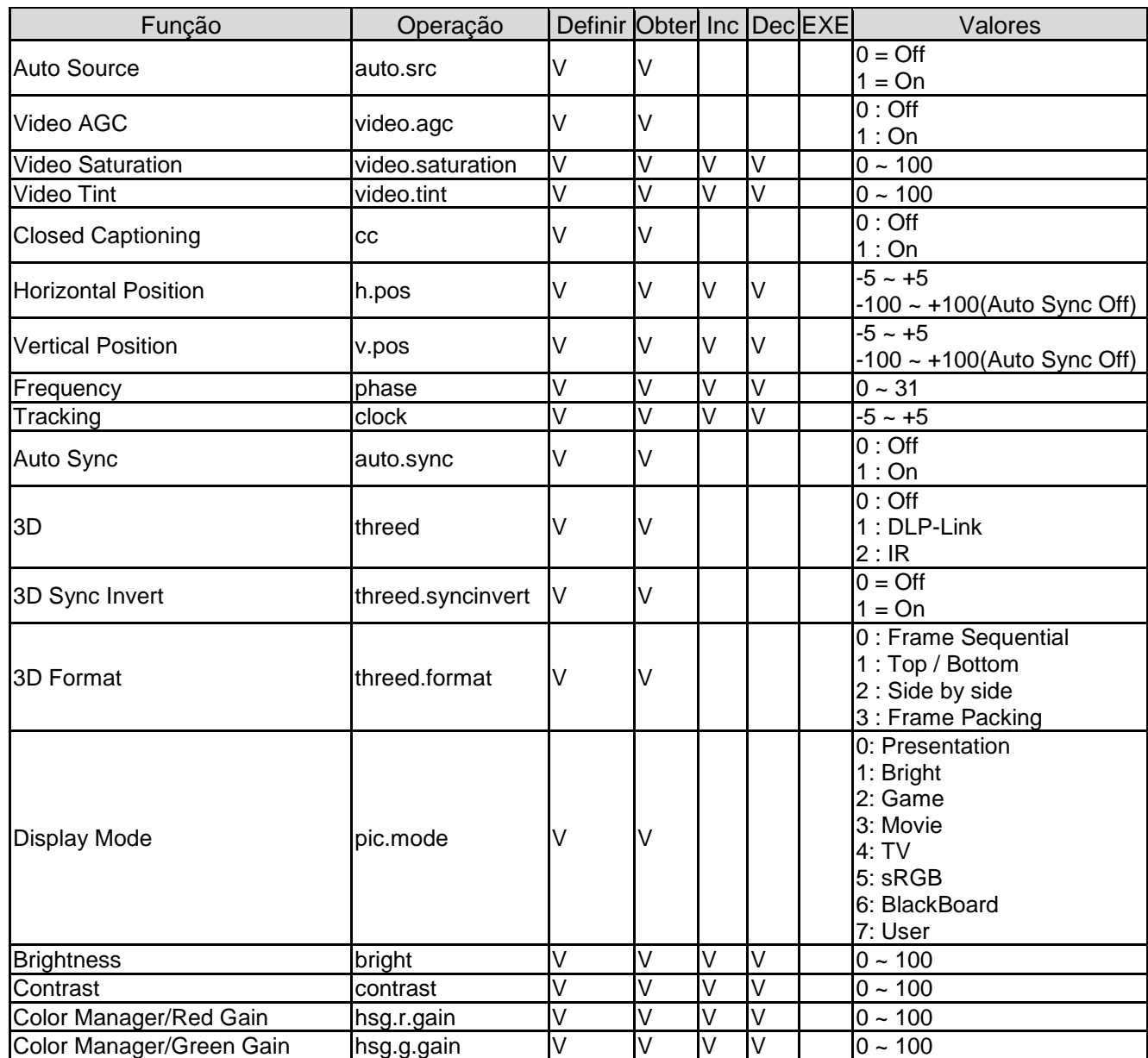

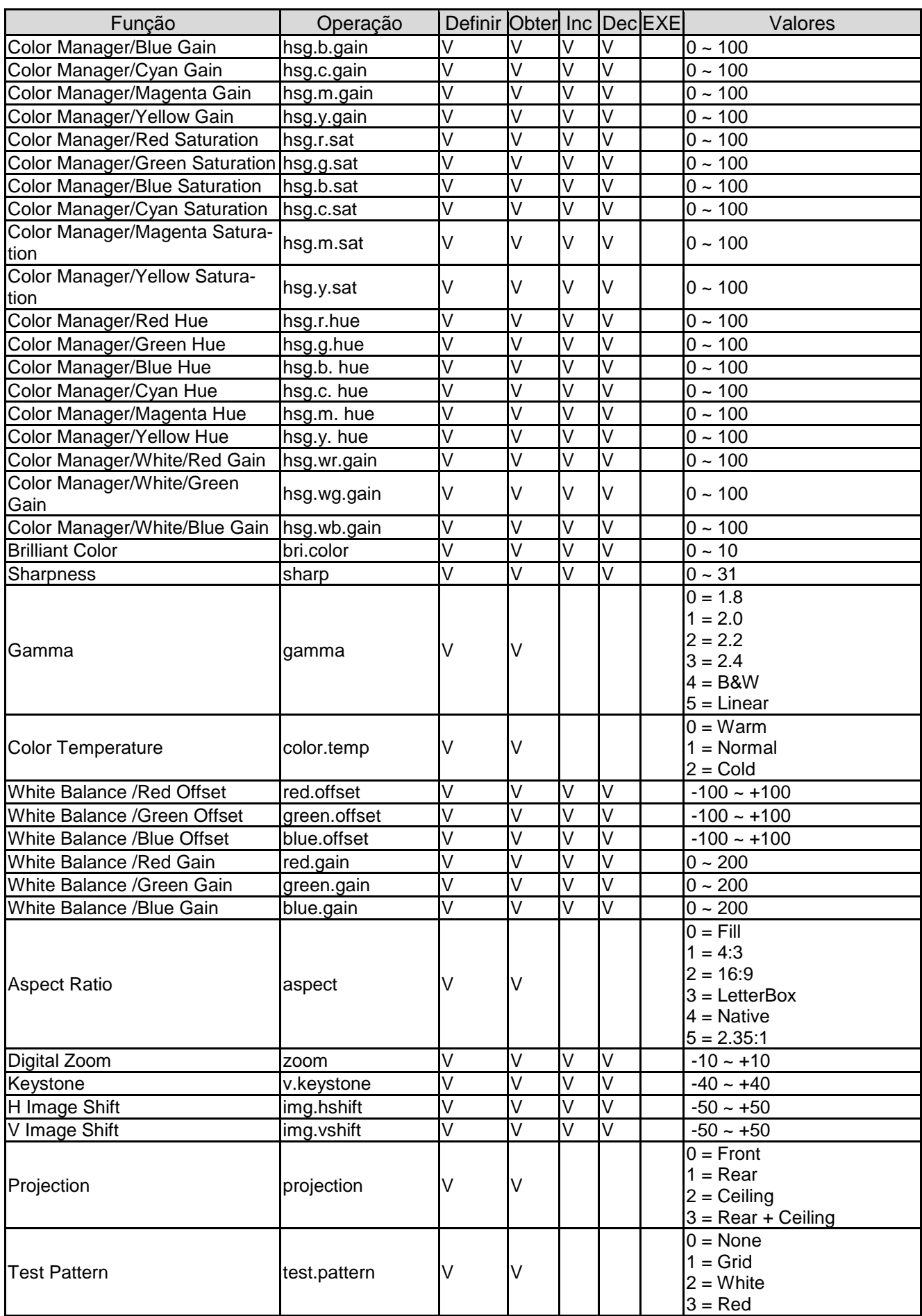

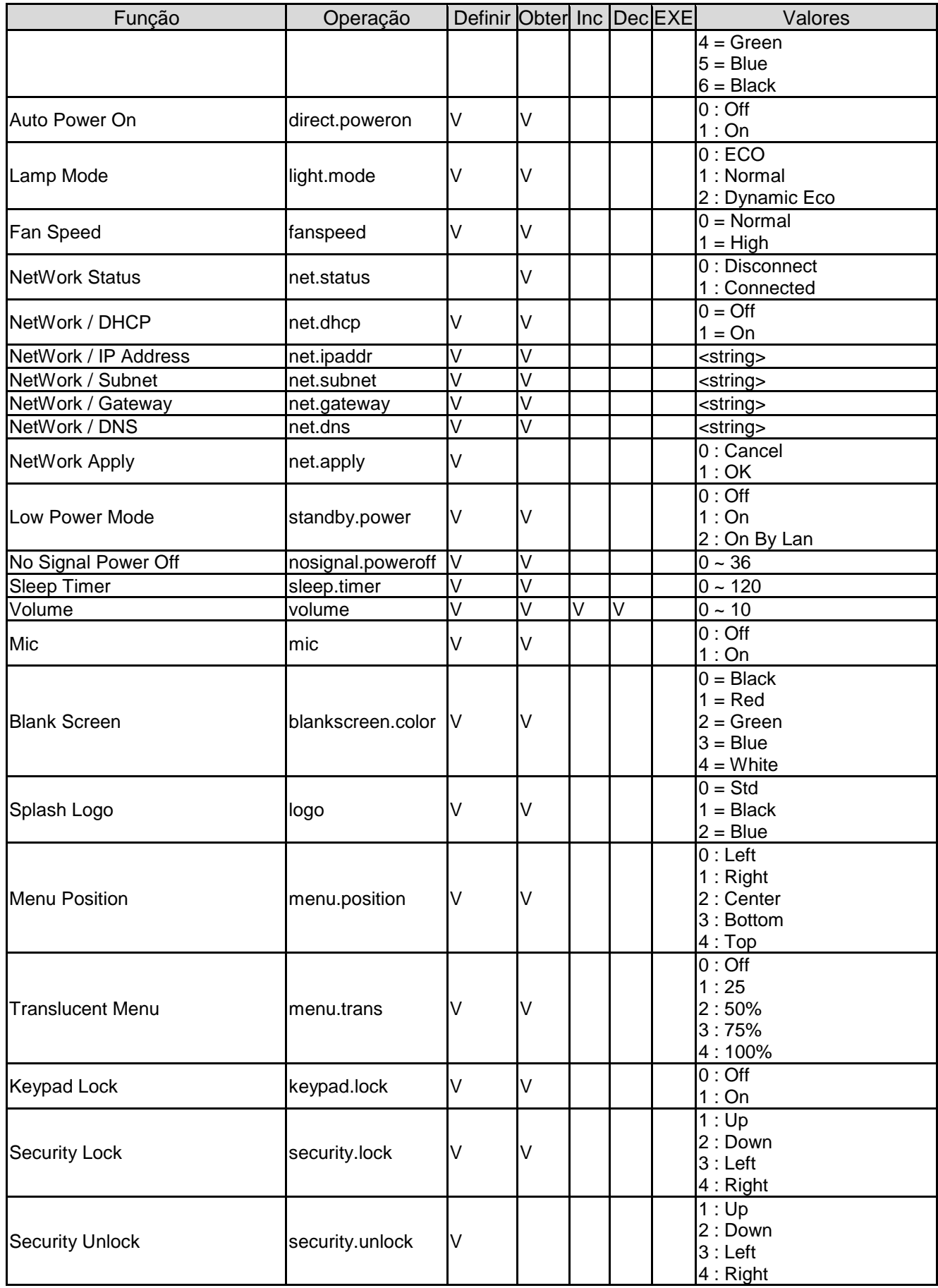

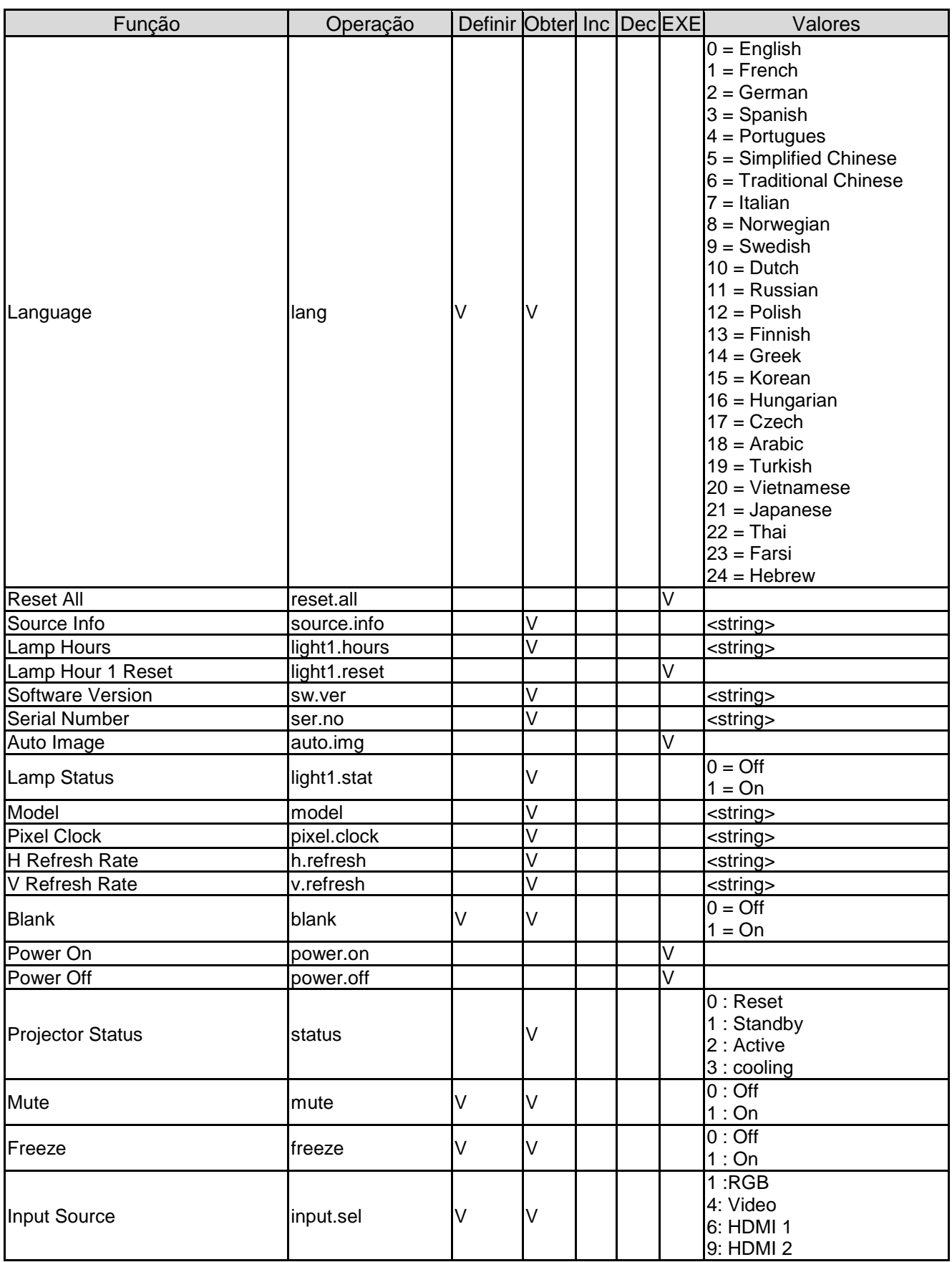

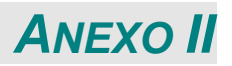

## **Sobre o Apoio Vivitek**

Se não conseguir encontrar soluções neste guia do utilizador, contacte-nos utilizando as informações de contacto abaixo:

### **Europa, Médio Oriente e Á frica**

Assistência e apoio técnico Vivitek Zandsteen 15 2132 MZ Hoofddorp The Netherlands Tel.: +31-(0)-20-721-9318 Email: [support@vivitek.eu](mailto:support@vivitek.eu) URL:<https://www.vivitek.eu/support/contact-support>

#### **América do Norte**

Centro de assistência técnica Vivitek 15700 Don Julian Road, Suite B City of Industry, CA. 91745 U.S.A Tel.: 855-885-2378 (chamada gratuita) Email: [T.services1@vivitekcorp.com](mailto:T.services1@vivitekcorp.com) URL: [www.vivitekusa.com](http://www.vivitekusa.com/)

#### **Á sia e Taiwan**

Centro de assistência técnica Vivitek 7F, No.186, Ruey Kuang Road, Neihu District Taipei, Taiwan 11491 Tel.: 886-2-8797-2088, ext. 6899 (direto) Tel.: 0800-042-100 (chamada gratuita) Email: [kenny.chang@vivitek.com.tw](mailto:kenny.chang@vivitek.com.tw) URL: [www.vivitek.com.tw](http://www.vivitek.com.tw/)

#### 中国**/China**

Vivitek客服中心 上海市闵行区申长路618号绿谷广场A座7楼 邮政编码: 201106 400客服热线: 400 888 3526 公司电话: 021-58360088 客服邮箱: [service@vivitek.com.cn](mailto:service@vivitek.com.cn) 官方网站: [www.vivitek.com.cn](http://www.vivitek.com.cn/)